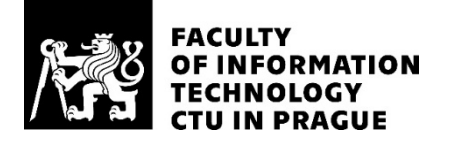

### ASSIGNMENT OF MASTER'S THESIS

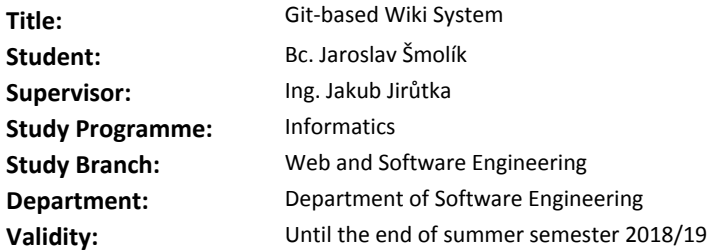

#### **Instructions**

The goal of this thesis is to create a wiki system suitable for community (software) projects, focused on technically oriented users. The system must meet the following requirements:

- All data is stored in a Git repository.
- System provides access control.
- System supports AsciiDoc and Markdown, it is extensible for other markup languages.
- Full-featured user access via Git and CLI is provided.

 • System includes a web interface for wiki browsing and management. Its editor works with raw markup and offers syntax highlighting, live preview and interactive UI for selected elements (e.g. image insertion).

Proceed in the following manner:

1. Compare and analyse the most popular F/OSS wiki systems with regard to the given criteria.

2. Design the system, perform usability testing.

 3. Implement the system in JavaScript. Source code must be reasonably documented and covered with automatic tests.

4. Create a user manual and deployment instructions.

#### **References**

Will be provided by the supervisor.

Ing. Michal Valenta, Ph.D. Head of Department

doc. RNDr. Ing. Marcel Jiřina, Ph.D. Dean

Prague January 3, 2018

Czech Technical University in Prague FACULTY OF INFORMATION TECHNOLOGY Department of Software Engineering

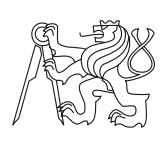

Master's thesis

### **Git-based Wiki System**

*Bc. Jaroslav Šmolík*

Supervisor: Ing. Jakub Jirůtka

10th May 2018

### **Acknowledgements**

I would like to thank my supervisor Ing. Jakub Jirutka for his everlasting interest in the thesis, his punctual constructive feedback and for guiding me, when I found myself in the need for the words of wisdom and experience. My heartfelt gratitude belongs to my brother, Ing. Jiří Šmolík for his endless patience, dedication and reviews of the text in every stage of development. I am also grateful to my colleagues: Peter Uhnák, Maroš Špak and Petr Chmelař for cooperation on the project of designing the user interface of the editor, as well as to all who took part in the usability testing. Last but not least, I would like to profusely thank 9gag, for helping me to find joy in the troubled times of dismay.

### **Declaration**

I hereby declare that the presented thesis is my own work and that I have cited all sources of information in accordance with the Guideline for adhering to ethical principles when elaborating an academic final thesis.

I acknowledge that my thesis is subject to the rights and obligations stipulated by the Act No. 121/2000 Coll., the Copyright Act, as amended, in particular that the Czech Technical University in Prague has the right to conclude a license agreement on the utilization of this thesis as school work under the provisions of Article 60(1) of the Act.

In Prague on 10th May 2018 …………………

Czech Technical University in Prague Faculty of Information Technology © 2018 Jaroslav Šmolík. All rights reserved. *This thesis is school work as defined by Copyright Act of the Czech Republic. It has been submitted at Czech Technical University in Prague, Faculty of Information Technology. The thesis is protected by the Copyright Act and its usage without author's permission is prohibited (with exceptions defined by the Copyright Act).*

### **Citation of this thesis**

Šmolík, Jaroslav. *Git-based Wiki System*. Master's thesis. Czech Technical University in Prague, Faculty of Information Technology, 2018.

### **Abstrakt**

Cílem práce je vyvinout wiki systém založený na Git, s podporou jednoduchých značkovacích jazyků a řízení přístupových práv. Systém je při analýze definován standardními prostředky. Vzhledem k jeho požadavkům jsou zhodnoceny existující open-source wiki systémy. Řešení jejich slabin je diskutováno společně s návrhem systému, dle kterého je implementován. [Záv](#page-120-0)ěrem je popsáno testování, jak automatické, tak prostředky testování použitelnosti.

**Klíčová slova** wiki systém, webová aplikace, Git, jednoduché značkovací jazyky, JavaScript, Node.js

### **Abstract**

The goal of the thesis is to develop an access-controlled wiki system based on Git, with the support of lightweight markup languages. In analysis, the system is defined through the conventional methods. With regard to its requirements, existing open-source wiki systems are reviewed. Solution to their weaknesses are discussed along with the system's design, according to which it is imple[men](#page-120-0)ted. Finally the automatic testing and the results of the usability testing is commented on.

**Keywords** wiki system, web application, Git, lightweight markup languages, JavaScript, Node.js

## **Contents**

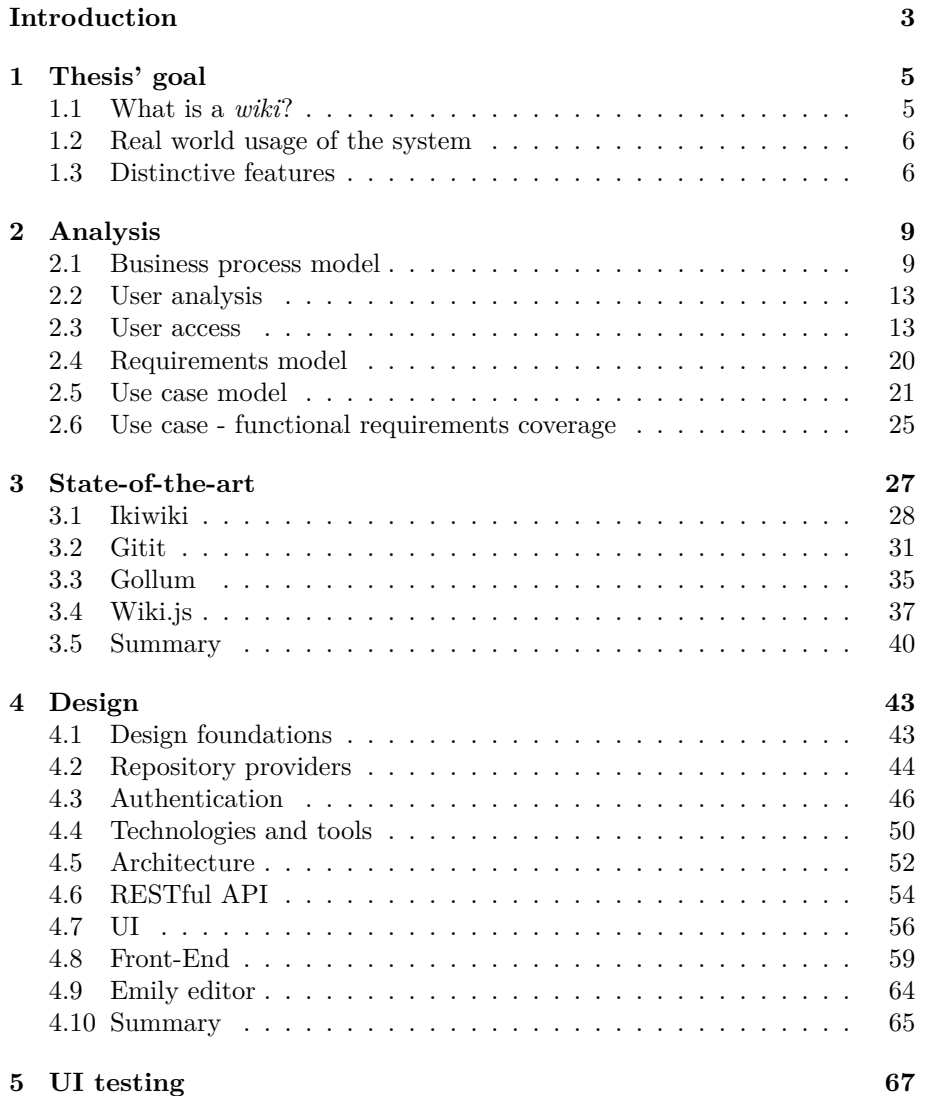

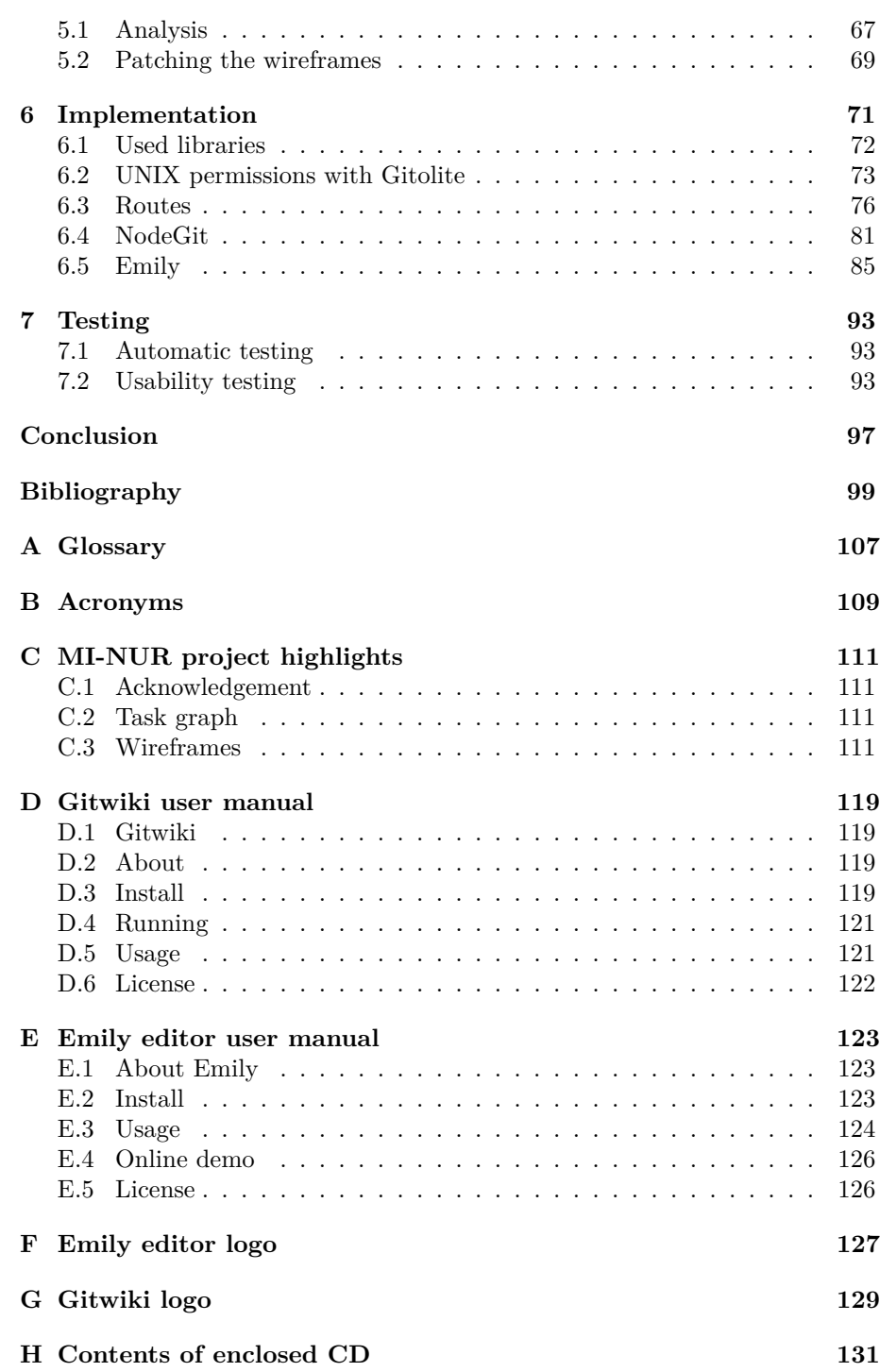

# **List of Figures**

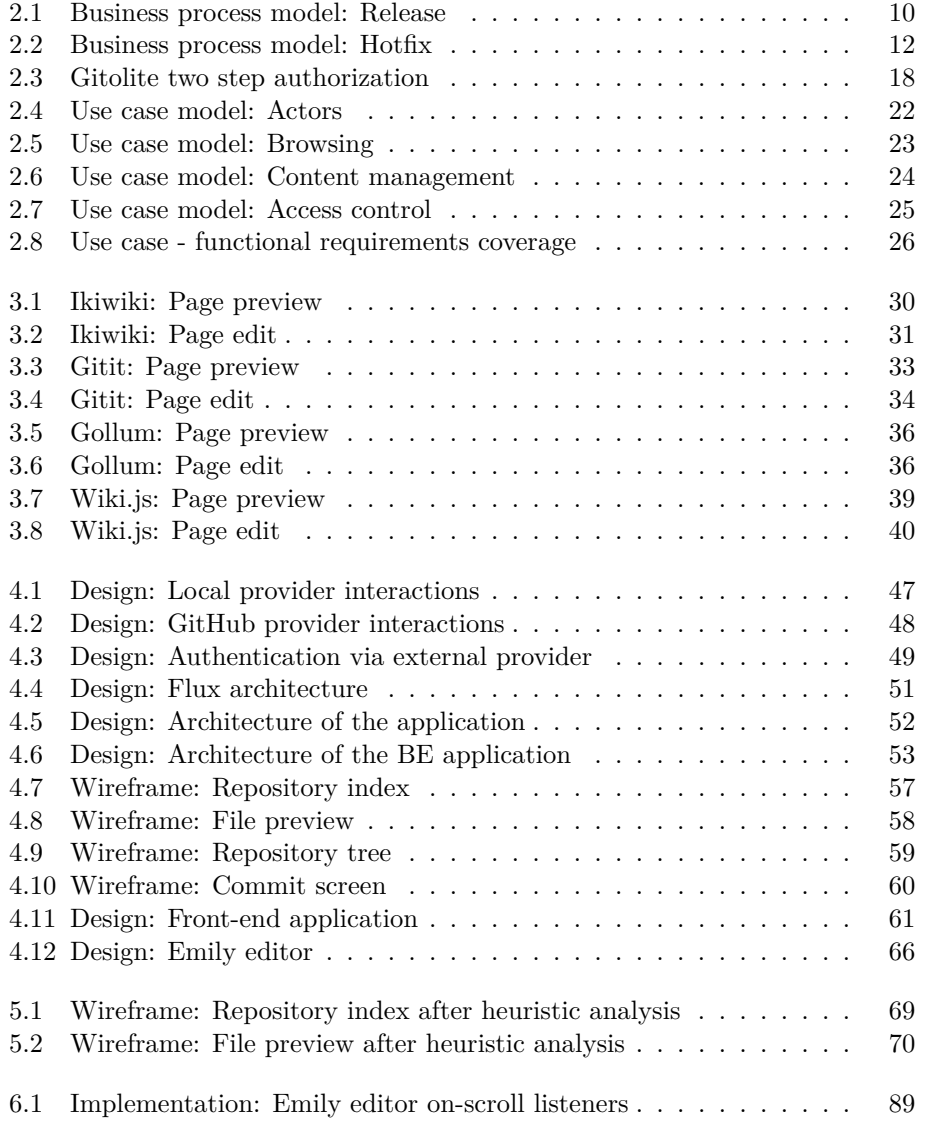

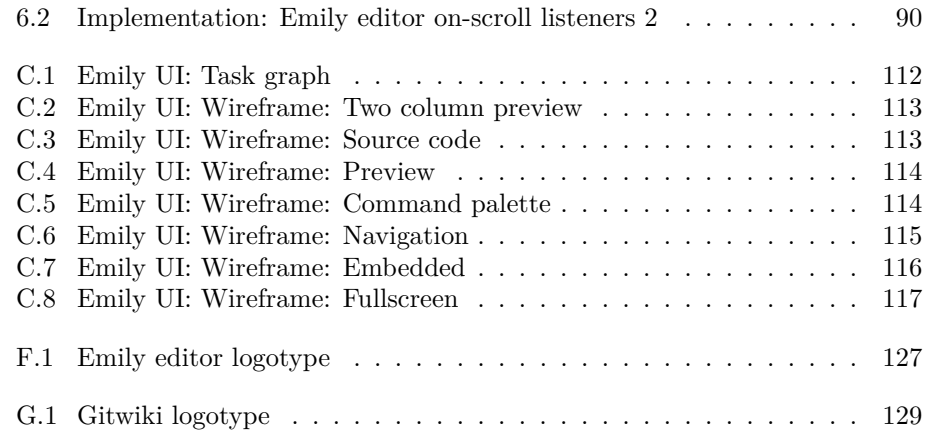

# **List of Listings**

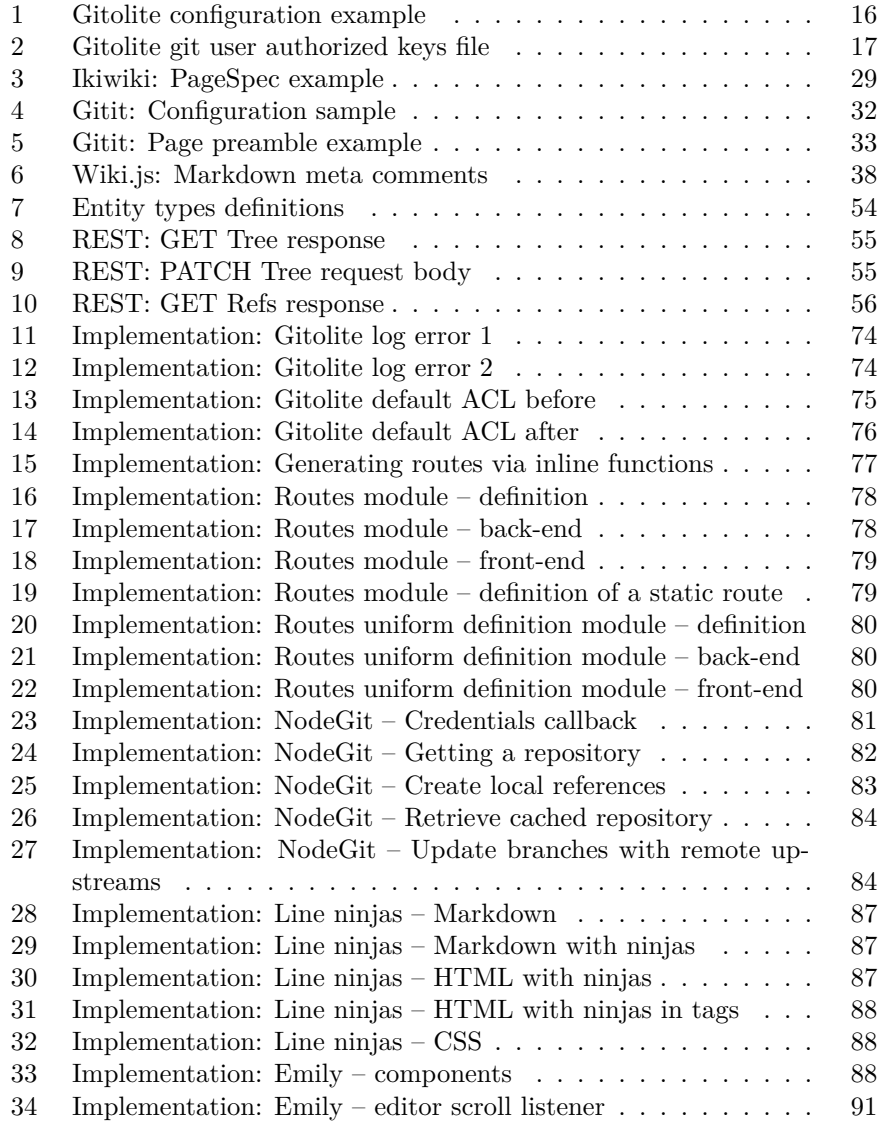

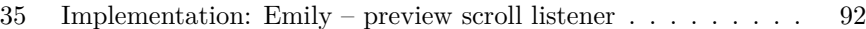

### **Introduction**

<span id="page-16-0"></span>There is a large variety of specialized tools that can be used for managing wikis. Most of the systems however, are focused on the ease of use for the new or unexperienced users. They lack features desired by the advanced users, such as software developers. The thesis tackles to solve the issue by developing a wiki system for the unexperienced and the advanced users alike, to provide an interface for developing complex, structured documents.

The means of achieving the goals, namely the potential to satisfy the advanced users are of architectural nature. They include, but are not limited to, the incorporation of years tested technologies used by developers, to design the system upon. One of which is Git, which is a powerful VCS, growing in popularity amongst OSS community and even corporate development. Another example is an emphasis on using a LML for the document notation. LMLs, such as Markdown or AsciiDoc are favored over binary document formats for their readability and line-orien[ted s](#page-120-0)napshot versioning p[otent](#page-123-0)ial; and even over the complex and [diffi](#page-123-1)cult to write markup languages (e.g. L<sup>AT</sup>EX or HTML), for their simplicity. A strong aspec[t of t](#page-123-2)he system supporting efficien[cy an](#page-123-2)d comfort of use for the advanced users is to provide a CLI via Git, apart from a WUI. The two interfaces provide equal access options for the users. For better support of the collaborative development, the system features access [control.](#page-122-1)

In *the following chapter* the assignment instructions are elaborated and it is explained what is considered a *wiki system*.

[A](#page-123-3) high abstraction concept of the system from the user perspective is demonstrated on the business process model in the *analysis*. The following section i[n the chapter \(](#page-18-0)*User access*), resolves fundamental architectural decisions regarding authorization, which force restrictions on the system requirements. Finally the system is defined through the conventional means of requirements and use case model and then the relations between [the indiv](#page-22-0)idual use cases and the functional requi[rements are](#page-26-1) commented on.

With the system definition from the analysis, the existing wiki systems that use the Git VCS are researched and reviewed from the perspective of criteria defined in the analysis. Doing which, the defects of the systems regarding the criteria in the summary are pointed out.

Solutions for the discovered imperfections in the systems are proposed in the cha[pter](#page-120-0) *[Desig](#page-123-0)n*. Apart from that, the chapter discusses the major libraries used in the system that have impact on its design. The architecture of the system is presented and description of its core components is provided. A low fidelity prototype of the UI is designed.

In the following chapter *UI testing* a static usability testing using a UI heuristic is performed, the results and proposed corrections for the identified issues are presented.

The implementation [inf](#page-123-4)ormation is briefly summarized in the chapter *Implementation* and selected ob[stacles face](#page-56-0)d during the realization are discus[sed](#page-123-4) along with the applied solution.

The technologies used for the automated testing along with the materials, process and the conclusion of the usability testing are included in the [final](#page-84-0) [chapter](#page-84-0) *Testing*.

### Chapter **1**

### **Thesis' goal**

<span id="page-18-0"></span>The target of the thesis is to explore the state of the art of version controlled wiki systems, find the most appropriate solution for the design and implement a system with the special features, which vaguely described in this section and fully specified in the analysis.

#### **1.1 What is a** *wiki***?**

The system is a version controlled, document oriented, text-based wiki software.

<span id="page-18-1"></span>But what is a *wiki*? According to the Oxford dictionaries it is a *"a website that allows any user to change or add to the information it contains"* [73] a longer and certainly more entertaining description from WikiWikiWeb<sup>1</sup> states: *"The idea of a Wiki may seem odd at first, but dive in, explore its links and it will soon seem familiar. Wiki is a composition system; it's a discussion medium; it's a repository; it's a mail system; it's a tool for collaboration[. W](#page-116-0)e don't know quite what it is, but we do know it's a fun way to com[m](#page-18-2)unicate asynchronously across the network."*<sup>2</sup> [92]. Those are both obviously vague concepts, but set up a reasonable foundation of what wiki is.

The essential idea behind wiki has always been to put the users into the role of not just mere consumers, but producers of the content, which is the true feature of *Web 2.0*. Wiki is a pl[at](#page-18-3)fo[rm](#page-118-0) for document oriented, organically created structured content.

Documents are typically managed by moderators (who perform corrections, topic creation etc.) and written by a community of users. The community users have an easy access for the document editing and thus it is easy for them to become a contributor. An in-browser solution for the article editing is expected, for users to collaborate, because if users feel uncomfortable, or face a steep learning curve, they might become discouraged from their participation and then the wiki cannot thrive without content updates.

Apart from the editing interface, it is expected of a wiki to provide documents of a common topic, that binds the community of contributers. *Wikipedia*

<sup>&</sup>lt;sup>1</sup>WikiWikiWeb is often considered to be the first wiki being launched in 1995. [94]

<span id="page-18-3"></span><span id="page-18-2"></span><sup>&</sup>lt;sup>2</sup>The insecurity in the description (*"We don't know quite what it is,*  $(\ldots)$ *"*) is understandable from WikiWikiWeb, since its creator chose a name and needed to explain the concept to visitors at the time, when it was not entirely sure, how the system is going to evolve.

[88] is an encyclopedia, *WikiWikiWeb* [93] mentioned earlier, was created to discuss design patterns, or *Wiktionary* [90] as a community developed multilingual open dictionary are all fine examples of such trait.

#### **[1.1](#page-117-0).1 Side-note on wiki top[ic](#page-118-1)**

It is convenient at this point to clarify, whether there is a topic to Gitwiki.

*Gitwiki* is not a *wiki* as Wikipedia. It is a *wiki software* which can be used to create a topic oriented *wikis*. A great example of a wiki software is GitHub Wikis [29], for instance. It is a part of GitHub web application that allows users to provide e.g. user manuals for software repositories etc. GitHub Wikis have no topic though it is expected to be used to create an elaborate software documentation, for a specific software. The resulting product is a *wiki* [as it](#page-120-2) was dis[cus](#page-114-0)sed. It is bound to a specific t[opic by i](#page-120-2)ts contents.

#### **1.2 Real world usage of the system**

<span id="page-19-0"></span>While the target system is potentially a universal document management platform, usable for a wide variety of applications, an example archetypal usage scenario is set. The system is considered (for the purpose of design decision making, interface design, etc.) a platform for an API documentation (or a user manual) collaborative creation.

This defines the special traits of the system, which make it distinguish itself amongst others.

Having mentioned the general potential of [the sy](#page-122-2)stem, other applications the system should satisfy with minor effort would be:

- a publishing platform,
- a collaborative maintenance of large documents that are too large for online services such as Google Docs [39] or Microsoft Word Online [66],
- a students' hub,
- or a university's tool for the writing and submission of final theses.

#### **1.3 Distinctive features**

#### **1.3.1 Emphasize lightweight markup languages**

<span id="page-19-1"></span>Markdown has become more or less a standard for the *readme* files and documentation. It is easy to learn; intuitive to read, even if you are not familiar with the syntax; machine readable and it has many tools for comfortable writing for users familiar with RTEs. Once familiar with the basic syntax, it is not an issue to write documents in a simple text editor.

Most of these features, though not necessarily all, are typical for most LMLs. A form of a simpler markup language is used in almost every wiki system. The reason to favor Markdow[n \[40\]](#page-123-5) and AsciiDoc [5] over Wikitext [89], used by MediaWiki for example, is that the former are rooted in the developer community. LMLs bring advantage of familiar syntax to users for the arc[hetypa](#page-123-2)l usage as well as the prioritized special syntax features for development, such as source code snippets etc.

#### **1.3.2 Focus on advanced users**

As already mentioned, easy to use interface is a core feature of a wiki system. This affects the UI design of a wiki system. It must be welcoming to new users. The UI must be fool-proof, forgiving and guide the user through editing process.

The documentation platform is not like that. Its users write often. It is part of their job [an](#page-123-4)d they know the document syntax by heart. They do not need the s[yste](#page-123-4)m to slow them down by clicking formatting buttons for the few formatting options e.g. Markdown has.

The system should by all means provide an intuitive interface, but not at the cost of the use efficiency for the advanced users.<sup>3</sup>

#### **1.3.3 Use robust non-linear VCS**

The raised scenario requires to be able to track chang[es](#page-20-0) and their authors as well as to be able to return to the previous revision. This feature is fairly common and almost required for all wiki sof[tware,](#page-123-0) because the opened collaboration might be abused by attackers or vandals.

Developing parallel versions of the content is fitting for the scenario. This feature could be used to be able to maintain API documentation for distinct versions of the software, for instance. The technique is usually called "feature branch" in the software development. The developer creates new features in separate version branches, detached from the master branch. This allows to add the feature as a single atomic revision, w[hen i](#page-122-2)t is properly tested.

#### **1.3.4 Provide direct access to the repository**

Many wiki systems provide access only via WUI. This might be sufficient in many cases, when the only presentation of the content is on the web in the exactly same form. It is a common practice that the user manuals are linked together into a single large document, that is provided as a whole in a printable or online format. It is not important what to[ols ar](#page-123-3)e used to do so, but rather to provide the user (or their script or plug-in) with the access to the files directly.

This access should be provided for the read as well as the write operations, to allow users to edit the repository in their own environment.

<span id="page-20-0"></span> ${}^{3} \mathrm{This}$  does not mean that the UI should be unintuitive for new users, but rather it should focus on advanced features allowing the experienced user a swift interaction resembling the one they know from IDEs.

# Chapter **2**

### **Analysis**

#### <span id="page-22-0"></span>**2.1 Business process model**

In this section, abstract needs of the users in form of a business process model are formalized. It provides necessary data for the system requirements specification.

<span id="page-22-1"></span>As stated before, the system at hand has a potential to be far more than a documentation platform. For the discussion of the users' needs and preferences, the mentioned referential application is used throughout the thesis.

Here in business process model. The workflow of a company using the system is described. While taking a very specific direction, the example case is convenient for two main reasons:

- 1. it portraits usage of the system by software developers, who are example of *technically oriented users*, as stated in the thesis assignment instructions,
- 2. it is elaborate enough to demonstrate the several user types with different needs and expectations of the system. This helps to model it and its variability.

In the scenarios it is assumed, a part of the development team is working on a user manual for their software product. The team consists of:

- the head of the department, who takes care of the project management of the user manual development,
- several developers, who are familiar with their software module and each write a manual for their code,
- a reviewer, who fixes typos, grammar, stylistics etc. and
- a publisher who takes the source codes and produces the final manual for DTP and print purposes.

The department is using Markdown, since all the developers who are writing the most of the texts are familiar with it and use it efficiently.

In [the f](#page-122-3)ollowing two subsections the interaction of the development team with the system from business process perspective is demonstrated.

<span id="page-23-0"></span>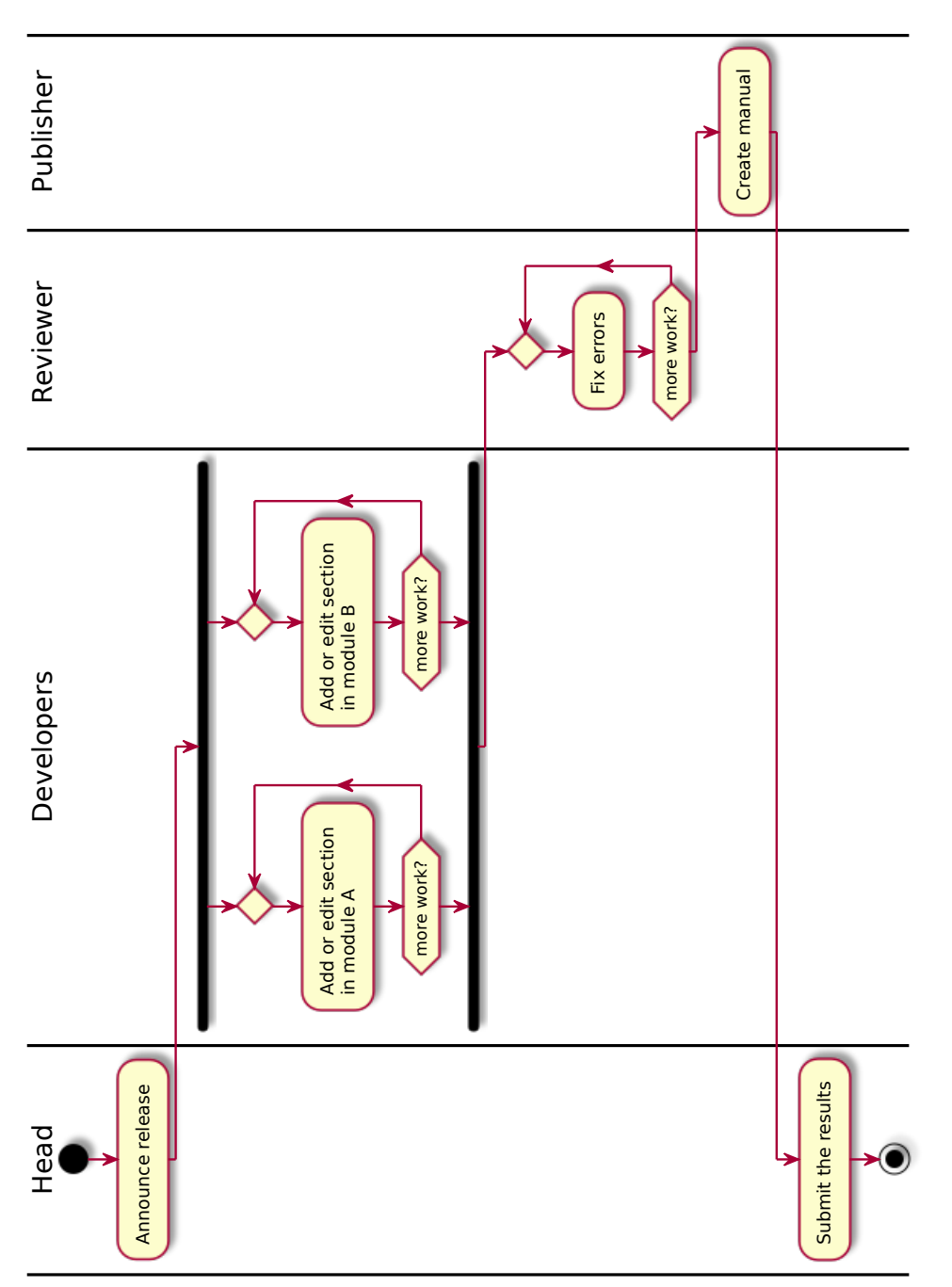

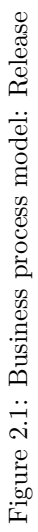

#### **2.1.1 Business process scenario: Release**

In the diagram 2.1, there is a possible scenario of the department's workflow on updating user manual after software release. The head of the department orchestrates the team to start working on the manual for the new version. The two developers keep updating the manual pages, each for their module. The pages are revie[wed](#page-23-0) by the reviewer. When they are satisfied with the text, it is submitted to the publisher, who bundles the pages and create a single readable and printable document, which is submitted back to the head of the department.

A few observations from the diagram are made:

- If a logical mistake appears in the final product, the head might want to know who caused it. The head wants to review the content the same way a source code can be reviewed, providing access for the individual annotated lines, containing the revision ID, date and author information. VCS and revision updates are required.
- The publisher needs a direct access to the files.
- The first developer only writes in pages regarding module A, while the second for module B. The publisher only needs a read access to the files. [Poten](#page-123-0)tial mistakes can be avoided, if the VCS repository was divided into namespaces and edited with access control management.

#### **2.1.2 Business process scenario: H[otfix](#page-123-0)**

The diagram 2.2 showcases the department's flow of action, when a hotfix, which requires an update of the user manual, is issued. The process is very similar to the previous scenario, because the processes are discussed at a very high level of abstraction. The notable difference however, is that multiple maintained ve[rsio](#page-25-0)ns of the manual need to be accessed and updated separately. The following observation are formed: If a hotfix that requires a change in the user manual is created, it is demanded to patch the previous version of the manual, without introducing the changes that are already applied to the current version of the manual – In the same manner as changes to source code are applied. This calls for a VCS with the parallel branch support.

#### **2.1.3 Summary**

Notable conclusions from th[e obs](#page-123-0)ervations are as follows:

- 1. The system *needs* an underlaying VCS with a branching feature, as pointed out by several observations. A distributed VCS is utilized in order to allow participants to make contributions when out of the office.
- 2. The system *needs* to provide a direct access to the files. At least the read permission for the publisher.
- 3. The system *should* provide a dir[ect a](#page-123-0)ccess to [the fi](#page-123-0)les for the revision updates as well, since the developers likely work in their own environment most of the time, at their personalized workstations.
- 4. The system *should* provide a simple read/write interface with no setup required for the reviewer or head of the department. Both participants

<span id="page-25-0"></span>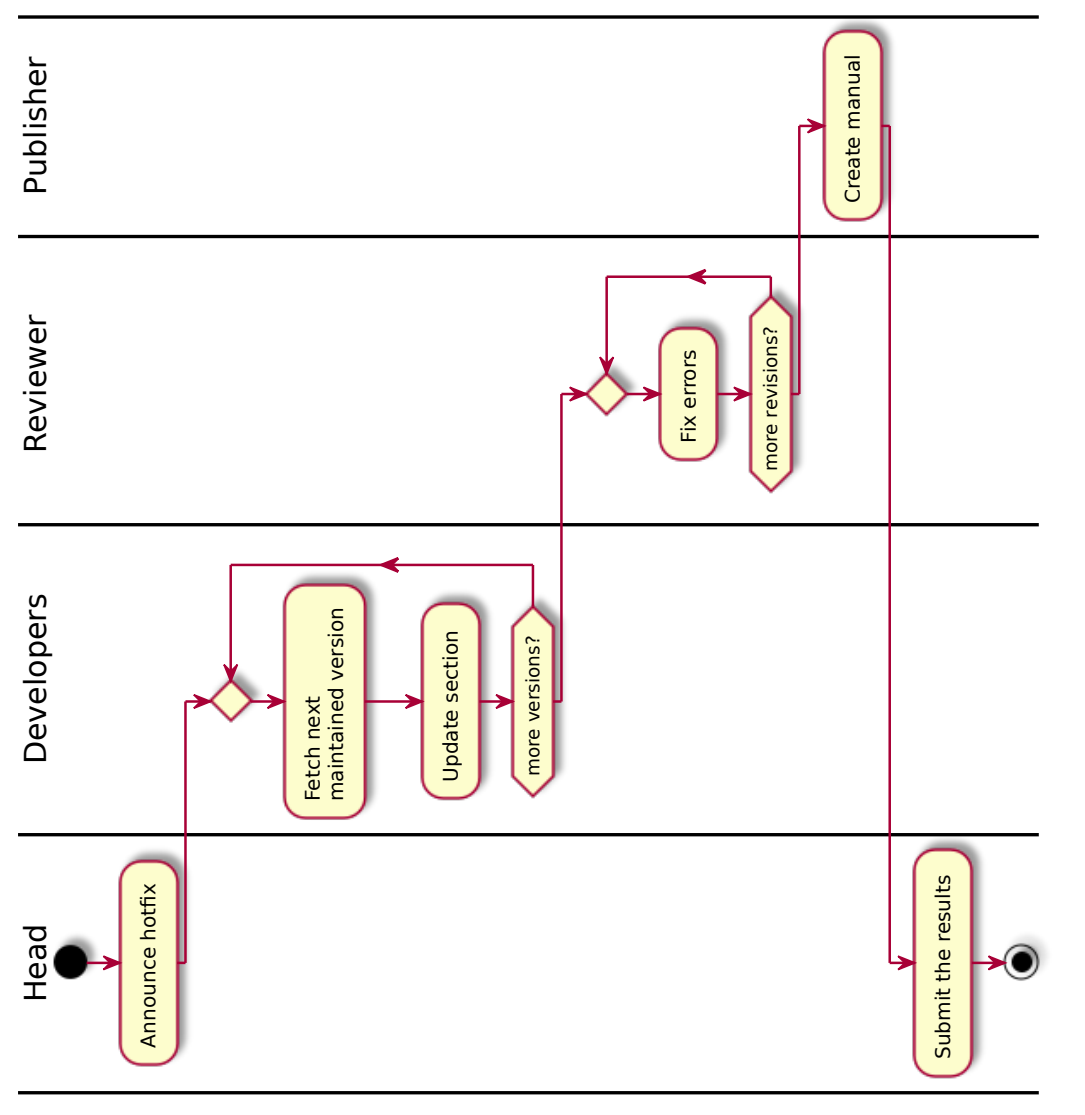

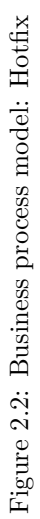

are then able to preview the pages in a more familar form compared to the Markdown source code.

5. The system *should* provide an in-repository access control, to prevent unintended revisions.

#### **2.2 User analysis**

In the previous section the business processes of a small department, developing a user manual for their software were mapped.

<span id="page-26-0"></span>Hence firm decisions (with fatal impacts on the system, including its requirements) are to be made, archetypal users mentioned in business process model are discussed.

This section is a brief user persona definition. It is intentionally drawn back from the lengthly formal persona definition from the usability testing [85], since a detailed persona definition proves less useful for a one man team.

The users are described with regard to their role and their knowledge and skills regarding the system. They are given names for further convenience of the thesis, but the part of persona definition regarding their person[al li](#page-117-1)fe and the related features of the archetype personification is neglected.

The head of department is a lady called Hump and she just organizes the team. Her job related to the system is very limited, but includes potential access control setting. She is also a developer. In a scenario where Hump manages several teams access rights, it might be useful to keep the settings in a configuration file with the scripting potential.

The developers are programmer gentlemen called Dump and Lump. They are working in an IDE or coding editor and they are very efficient using it. It is best to let them work in their natural environment. Dump and Lump know the selected LML by heart and they are skilled at reading it from the source code, as well as writing it without additional visualization or preview tools. They are familiar with [core](#page-123-6) VCS principals and use a VCS on their daily bases, when coding in the team.

Revi[ewer](#page-123-2) Rump is not a developer and just checks for readability, typos, etc. He makes subtle changes in the manual. Rump knows the LML syntax, but prefers an easy t[o use](#page-123-0) tool with a rendere[d prev](#page-123-0)iew to read the texts in a formatted document. He knows of VCS and its basic principles, but does not use it often.

The publisher named Pump makes no changes to the pages a[nd jus](#page-123-2)t downloads the repository to his workstation and produces the desired outputs using a set of maintained scripts.

#### **2.3 User access**

<span id="page-26-1"></span>As mentioned in the previous section, there are issues that need to be resolved, before approaching the rest of the analysis. Because the impact of the resolutions, it is required to completed even before defining the system through standard tools, such as the requirement model. That is the way the documents are persisted, and how the users access it.

To this moment in order to remain at the abstract conceptual level, which was convenient for e.g. business process modeling, it has not been implied a

specific VCS is used within the system, though it is stated in thesis assignment instructions. Git VCS is used for wiki contents persistence, as instructed. It has many advantages, including a branch model, a CLI repository access via SSH and it is decentralized, which is convenient for Dump and Lump (the developer[s\) wh](#page-123-0)en working out of the office, as pointed out by an observation in the business [proc](#page-120-0)[ess m](#page-123-0)odel. Apart from that, it is fairly popular. According to [8] up to 50% of the existing open source projects [use](#page-122-4) Git, while the second [place](#page-123-7) goes to Subversion with 42%. This applies only for the open source projects. Most of the statistics reflecting the global usage of VCSs are thus misleading, and in global scope, with the private projects included, Subversio[n](#page-112-1) plausibly still rules over Git with usage statistics. [From](#page-120-0) various sources, e.g. mentioned in [64], it is apparent that Git's popularity is increasing over the years nevertheless, which makes Git a reasonable choice.

Using Git as an underlaying VCS layer brings two importa[nt qu](#page-123-0)estions to discuss.

- 1. Access contr[ol g](#page-116-1)ets more com[plica](#page-120-0)te[d. In](#page-120-0) a centralized VCSs, it is natural [to h](#page-120-0)ave the feature of [file lo](#page-123-0)cks, which is e.g. available in Subversion. Though there are tools to simulate this in Git, it becomes far more challenging. How is the access control within a Git repository solved?
- 2. Git provides a useful interface for repository cloning, gra[nting](#page-123-0) an elegant solution for the direct file access, familia[r to](#page-120-0) Dump, Lump and Pump. Users are authenticated through an SSH a[uthen](#page-120-0)tication layer, once they deliver their public keys to the hosting server. This is a standard practice [used](#page-120-0) by the popular Git hosting providers. How is the user authenticated and how is the identity paired with the stored public key?

#### **2.3.1 Authorization**

A tool for an authorizatio[n lay](#page-120-0)er atop the SSH to manage Git repository access for the Git hosting is required. The possible open source options available are discussed.

There are many Git hosting services with a swarm of supportive features, such as the code review, issue tracking [and e](#page-123-7)ven access [con](#page-120-0)trol. These selfhosted [serv](#page-120-0)ices include e.g. GitBucket [82], GitLab [33] or Gogs [36]. None of the services are suitable, since none of them by this time offer a modular usage, to utilize just the [mere](#page-120-0) SSH authorization layer. GitLab is selected from the group to demonstrate this.

Since none of the examples from th[e s](#page-117-2)aid group [ar](#page-114-1)e convenie[nt](#page-114-2)<sup>4</sup>, software that serves only authorization purpose is discussed. There are two examples: Gitorious [81] and Gito[lite \[](#page-123-7)15]. Gitorious is no longer maintained, since it has been acquired by GitLab in 2015 [79]. The fact that Gitolite, which is still maintained, was for a time used by GitLab as an authorization layer[,](#page-27-0) renders it even more relevant, given the GitLab's popularity. One of the reasons for that is that Git[Lab](#page-117-3) faced perform[anc](#page-113-0)e issues with an extensive count of repositories and users. [34] This might become a[n is](#page-117-4)sue for the massive corporations, but

<span id="page-27-0"></span> $4$ Not impossible – they can be used. They are inconvenient however, because the system requires to be used as a whole, while only utilizing a mere fraction of it. The provided SCM features are n[ot t](#page-114-3)o be used.

since Gitolite performance issues with configuration parsing occurred at over 560 thousand LOC of configuration files and 42 thousand repositories reached by Fedora, it is sufficient for the purpose. [13]

Two examples are distinguished to compare in this section as possible candidates for the authorization tool to use in the project. GitLab and Gitolite are inspected [for th](#page-123-8)e purpose closely in the rest of the subsection.

#### **2.3.1.1 GitLab**

*"GitLab is a single application with features for the whole software development and operations (DevOps) lifecycle."* [31] It is an open source project started in 2011 with more than 1900 contributors and used by over 100 thousand organizations as a self hosted Git server with many development supportive features [31].

It offers a rich, well documented G[rap](#page-114-4)hQL API (as well as a still maintained RESTful API), which would become beneficial for the application control.

Using GitLab solves the is[sue](#page-120-0) of authentication as well, because GitLab comes b[und](#page-114-4)led with an embedded user management service, storing user data in its own database. This is consider a great [asset](#page-122-2) for the purpose.

[Reg](#page-123-9)ar[ding](#page-122-2) the access control, GitLab offers standard control over Git branches via user groups using the *protected branches*<sup>5</sup>[35], which is a feature well known amongst similar services. This however remains to be the only level of control it offers within a repository. A file locking feature exists in GitLab, but is only available in GitLab Premium, where it is available since Git[Lab](#page-120-0) Premium 8.9 [32].

GitLab is a *single application*, as officially stated. I[t ca](#page-114-5)nnot be used modularly for the thesis' specific purpose.

#### **2.3.1.2 Git[olit](#page-114-6)e**

*"Gitolite allows you to setup git hosting on a central server, with fine-grained access control and many more powerful features."* [15] Gitolite, presumably developed since  $2009^6$  is an open source authorization layer atop SSH, which controls user access to Git repositories.

The advantage over GitLab for the usage is that it manages solely authorization. Unlike GitLab, using it does not require to [inj](#page-113-0)ect a large monolithic application only to l[ea](#page-28-0)ve most of its features unused.

Gitolite unlike Git[Lab](#page-120-0) offers a truly powerful access control c[onfigu](#page-123-7)ration. It features a "wild card" regular-expression defined repository names [12], and a much more advanced feature similar to *protected branches* from GitLab. This offers means of controlling not only branch names, but even tags, paths within the repository and even establish push meta rules, such as changed files count per push. All mentioned using its  $\text{vref}^7$  and  $\text{refex}^8$  [14] as seen in the l[ist](#page-112-2)ing 1.

The sample Gitolite configuration in the listing 1 taken from [14] showcases the access settings for the repository *foo*. It grants unrestricted read-write

<sup>5</sup>Protected branches are means of restri[cti](#page-28-1)ng the user [a](#page-28-2)ccess based on Git branches. It usually distinguishes between *read*, *write* and *master* permis[s](#page-29-0)[ion](#page-113-1), which allo[ws fo](#page-113-1)rce updat[es](#page-29-0), delete etc.

 $^6\rm{September}$  17, 2009 is the first tagged release on GitHub, v0.50

<sup>7</sup>Abbreviation for virtual reference

<span id="page-28-2"></span><span id="page-28-1"></span><span id="page-28-0"></span><sup>8</sup>Neologism formed of *reference* and *regex*

```
1 repo foo
2 RW+ = @alldevs
3
4 - VREF/COUNT/5 = @juniordevs
5 - VREF/NAME/Makefile = @juniordevs
```
Listing 1: Gitolite configuration example

 $access (\mathbb{RW}^{49})$  to all developers (group called  $\texttt{Qalldevs}$ ) and restricts access for the junior developers (restriction using "-" symbol) to push more than 5 files and to change the Makefile.

This configuration sample demonstrates the power of the fine grain access control Gi[to](#page-29-1)lite provides, which is not only superior to GitLab in its expressiveness, but is also stored in simple configuration file in a Git repository available through Gitolite itself.

Apart from that, Gitolite features a group management as does GitLab.

#### **2.3.1.3 Summary**

The stated advantages, namely rich concept of virtual references for access control and accessible version controlled permissions configuration outweigh the single, yet considerable drawback, which is need for custom authentication.

Thus Gitolite is preferable over GitLab.

#### **2.3.1.4 How Gitolite works**

Before resolving the second issue of user access revealed earlier, which is the approach to unified authentication mechanism on over SSH and WUI alike, details of Gitolite's authentication and authorization details are discussed.

This is important because the system needs to have means of authenticating the user on the web as well as of checking the authorization rules for the repository access, which behaves in the exactly same fa[shion](#page-123-7) as t[he on](#page-123-3)e over SSH.

Note that these are neither an installation instructions, nor an in depth explanation of Gitolite works inside. Just bare essential to understand its [basic](#page-123-7) concepts.

**2.3.1.4.1 Install** Gitolite is a program typically installed under a new user called *git*. It takes over its home directory and makes necessary changes to it. Git user's home directory holds all repositories, including the administration repository. The administration repository includes access control configuration, as well as the registered public keys for the authentication. Gitolite keeps additional files updated for a successful SSH authentication (discussed later).

The Gitolite installation requires one public key for the initialization. The first key (its user) is granted an access to configuration repository.

<span id="page-29-1"></span><sup>&</sup>lt;sup>9</sup>the "<sup>+</sup>" symbol means advanced access to [e.g. f](#page-123-7)orce push branches

**2.3.1.4.2 Adding a user** Users are added by changing the gitolite-admin repository, the mentioned administration repository. It contains the folder with the public keys and the configuration file for the authorization. A new user is added by pushing commits, which add their public key to the gitolite-admin repository. This repository on the Gitolite server is the single one to have a post-update hook, which creates a record in the authorized\_keys<sup>10</sup>, allowing the new user to authenticate via git UNIX user onto the Gitolite server with SSH key-pair authentication.

**2.3.1.4.3 Authentication** As is obvious from the previous par[ag](#page-30-1)raph, Gitolite does not implement any form [of auth](#page-123-10)entication. It is relying solely on [the](#page-123-7) SSH layer to perform a secure authentication via the key-pair authentication. Gitolite must provide authentication data by cautiously managing the authorized\_keys file.

```
1 # gitolite start
2 command="/home/git/bin/gitolite-shell
    hump",no-port-forwarding,no-X11-forwarding,no-agent-forwarding,no-pty
,→
    ssh-rsa AAAAB...VAQ== hump@station1
,→
   3 command="/home/git/bin/gitolite-shell
    dump",no-port-forwarding,no-X11-forwarding,no-agent-forwarding,no-pty
,→
    ssh-rsa AAAAB...VAQ== dump@station2
,→
4 # gitolite end
```
#### Listing 2: Gitolite git user authorized keys file

Gitolite restricts incoming users from full access via SSH configuration. Notice the authorized\_keys file with running Gitolite with several users in the listing 2. The file authorized\_keys does not only contain the public keys authorized for access, one per line. Apart from many options irrelevant at this moment, it contains an option command. It *"specifies t[hat th](#page-123-7)e command is executed whenever this key is used for authentication. The command supplied by the use[r](#page-30-0) (if any) is ignored. (…) This option might be useful to restrict certain public keys to perform just a specific operation. An example might be a key that permits remote backups but nothing else."* [70]

Which means a UNIX user on a machine with running SSHD [71] can control what command is executed for SSH key authenticated users. This can be used to run different a shell, modify the environment or as in this case, to forbid the users to run anything, except a specific program. In [th](#page-116-2)is case it is gitolite-shell with provided user[name a](#page-123-10)rgument.

This is important for the fu[rther](#page-123-7) discussion of authent[ication](#page-123-11)[, sin](#page-116-3)ce it makes other than the key based authentication impossible to use.

#### **2.3.1.4.4 Authorization** Gitolite authorization runs in two steps.

This process is depicted in the diagram 2.3. The activity diagram, though simplifying the details to display the higher-order concepts, contains all the essential components in the communication for the demonstration of the discussed issue. The diagram presumes that SSH authentication succeeds.

<span id="page-30-1"></span> $10$ Implicitly located in .ssh/authorized keys

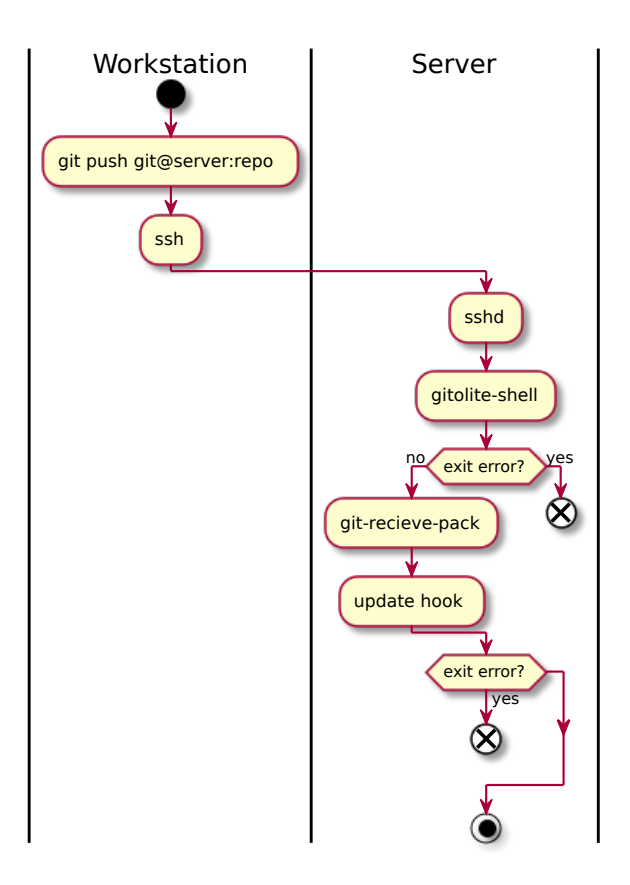

<span id="page-31-0"></span>Figure 2.3: Gitolite two step authorization

The first step in the process is to run the gitolite-shell with the username and the repository name, supplied via SSH by the remote user. At this point, Gitolite can evaluate (and eventually deny) the access, because it already knows the authenticated username, as well as the repository name and the action (is it a read action, such as git fetch, or write, for instance git push). If Gitolite does not deny access at this point, [Git](#page-123-7) standard command is invoked, e.g. git-upload-pack for cloning or pulling form a repository.

For the read operations the first step is also its final. However that is not true for the writing operations such as push. For that, after the gitolite-shell command passes, git-recieve-pack i[s inv](#page-120-0)oked instead. This receives and applies the data from the initial push, which eventually triggers an update hook. The hook performs additional checks for each updated reference and it may partially or totally abort the update by exiting with an error.

#### **2.3.2 Authentication**

Having discussed the authorization layer and its limits, it is apparent that the system requires the SSH key-pair authentication method.

Can the same concept be utilized in the web environment?

Though not technically impossible, it is not definitely a standard approach for the authentication on web. The discussion [74] contains further details on this topic. The main problem of the issue is the access to the local files from JS in the browser. Using a browser extension for that, as suggested in [74] is inappropriate and a *requirement* of user extension an everyday authentication is unnecessarily complicated. Using a key-pair a[uth](#page-116-4)entication is a non-standard approach to the problem with obvious obstacles. Thus it is not considered for [the](#page-123-12) project.

The solution of authenticating a user and binding it with a SSH key i[s us](#page-116-4)ed by popular similar SCM services.

If the user cannot be authenticated via key-pair, yet it must be guaranteed that the user, no matter the authentication method, is correctly paired with the public key, then the key must be provided by the authenticate[d use](#page-123-7)r. Binding user and a public [key is](#page-123-13) not possible in a secure way. The solution is then to use the standard ways of authentication on the web and let the user upload their public key via a web application, performing an authorized request under the identity of authenticated user.

This solution is used by giants amongst the SCM services, including GitHub [30], GitLab [33] or BitBucket [7].

#### **2.3.2.1 The standard ways of authentic[ation](#page-123-13)**

[Sin](#page-114-7)ce the SSH [k](#page-114-1)ey-pair authent[ic](#page-112-3)ation is impractical on the web, conv[entional](#page-120-2) way of authentication are briefly discussed.

A common way of authentication on the web is providing a UID (username, email, etc.) and password. The server then retrieves the user by UID from its storage a[nd co](#page-123-7)mpares the passwords (the results of hash functions with one of the inputs being the password).

Users are familiar with the method, it is simple and portab[le – i](#page-123-14)ndependent of the browser, OS etc.

Implementing this authentication in a secure fashion and ke[eping](#page-123-14) it up to date is challenging, and the solution has great re-usability potential. For that reason (but not only as mentioned later) there are services that act as authentication authorities. This allows other applications and services, regardless of the platform, to communicate via HTTPS with the authority and let it authenticate the user instead. This contributes to re-usability of the user's *key*<sup>11</sup> they have – not only improving their comfort but also containment of the personal data in applications specialized for that purpose.

A popular architecture of suc[h service](#page-122-5) is OAuth 2.0. OAuth 2.0 is primarily an authorization service. The authority manages user's data. An [exi](#page-32-0)sting application can request authorization for portion of the data. User (after a successful authentication) can grant or reject the authorization of the application for requested portion. When the access is granted, the application can manage the data. Requesting data about the user, the OAuth 2.0 can be used as mere authentication provider.

This is utilized by the OpenID Connect [72], which is a standard based on the OAuth 2.0. It is not a general authorization provider, but an identity provider.

<span id="page-32-0"></span><sup>&</sup>lt;sup>11</sup>Meaning means of authentication, not a asymmet[ric](#page-116-5) cryptography key-pair.

Using an external provider is a viable solution for the system, since it simplifies the authentication process, allows the user to use an existing identity in the system and the application to access user data if convenient.

#### **2.4 Requirements model**

<span id="page-33-0"></span>Since the system tackles both web application as well as the SSH access to the repositories, it provides two UIs. The former is referred to as WUI and latter as CLI throughout the text.

#### **2.4.1 Functional requ[ire](#page-123-4)ments**

W[iki sy](#page-122-4)stem works with text files formatted in a specific markup syntax. System must provide support for AsciiDoc [5] and Markdown [40] and must allow extensibility for other LMLs using modules. The set of at least two mentioned LMLs (possibly extended by additional ones) is referred to as *supported markup*.

#### • F-1. **Authentic[ation](#page-123-2)**

[U](#page-123-2)ser authenticates via an external authority. After the successful authentication, system provides means for user to upload their public SSH key to unlock CLI. Alternatively the application retrieves the SSH public key from the authority provider.

#### • F[-2.](#page-122-4) **Authorization**

Each authenticated user accessing the system is denied or allowed access according to the current ACL settings respectively, regardless the used interface. The authentication methods may vary for the WUI and CLI access, but the behavior of the authorization layer is consistent.

#### • F-3. **Content ma[nagem](#page-122-6)ent**

Authorized users can manage the contents of the wiki. Users can preform general CRUD operations on any content, based on their level of authorization.

The system uses VCS to track changes in the content. Submitted changes create new revisions in a history log, which can be accessed to review individual revisions or restore content from a specific point in time.

The [conten](#page-122-7)t consists primarily of text files for the convenience of VCS, however it might inc[lude](#page-123-0) binary (e.g. media) files as well.

The system provides convenient editing interface for document files in *supported markup* format. This interface is provided by a specialized editor.

It is not necessary, nor desired to cover all possible user interaction in [WUI.](#page-123-0) The paramount priority is to offer editing interface for the *supported markup* documents.

#### • F-4. **Content browsing**

Users can browse the published content; this action may or may not require authorization based on the current ACL for WUI. The authorized users can access repository directly via CLI.

The WUI provides an interface for repository file browsing relevant to the current repository revision, as well as a file preview and a list of available revisions with their changes. File pr[eview](#page-122-6) of [the](#page-123-3) *supported markup* documents interprets the markup and di[splay](#page-122-4)s a rendered document.

#### • F-5. **[Au](#page-123-3)thorization management**

With the sufficient authorization access, user can edit ACL for the selected repositories. For each registered user and individual repository a read write access can be explicitly allowed or disallowed.

#### **2.4.2 Non-functional requirements**

#### • NF-1. **Storage**

The system stores all the data only in a set of Git [80] repositories on single server machine. That includes the contents of wiki itself as well as e.g. ACL.

The system may use other technologies for other data when convenient for e.g. cache, session management etc.

#### • NF-2. **UI**

The system provides WUI as well as an SSH direct access (CLI) to the Git repositories.

#### • NF-3. **[Pla](#page-123-4)tform**

The system is imple[mente](#page-123-3)d in JS (the [web](#page-123-7) client interfa[ce\) a](#page-122-4)nd No[de.js](#page-120-0) (server-side).

#### **2.5 Use case model**

#### **2.5.1 Actors**

<span id="page-34-0"></span>The system in general recognizes three types of users. The role hierarchy is illustrated in the diagram 2.4.

1. Anonymous user

The anonymous user can browse or even contribute to a public repository if its authorization policy [allo](#page-35-0)ws that, but only via WUI.

#### 2. Authenticated user

The authenticated user can browse or even contribute to a public or private repository if its authorization policy allows that, via [WU](#page-123-3)I or CLI.

#### 3. Administrator

The administrator is an authenticated user with [write](#page-123-3) ac[cess](#page-122-4) to a specific repository holding the access control policy.

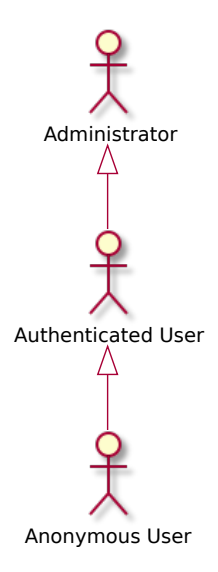

<span id="page-35-0"></span>Figure 2.4: Use case model: Actors

#### **2.5.2 Browsing**

The diagram 2.5 displays the use cases for the browsing section.

#### • UC-1 **Git remote access**

User rem[otely](#page-36-0) modifies Git repository via the SSH standard Git interface. The power of the following editing interaction is limitless and not related to the descri[bed](#page-123-15) s[ystem](#page-120-0), because the changes happen at the user's local workstation.

The interaction of the user is either of the following types:

- 1. Read operations (clo[ne](#page-120-0), fetch, pull etc.)
- 2. Write operations (push and its variations)

If the user is not authenticated and tries to access any repository (including the public ones)<sup>12</sup>, operation is not permitted.

• UC-2 **Sign in**

The user can [a](#page-35-1)uthenticate through external authentication authority. If the authority provides access to the user's public key (e.g. GitHub, GitLab, etc.), on fir[st si](#page-123-15)gn in, the key is paired and CLI becomes available.

#### • UC-3 **Traverse tree**

User can list files in the currently [select](#page-122-4)ed repository[. File na](#page-120-2)mes are visible and recognized file types are distinguishable in the list.

If [list](#page-123-15) item is a directory, user can select the item to navigate to the directory sublist. In same manner, user can traverse the tree back to root folder.

<span id="page-35-1"></span><sup>12</sup>Necessity of this restriction has been discussed earlier in the section *User access*
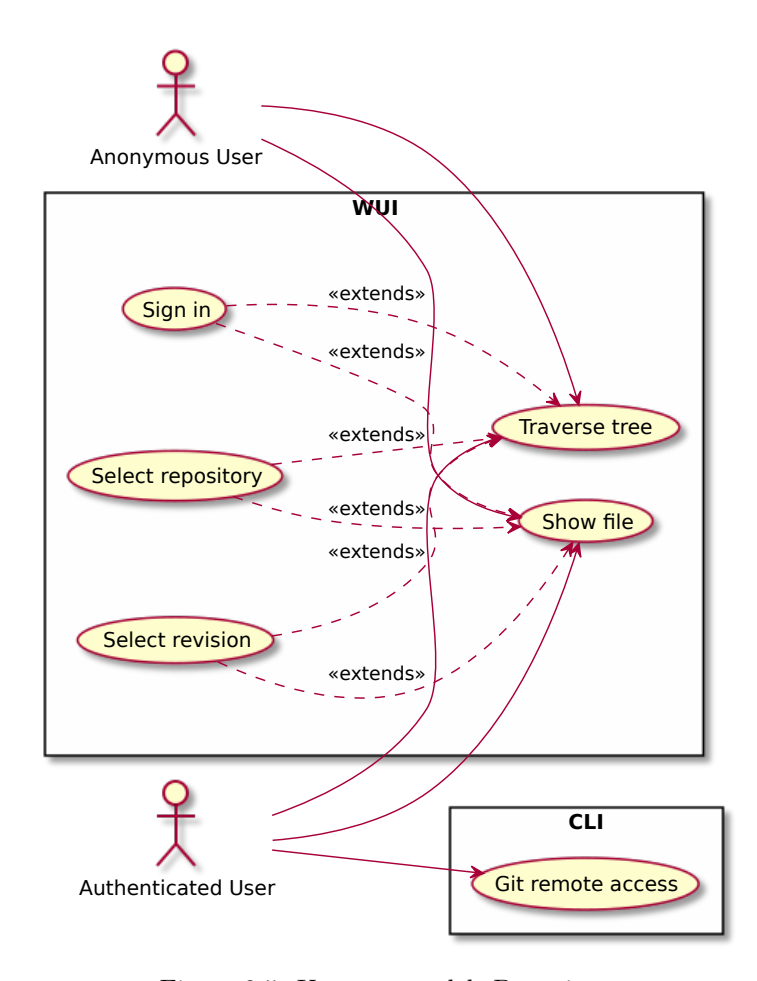

Figure 2.5: Use case model: Browsing

#### • UC-4 **Show file**

User can display contents of the text file. If the file is a *supported markup* document, the rendered preview is available.

T[he p](#page-123-0)review of binary files is not supported.

#### • UC-5 **Select repository**

User can select a repository. This affects the *Traverse tree* UC.

#### • [UC](#page-123-0)-6 **Select revision**

User can select a revision for the selected repository. This [affe](#page-123-0)cts the *Traverse tree* and *Show file* UC.

# **2.5.3 Content management**

The diagram 2.6 display[s th](#page-123-0)e use cases for the content management section.

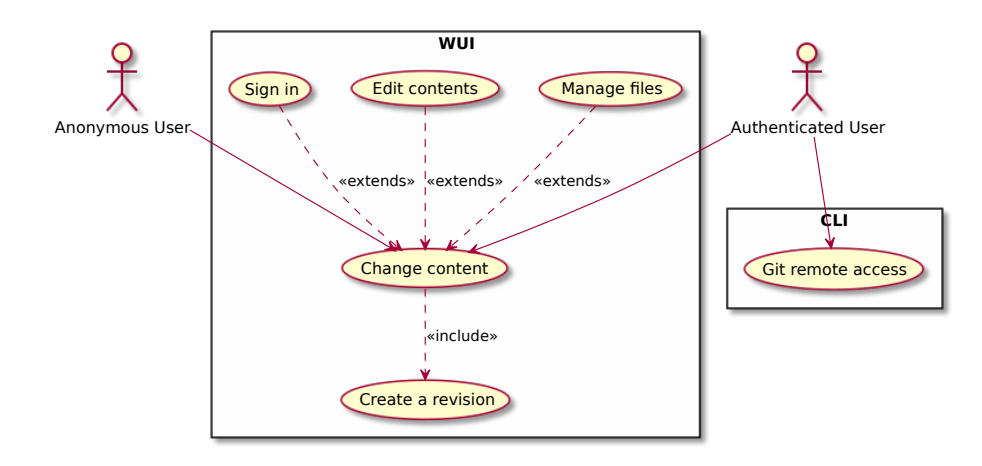

Figure 2.6: Use case model: Content management

#### • UC-7 **Change content**

If the user is not authenticated or unauthorized to perform edits on the selected repository, use case scenario ends.

U[ser p](#page-123-0)erforms any of the *Edit contents* or *Manage files* use cases in any order. User must perform the *Create a revision* use case to complete scenario.

#### • UC-8 **Edit contents**

The user is presented an interactive editor. If user is editing a *supported markup* document, an editor with specialized features for the given language is provi[ded.](#page-123-0)

If the file is not a *supported markup* document yet it is a text file, user can edit its contents in simple textarea. Otherwise, the editing is not possible.

The user edits the contents of the file. When they are done, they submit the results.

#### • UC-9 **Manage files**

The user can rename, edit or delete files in the repository if they are given access.

#### • [UC](#page-123-0)-10 **Create revision**

The user types a descriptive short message to describe their revision. The user confirms the revision.

#### **2.5.4 Access control**

The diagram 2.7 displays the use cases for the user access control section.

• UC-11 **Manage user access permissions**

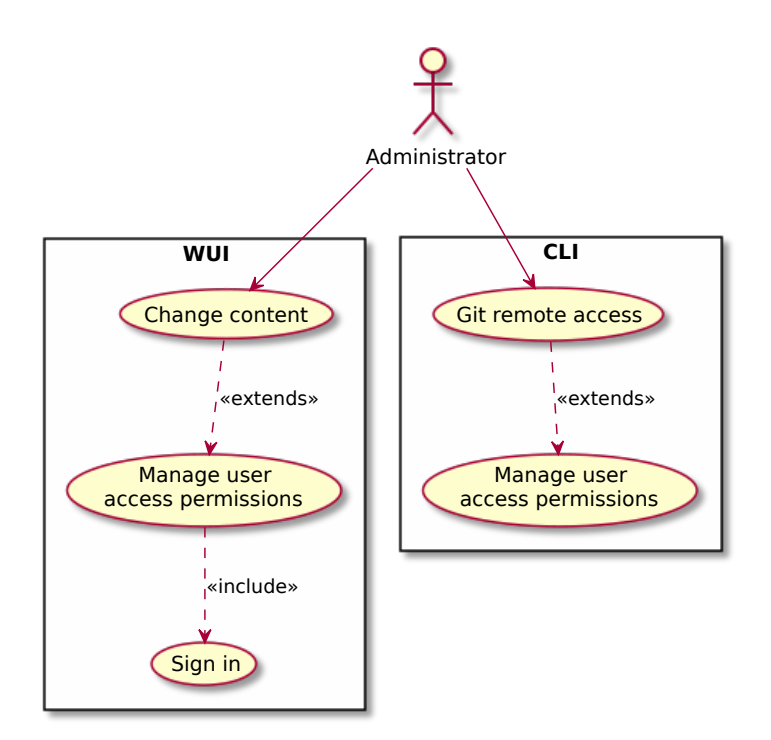

Figure 2.7: Use case model: Access control

The administrator can edit a special repository containing the authorization policy. In this file they can create user groups, grant or revoke access on read and write levels to the existing repositories and their namespaces.

# **2.6 Use case - functional requirements coverage**

The use cases are a mere elaboration and further specification of the functional requirements, with detailed interaction of the user and the system. Therefore by the definition, all use cases shape at least one functional requirement, and each functional requirement is implemented by at least one use case.

The diagram proves 2.8 proves that it is so.

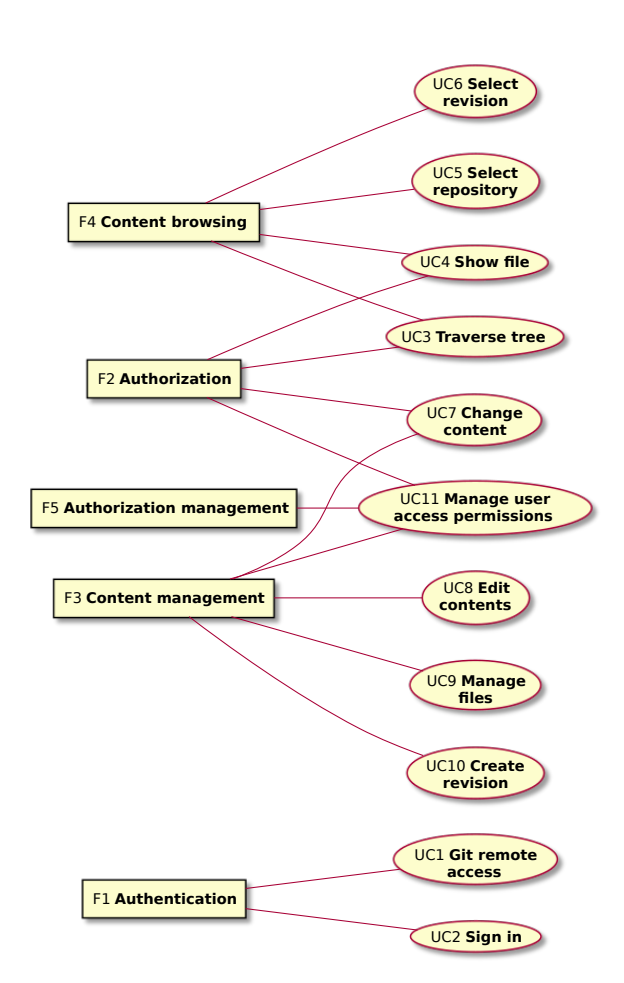

Figure 2.8: Use case - functional requirements coverage

# Chapter **3**

# **State-of-the-art**

In this chapter, several existing OSS wiki systems are compared. The systems are selected when their design and feature set most strongly resemble the traits discussed in the previous chapter.

Since the requirements are highly restrictive, only the systems using Git VCS for data storage are presen[t, reg](#page-123-1)ardless of the satisfaction of the remaining demands.

The remaining requirements are discussed individually with each system. It is described where they excel and where they are inferior. The remai[ning](#page-120-0) [desir](#page-123-2)ed features, apart from Git VCS in the BE, are:

# • **User access control**

- **–** How powerful it i[s](#page-120-0)
- **–** What security scopes are available (protected branches, namespaces etc.)
- **–** The integration of the configuration into the VCS

#### • **Direct repository access**

- **–** The direct access via Git CLI available
- **–** How the authentication is handled with the [web lo](#page-123-2)gin and the SSH key pairing respectively

# • **Document format**

- **–** Variety of the supported languages
- **–** Support for Markdown and AsciiDoc
- **–** Extensibility for the new LMLs
- **–** Language feature support

# • **Branching model**

- **–** The Git branching model [supp](#page-123-3)ort
- **–** Parallel version development
- **UI**

**–** The incorporation of the Git VCS into the UI<sup>13</sup>

The acceptance and quality criteria is defined. Based on the former the several popular systems that either run on the VCS Git or are able to use it as a primary content repository are [ins](#page-120-0)[pecte](#page-123-2)d. The s[yst](#page-123-4)[em](#page-41-0)s Wiki.js, Gollum, Gitit and Ikiwiki, complete the list of all major OSS projects, which are backed, or can be in that matter, by Git.

Some items on the list are not repository host[ing se](#page-123-2)[rvic](#page-120-0)es per se, for instance Gollum, which is only a WUI for managing a Git repository. Since the number of the project passing the acceptance criterion i[s thin](#page-123-1) as it is, Gollum is included as well, for its UI research v[alue.](#page-120-0)

The list can be extended if plug-ins or extensions are considered. This way popular platforms such [as Me](#page-123-5)diaWiki or Dok[uW](#page-120-0)iki could be included. Extensions are excluded however, and only platforms which are designed to work with a VCS reposit[ory](#page-123-4) are considered, for the reason of having a greater research value of the design and the UI specifics regarding the Git incorporation.

# **3[.1 I](#page-123-2)kiwiki**

Ikiwiki is a software projec[t lic](#page-123-4)ensed under GNU GPL [ve](#page-120-0)rsion 2 or later [46], written in Perl and was first released in April 2006 by Joey Hess et al. *"Ikiwiki is a wiki compiler. It converts wiki pages into HTML pages suitable for publishing on a website."* [51] What is the most admirable about Ikiwiki is that can use Subversion as well as Git, which im[plies](#page-122-0) [a form](#page-122-1) of VCS abstractio[n i](#page-115-0)s used throughout the system. This can result however, in the lack of features such as access control (because general impleme[ntation](#page-122-2) of this feature is exceptionally complex) or Git [s](#page-115-1)pecific features such as branching model for parallel development.

Ikiwiki is, as stated, prima[rily](#page-120-0) a *wiki compiler*, meanin[g its m](#page-123-2)ain goal is to compile the document pages into the selected format (presentable format from LML).

#### **3.1.1 User access control**

[For th](#page-123-3)e Git SSH access there is no form of user control when using Ikiwiki with Git. Keys for accessing the repository via SSH must be set manually and are not managed by the application [49].

Access control in the WUI is possible [50] through the httpauth plug-in using t[he](#page-120-0) C[GI](#page-123-6) configuration. This allows to create a private wiki as a whole, [as w](#page-120-0)ell as to pinpoint the pages that requ[ire au](#page-123-6)thentication (and leaving rest implicitly public).

The subset of pages t[hat re](#page-123-5)q[uire](#page-115-2) authen[tic](#page-115-3)ation is defined using *PageSpec* [52]. Thi[s allo](#page-122-3)ws to define the pages as a mere list of their names, but also using advanced functions for matching links to the pages, date creation or pages created by the given user. PageSpec is a surprisingly powerful tool, as shown in the following demonstration. "*For example, to match all pages in*

<span id="page-41-0"></span><sup>&</sup>lt;sup>[1](#page-115-4)3</sup>It is useful, to observe how the UI is affected by the fact that the system runs on the VCS Git. UI presumably shifts slightly from a "document hub" (known from common wiki software, e.g. MediaWiki [87] or DokuWiki [37]) to a broader perspective of a generic repository browser.

*a blog that link to the page about music and were written in 2005*" [52] use PageSpec displayed in the listing 3. [52]

<sup>1</sup> blog/\* and link(music) and creation\_year(2005)

Listing 3: Iki[w](#page-42-0)ik[i: P](#page-115-4)ageSpec example

<span id="page-42-0"></span>The concept of authorization and authentication is intertwined, as officially stated in [53]. Though it is technically possible to somewhat differentiate between the two using PageSpec functions user(username), ip(address) etc. and distinguish read, write access for e.g. comments with functions comment(glob) and postcomment(glob), the ACL is formed of a single logical expression, resu[ltin](#page-115-5)g in an unmaintainable configuration, when used for several users with a non-trivial access policy.

#### **3.1.2 Direct repository access**

The direct access via Git CLI is available, since Git repository can be hosted on the remote machine.

Ikiwiki must be provided the SSH keys for the remote repository access. Serving the repository over SSH is not provided by the software.

#### **3.1.3 Document format**

Ikiwiki supports primarily [Mark](#page-123-6)d[own](#page-123-6) with extended syntax<sup>14</sup>. However, via plug-ins it features support for HTML, WikiText [89], Textile [4] or reStructuredText [38]. [45]

Extensive document editing is expected to be handled with a direct file access in custom environment. The WUI offers only a simpl[e](#page-42-1) textarea. Using a RTE in the WUI has been co[nsidered](#page-122-2) and is rec[ord](#page-117-0)ed in the ["t](#page-112-0)odo" section [54], howev[er,](#page-114-0) w[ith](#page-115-6) an outdated link to the current version 1.6 of the plug-in.

#### **3[.1.4](#page-123-7) Bra[nchin](#page-123-5)g model**

[It is](#page-115-7) possible to use the mentioned Markdown extension directive, to reference a Git branch [48]. The existing branches [44] are displayed as single documents in the WUI, forming one *bug* or a *todo*. Parallel version maintenance through WUI is unlikely.

#### **3[.1.5](#page-120-0) [UI](#page-123-5)**

[On th](#page-123-5)e conceptual level as described in the introduction of the chapter, the UI of the wiki is not affected by the underlaying VCS layer, as seen on the page preview [on t](#page-123-4)he image 3.1. There are tools in WUI however, such as the history preview, that take the advantage of the VCS background. Atop of the content of the wiki page with outline by its side, there is a toolbar with links includ[ing](#page-123-4) *Edit*, *History*, etc. and a search form. At the [botto](#page-123-2)m, there are pages linking to this page and last [edit](#page-43-0) meta-data.

<span id="page-42-1"></span><sup>14</sup>Using *wiki links*([[WikiLink##foo]]) a[nd its](#page-123-2) akin *di[rectives](#page-121-0)*.

# ikiwiki

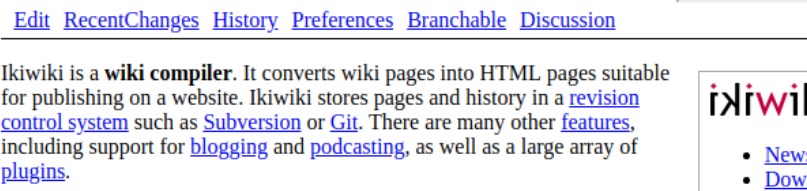

Alternatively, think of ikiwiki as a particularly flexible static site generator with some dynamic features.

# using ikiwiki

Setup has a tutorial for setting up ikiwiki, or you can read the man page. There are some examples of things you can do with ikiwiki, and some tips. Basic documentation for ikiwiki plugins and syntax is provided here. The forum is open for discussions.

All wikis are supposed to have a sandbox, so this one does too.

This site generally runs the latest release of ikiwiki; currently, it runs ikiwiki 3.20171002.

#### developer resources

The RoadMap describes where the project is going. Bugs, TODO items, wishlist items, and patches can be submitted and tracked using this wiki.

Ikiwiki is developed by Joey and many contributors, and is FreeSoftware.

Links: TourBusStop bugs/garbled non-ascii characters in body in web interface plugins/contrib/opengraph todo/toplevel index

Last edited 5 days and 9 hours ago

<span id="page-43-0"></span>Figure 3.1: Ikiwiki: Page preview

On the edit page there is a standard static preview button. This is depicted on the image 3.2.

# **3.1.6 Summary**

- The Pa[geSp](#page-44-0)ec tool is powerful, but very hard to use for the basic configuration and is maladroit to maintain.
- The SSH authorization is not handled and burdensome to sync with the existing authorization settings.
- The Authentication is blended with the authorization.
- The usage of Git branch is unusual.
- Plai[n-tex](#page-123-6)t editing is provided.

Ikiwiki, being the oldest project in the chapter, suffers from the historical decisions, whic[h m](#page-120-0)ight have been relevant at its time. Nevertheless, they

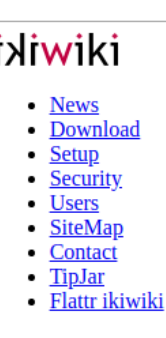

 $\Omega$ 

search

#### ikiwiki/ editing sandbox

RecentChanges Preferences Branchable

```
###Is this a heading?
Sure it is.
Nope my friend.
List:
 thing 1
  thing 2 [[test page space allowed]]
 thing 3
  * sublist a? [[TestPage]]
 * sublist b [[testpage]]
* thing 4
[[!meta date="Thu Jun 16 22:04:33 2005" updated="Thu Dec 22 01:23:20 2011"]]
This is the [[SandBox]], a page anyone can edit to try out ikiwiki
Optional description of this change:
```
Save Page | Preview | Cancel | Rename | Remove | Formatting Help Attachments

<span id="page-44-0"></span>Figure 3.2: Ikiwiki: Page edit

are but burdens now. This includes complex PageSpec implementation and unfortunate fusion of the authentication and the authorization.

# **3.2 Gitit**

Gitit [62], a software by John MacFarlane, is written in Haskell. It made its initial release in November 2008 and brings many features compared to the previous entry. The strongest of which is its flexibility, which can be seen in the VCS abstraction and the document format options as well.

Gi[tit](#page-116-0) can use either a Git, Darcs [77] or a Mercurial [63] repository. The rather remarkable document format options are discussed later in the appropriate section.

[From](#page-123-2) the user experience, it is incomparable to Ikiwiki<sup>15</sup> and can be set up in literally few minutes wi[th b](#page-120-0)asic con[figu](#page-117-1)ration.

#### **3.2.1 User access control**

In spite of Gitit having many revolutionary ideas, user access control is its weakest link in the strong chain. Gitit user manual does not mention any form of permission management within the repository.

The only tools it offers for user restriction are:

• setting a global permission level for the anonymous users and

 $15$ Ikiwiki software and its homepage and documentation wiki are maintained in a single repository [47], with confusing user manual and installation instructions scattered in the wiki.

• requiring a correct answer for the configured access question before registering a new user.

These options are available in the configuration as seen in its sample in the listing 4, which is a snippet from the default Gitit configuration<sup>16</sup>.

```
1 require-authentication: modify
2 # if 'none', login is never required, and pages can be edited
    ,→ anonymously.
3 # if 'modify', login is required to modify the wiki (edit, add, delete
4 # pages, upload files).
5 # if 'read', login is required to see any wiki pages.
6
7 access-question:
8 access-question-answers:
9 # specifies a question that users must answer when they attempt to create
10 # an account, along with a comma-separated list of acceptable answers.
11 # This can be used to institute a rudimentary password for signing up as
12 # a user on the wiki, or as an alternative to reCAPTCHA.
13 # Example:
14 # access-question: What is the code given to you by Ms. X?
15 # access-question-answers: RED DOG, red dog
```
Listing 4: Gitit: Configuration sample

Gitit provides permission control only in the global scope. It does however let the user select, whether to use implicit user file storage for the new users, or to allow GitHub OAuth 2.0 authentication. With this option, setting the client's credentials in configuration file is required.

#### **3.2.2 Direct repository access**

The direct r[epositor](#page-120-1)y access is on the same level of support as was the case with Ikiwiki. The system does not provide the external access to the Git repository. If user desires to permit such access, it is solely their responsibility.

# **3.2.3 Document format**

This is where Gitit truly excels beyond its rivals. Though lacking [the](#page-120-0) specialized tools for the selected LMLs, it offers

- 1. a large variety of supported languages and
- 2. an export option of the page into a rich set of document formats, including other LMLs (M[arkdo](#page-123-3)wn, MediaWiki, AsciiDoc, etc.), typesetting formats (e.g. LATEX, ConTeXt), office document formats, DocBook, sideshow formats and much more, using Pandoc [61].

The do[cumen](#page-123-3)ts are implicitly written in the Pandoc's extended version of Markdown. In a YFM (document preamble), meta-data including format can be set, as seen in the listing 5. The [support](#page-120-2)[ed](#page-115-8) formats include reStructured-Text, LaTeX, HTML, DocBook and Org [19] markup. [62]

<span id="page-45-1"></span> $16$ Which is a res[ult of](#page-123-8) gitit --print-default-con[fig](#page-120-2)

```
\mathbf 12 format: latex+lhs
3 categories: haskell math
4 toc: no
5 title: Haskell and
6 Category Theory
7 ...
8
9 \section{Why Category Theory?}
```
Listing 5: Gitit: Page preamble example

# **3.2.4 Branching model**

Gitit WUI does not support branching model. It faces the restrains of the premise supporting Darcs VCS which does not have [76] a branch support. Git repository itself is not limited to use a single branch, but the application only assumes linear development.

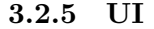

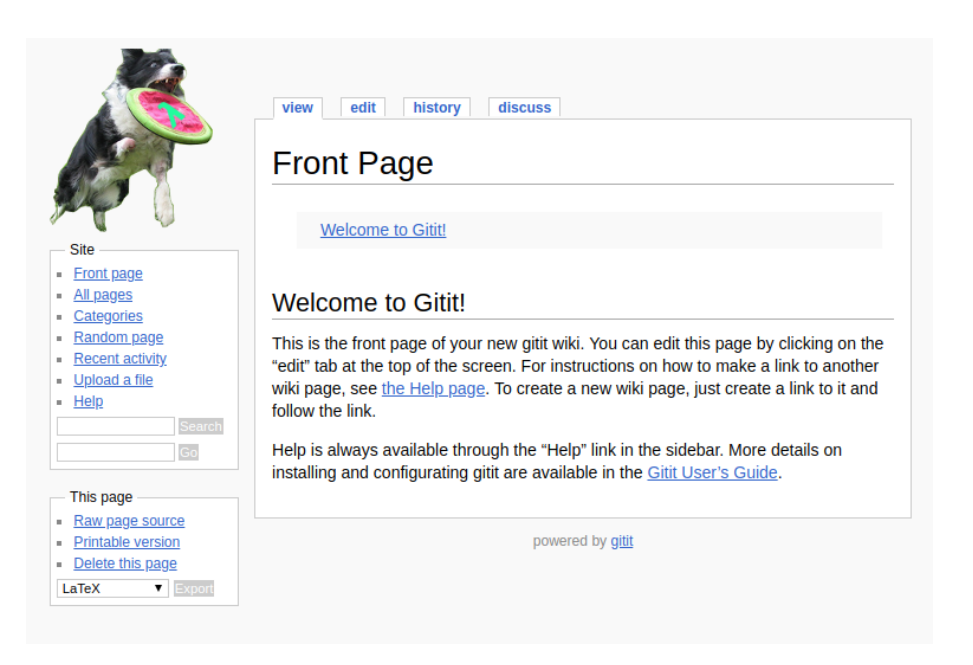

Figure 3.3: Gitit: Page preview

<span id="page-46-0"></span>The UI, though appearing more modern, is fairly similar to the previous entry Ikiwiki, as seen on the page detail in the image 3.3. There are improvements, that include navigation tools: for instance *All pages* index and *Categories*<sup>17</sup>. Minor, yet welcoming change, is that links atop the page contents are

<sup>&</sup>lt;sup>17</sup>Cate[gori](#page-123-4)es can be assigned to individual pages in YFM as [seen](#page-46-0) in the listing 5.

tabular. The links are semantically more akin to tab widgets, than navigation links. This design option, known from other popular wiki software, e.g. [87] is an appealing change, that eliminates user confusion with the navigation and current state of the view.

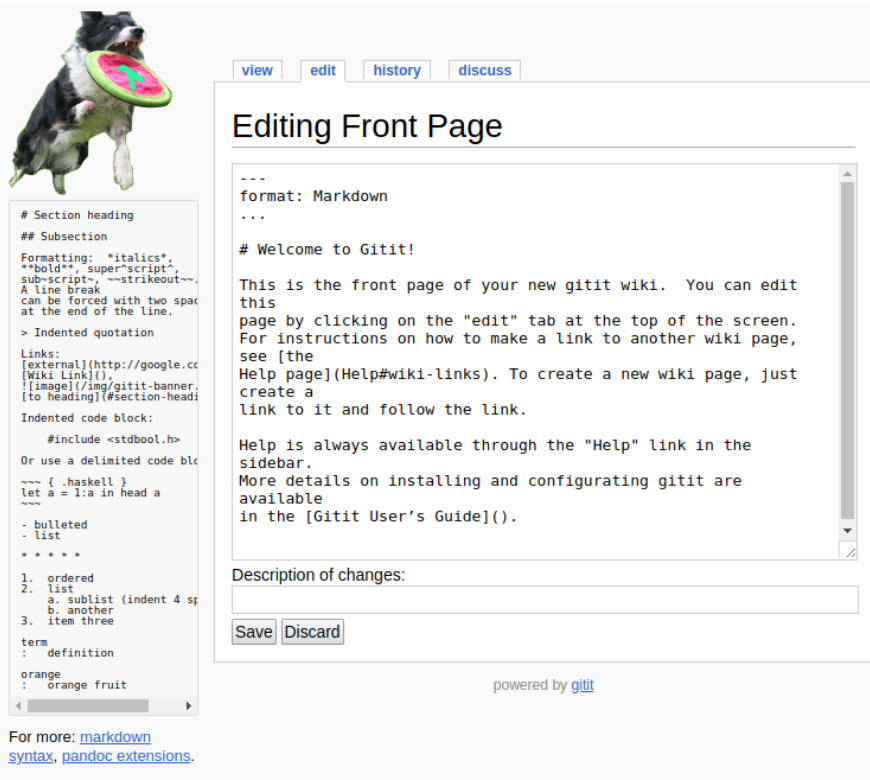

<span id="page-47-0"></span>Figure 3.4: Gitit: Page edit

As expected of the format variety, no tool is used for the document editing, but plain textarea. The form UI and the component layout is in this case almost identical to the previous entry, as seen in the image 3.4, though featuring a Markdown cheat-sheet.

# **3.2.6 [Summa](#page-121-1)ry**

- Gitit can be backed by a Git, Mercurial or Darc[s re](#page-47-0)pository.
- System lacks any form of authorization mechanism and leaves only an option to select private or public wiki.
- A wide variety of the supported markup is provided.
- Notable export options a[re o](#page-120-0)ffered via the Pandoc conversion tool.
- Interesting usage of YFM is used for meta-data, which is independent of the LML from Pandoc's perspective.

Gitit profits from its generic approach of us[ing a](#page-120-2) Pandoc meta document format, allowing it to stor[e meta](#page-123-8)-data in an unified manner as well as providing extensive export abilities.

# **3.3 Gollum**

Gollum is an OSS written in Ruby developed since 2009 that powers [91] Git-Hub Wikis. The Gollum, though being a wiki system, is rather different from the other systems mentioned in this chapter. While its differences make it destined to fail in many criteria, it proves useful to review the system, notably from the [UI](#page-123-1) perspective, especially given the fact that it has been [us](#page-118-0)[ed in](#page-120-1) [GitH](#page-120-1)ub Wikis.

While Gollum does have wrappers or extensions that do provide, e.g. user authentication and permission control, for instance [17], the bare library is *just a WUI* for th[e re](#page-123-4)pository management with the focus on LMLs.

#### **3.3.1 User access control**

G[ollum](#page-123-5) does not handle any form of user control; [neit](#page-113-0)he[r auth](#page-123-3)entication, nor authorization – every visitor can perform any operation on the repository through the WUI.

#### **3.3.2 Direct repository access**

Direct repos[itory](#page-123-5) access is possible, though it is handled by the user outside of Gollum.

#### **3.3.3 Document format**

Gollum by default supports Markdown and RDoc [83]. This can be even extended to AsciiDoc, Creole [57], MediaWiki, Org [19], Pod [86], reStructuredText and Textile. With the extensions this is the largest set of supported markup languages.

#### **3.3.4 Branching m[od](#page-115-9)el**

Gollum can actually work with various branches. It can be launched on any branch using the program argument from CLI gollum --ref=dev. The default option is master.

# **3.3.5 UI**

Gollum is visually minimalistic, yet the user widgets and layout remains still very same, as appereant from the image 3.5. There are navigational options hidden [unde](#page-123-4)r the *All* and the *Files* options in the toolbar above the page.

There is an exceptionally impressive UI for page editing. Not only there are many document formats supported, as discussed, but Gollum also provides a toolbar (seen in figure 3.6) customized fo[r th](#page-49-0)e given format. Apart from that, it features a static as well as a live preview<sup>18</sup>.

 $18$ That is available when started with option  $\neg$ -live-preview

# 3. STATE-OF-THE-ART

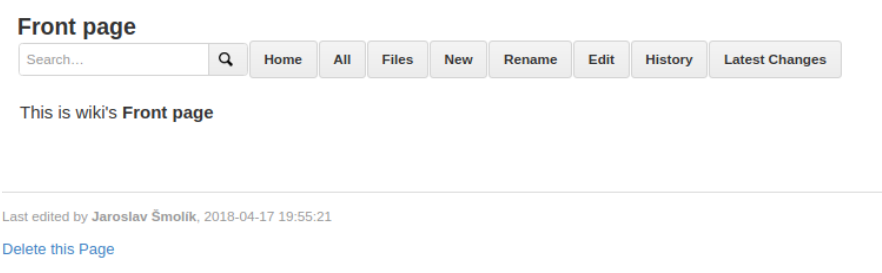

<span id="page-49-0"></span>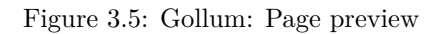

| <b>Front page</b>             |        |                 |                                     |  |           |              |  |                |                                                          |  |  |  |
|-------------------------------|--------|-----------------|-------------------------------------|--|-----------|--------------|--|----------------|----------------------------------------------------------|--|--|--|
|                               |        |                 |                                     |  |           |              |  |                | NOTE: This page will be created within the "I" directory |  |  |  |
| $\mathbf{i}$<br>в             | $\{\}$ | 目               | $\frac{111}{2}$ and $\frac{118}{2}$ |  | $h1$ $h2$ | $h3$ $e$ $q$ |  | $\overline{?}$ |                                                          |  |  |  |
| <b>Edit Mode:</b>             |        | <b>Markdown</b> | $\pmb{\mathrm{v}}$                  |  |           |              |  |                |                                                          |  |  |  |
| This is wiki's **Front page** |        |                 |                                     |  |           |              |  |                |                                                          |  |  |  |
|                               |        |                 |                                     |  |           |              |  |                |                                                          |  |  |  |

Figure 3.6: Gollum: Page edit

#### **3.3.6 Summary**

- Gollum is just a web interface for the repository editing and lacks any form of permission control or even authentication.
- The software supports many LMLs.
- Gollum provides superior document editing UI with impressive options including toolbars for users unfamiliar with the syntax and a live-preview.
- The direct repository access is not managed by the application.
- Gollum features inconvenie[nt bra](#page-123-3)nch support, requiring multiple instances to run in order to manage parallel ve[rsio](#page-123-4)ns.

Gollum steps out of the line amongst considered systems, being "a mere" WUI for repository management. It has an exceptional LML support with an admirable UI.

# **[3.4](#page-123-5) Wiki.js**

Wiki.js is [a m](#page-123-4)odern capable wiki software powered by Node.js, Markdown and Git [26], developed by Nicolas Giard et al. With the initial release in September 2016, Wiki.js is the youngest software.

Being designed with the specific technologies in mind, the specialized features are be expected from the project. As far as the non-functional require[men](#page-120-0)[ts](#page-113-1) and technological restrains reach, Wiki.js, being a Node.js application, backed by Git only<sup>19</sup> and favoring modern popular LML Markdown, is by far the closest to the thesis' project.

After the installation user is prompted to run the configuration wizard<sup>20</sup>, where user can set the name of the wiki, configure Mongo $DB^{21}$ , default permissions ([e.g.](#page-120-0) is wi[ki](#page-50-0) public to anonymous users by [defau](#page-123-3)lt) and a remote Git repository with its SSH authentication data.

#### **3.4.1 User access control**

Wiki.js is the first [proj](#page-123-6)ect in the chapter to offer a strong ACL mechanism. Within the WUI, administrator can set permissions for individual users or managed groups via settings. The permission rule, added to a user or a group consists of the following settings:

- Permi[ssion](#page-123-5) either *Read only* or *Read and write*
- Path
	- **–** *Path starts with* or *Path match exactly* **–** Path string
- Access either *Allow* or *Deny*

<sup>19</sup>The abstraction of used VCS can potentially be a threat, as seen with Gitit not supporting branches

<sup>&</sup>lt;sup>20</sup>Configuration can also be set in the config.  $\gamma$ ml configuration file.

<span id="page-50-0"></span><sup>21</sup>Which is used for user data, not wiki's contents.

Though the described ACL interface is not as complex, nor as powerful as seen among others<sup>22</sup>, it is most fitting for the created scenario – a relatively easy way to restrict access within repository in a name-space manner.

Though not apparent from the documentation, after an examination of the MongoDB database [data o](#page-122-4)f running Wiki.js, it is obvious that they are actually stored in [th](#page-51-0)e database, rather than in files. This means that ACL is not implicitly version-controlled nor available for the direct access provided by Wiki.js.

#### **3.4.2 Direct repository access**

Contents are stored in a Git repository. This can either be a local repository, or a repository mirrored to its remote over SSH or basic authentication.

Repository is by its nature accessible directly from the remote and Wiki.js handles [28] the synchronization on its own. Git repository is clean, formed solely of the Markdown [docu](#page-120-0)ments. All meta-data are detached from the repository and saved in the MongoDB.

Wiki.js however does not handle direct [repos](#page-123-6)itory  $\alpha$ cess<sup>23</sup> and it is in the hands of [th](#page-113-2)e administrator again.

#### **3.4.3 Document format**

Wiki. is only supports Markdown as the sole document format. This can be seen as a disadvantage in form of a user restriction as well as an advantage – the potential for Wiki.js to peruse perfection in the tools specialized for Markdown.

The same way Gitit used the Pandoc format's YFM for meta-data, Wiki.js uses a similar trick. Since Markdown does not support any meta-data syntax, Wiki.js uses Markdown's comments<sup>24</sup> for meta-data. This syntax can be used to define page title for instance as seen in the listing 6.

```
1 \leq -- TITLE: Home -->
2 <!-- SUBTITLE: A quick summary of Home -->
3
4 # Header
```
Listing 6: Wiki.js: Markdown meta comments

# **3.4.4 Branching model**

The branching model is not supported. Wiki.js can change the remote branch for synchronization, but this requires the change in the configuration.

This is a similar approach to the one taken by Gollum, which effectively requires a restart to lock onto a different branch.

<sup>22</sup>Meaning it does not provide as complex expressions as seen in Ikiwiki's PageSpec, for instance.

<sup>23</sup>in sense of a hosting service

<span id="page-51-1"></span><span id="page-51-0"></span><sup>24</sup>At least its "most supported" syntax of the comments. Since there is no consensual cannon specification of the Markdown grammar, it is defined by its various implementations. Their somewhat unexpected behavior can be compared in [60].

This feature can be actually used for the parallel development, when running multiple Wiki.js instances and mirroring to a single repository, but onto different branches. This strategy is useful for developing few, not-related wikis, mirroring into a single repository. This approach however, is not useful for managing several versions of the same repository of a single project, the way it is described in the business process model.

# **3.4.5 UI**

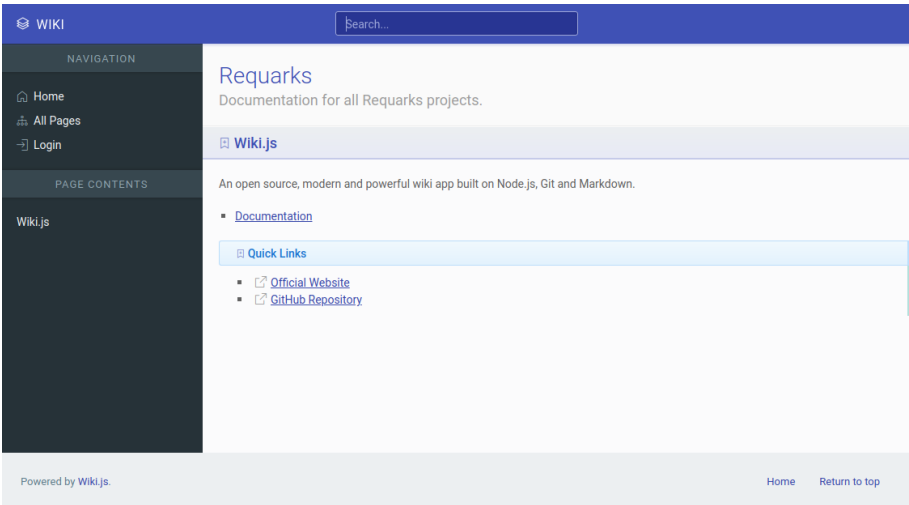

<span id="page-52-0"></span>Figure 3.7: Wiki.js: Page preview

Wiki.js offers the UI (image 3.7) which has the same widgets as seen before, though visually distinguished from other project. This is plausibly an effect of the fact that Wiki.js is the youngest software. Apart from the website navigation there is a document TOC navigation placed under it in the left sidebar.

Wiki.js offers cus[tom](#page-123-4) Mark[dow](#page-52-0)n editor with features focused on the language, as seen in figure 3.8. The editor features a hybrid live preview of the formatted source code (using pr[oportio](#page-123-9)nal sizes and font styles and colors for the formatted markup), as well as a toolbar for the users, who are unfamiliar with Markdown, who can use editor as a RTE.

#### **3.4.6 Summary**

- A user friendly, relatively powe[rful](#page-121-0) [perm](#page-123-7)ission control is provided.
- Branch support is available, though inconvenient for the scenario.
- SSH authorization is not handled by the application and it is burdensome to synchronize with the existing authorization settings, since FE and BE API decoupling is in progress a scheduled [27] for the version 2.0.
- Only Markdown LML is supported.
- [Hyb](#page-123-6)rid advanced RTE is provided.

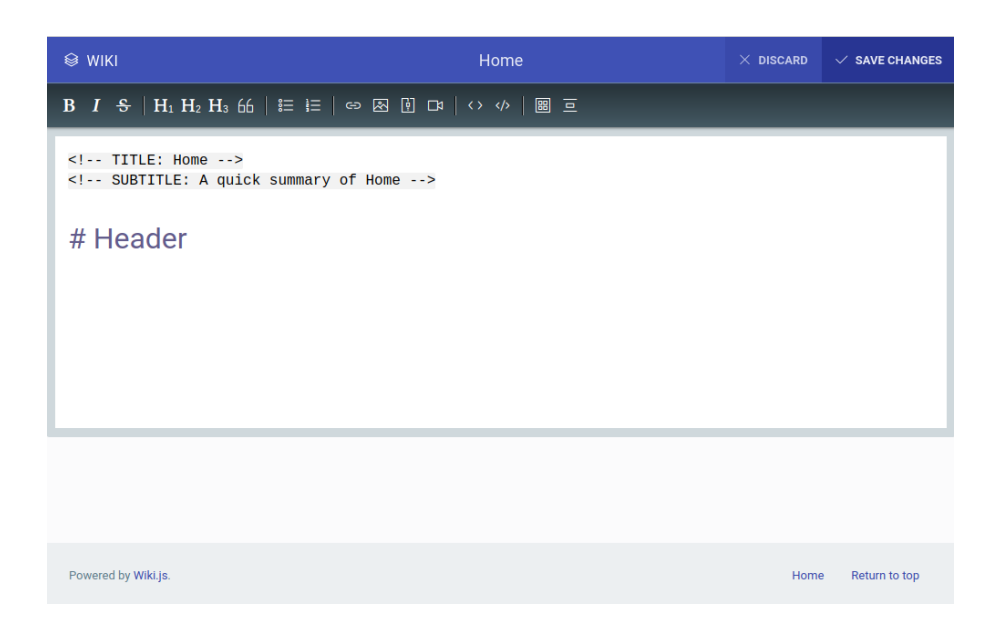

Figure 3.8: Wiki.js: Page edit

• Git repository mirroring is available.

Wiki.js provides convenient user permission configuration, modern UI and specialized Markdown editor.

# **3.5 [Su](#page-120-0)mmary**

The selected wiki systems are discussed in this chapter with regard to established criteria. None of the systems are ready to substitute the software product of the thesis, as concluded in the defects (regarding the given criteria) in each summary.

The major issue with each solution is failing the requirement *F-2 Authorization*, which states that the authorization policy is consistent, no matter the used interface<sup>25</sup> The only solution that has an in repository permission control is Wiki.js, and as stated in its section, the permission rules are stored in a database with no guarantee of consistent API provided by Wiki.js at the moment. Interpreting the Wiki.js' permission configuration is not feasible. Having said that, even if [it](#page-53-0) were possible to obtain the ACL configuration from Wiki.js, its power is far less sophisticated than the one provided by the Gitolite configuration. Having Wiki.js permissions [com](#page-122-6)piled into the Gitolite configuration would degenerate the ACL expressiveness to the level of Wiki.js.

Apart from that, there are few other im[porta](#page-122-4)nt, though less fundamental issues.

Firstly is the breach of the *F-3 Content management* which demands support for Markdown a[nd As](#page-122-4)ciiDoc as well as modular extensibility. Some systems, such as Wiki.js, are bound to specific formats, so extensibility is not in

<span id="page-53-0"></span><sup>25</sup>One user is bound by the same set of rules whether they use WUI or CLI.

question. The only system that by brief glance plausibly satisfies the requirement is Gollum, which alas failed at the following issue.

The issue majority of the systems fail to comply is *UC-6 Select a revision*. Many systems ignore the repository's branching model and others offered an impractical implementation of it.

From the point of the UI that would distinguish Git backed wiki systems from others, the main aspect is the navigation. W[hile](#page-123-0) generally wiki uses namespaces as a hierarchical structure of pages, said systems usually favor directory perspective<sup>26</sup> and provide a *file browser* widget for traversing the repository directories. Thi[s is](#page-123-4) clearly seen in Gollum [for](#page-120-0) instance.

VCS revision (Git commit) is in all systems considered as an atomic<sup>27</sup> change. User cannot not create a commit via the WUI that would change the contents of the two [diff](#page-54-0)erent files for instance. Rename, delete, create commit messages are created automatically, without the user's knowledge, while revisio[ns cha](#page-123-2)nging file [cont](#page-120-0)ents, prompt the user to describe incorporated chan[ges](#page-54-1) manually.

In the next chapter, it is explained how are th[e stat](#page-123-5)ed issues resolved.

<sup>&</sup>lt;sup>26</sup>This is the cause of the fact that the Git repositories usually contain at least some portion of source codes, or other files that are not pages per se.

<span id="page-54-1"></span><span id="page-54-0"></span> $27$ in sense of files

# Chapter **4**

# **Design**

In this chapter a conceptual design of the system is presented along with the solutions for the issues raised in the summary of the previous chapter.

# **4.1 Design foundations**

There are two conceptually different approaches to the implementation of the unified authorization layer for both WUI and CLI:

- <span id="page-56-0"></span>1. allow remote repositories, while losing the control over them, or
- 2. keep the repositories managed exclusively by the system, allowing for firm permission control poten[tial.](#page-123-5)

#### **4.1.1 Remote repository, limited permission control**

This is the approach more or less taken by all the reviewed systems in the previous chapter. The premise is to allow the users to work with their existing repositories and remain their remote locations. The implementation is akin to how Wiki. is tackles the issue – the application works with the local mirror of the repository, which is kept synchronized with the remote, thanks to provided access data, such as repository link and security configuration (either the HTTP Basic or the SSH key-pair authentication).

The implementation possess the following attributes:

- Easy setup and installation (no need to configure the SSH server)
- Centra[l pub](#page-123-6)lic application instance can be used by the communit[y, users](#page-122-7) can drop in or out at their convenience
- Possibly larger base of users would be addressed due to the previous attribute

# **4.1.2 Local repository, potentially extensive permission control**

This approach is used by the larger SCM services like GitLab. The system is not just a web application but also a Git hosting service. This gives the application ultimate control over the repositories. The custom Git hosting service allows to create a complex permission control layer for remote access (or utilize an existing software for the purpose).

- More challenging for unexperienced users to setup the hosting service
- Central application instance is not feasible
	- **–** users are not likely to give away their repositories to an unknown provider
	- **–** decentralized ACL administration is difficult to tackle, even with a sophisticated tool as Gitolite
- Thus, few users actually get to use the system

# **4.1.3 Conclusion**

The former design likely reaches to more users, while the latter provides powerful control over the repositories, allowing for a solid authorization layer.

The concept of *repository providers* is described in the following section, which provides a solution to overcome the obstacle of having both: the remote repositories and the firm control over the local ones in parallel.

# **4.2 Repository providers**

The key to bringing the benefits of both, radically different architectural approaches, is to create a solid abstraction layer for the repository within the application, as well as for the means of retrieving and publishing them – the repository providers.

# **4.2.1 Repository provider's API**

Repository provider is a module that can:

- 1. **Accept authentication data** Accept an API key, username etc. to use within the module, when i[t is ac](#page-122-6)cessing private repositories.
- 2. **List available repositories** Return a list of available repositories it has access to, based on the authentication in[form](#page-122-6)ation.
- 3. **Obtain a repository** Clone a repository from an existing remote into a temporary space, likely FS<sup>28</sup>, or update its references if it already exists. This action either returns a repository abstraction or fails due to a network error, an unauthorized access etc.
- 4. **Create a revision and pu[blis](#page-122-8)[h](#page-57-0)** The provider can block the action and result in an error, or pass the revision to the repository abstraction for commit. The abstraction applies the commit and publishes selected branch to its upstream on the remote repository. Provider can disallow this action based on its implementation or response of the remote.

<span id="page-57-0"></span><sup>28</sup>Also remote FS or any other abstraction, which can be accessed to perform changes in the Git working directory

# **4.2.2 The advantages of using repository providers**

#### **4.2.2.1 Unified approach**

Using a tool, such as Gitolite, it is possible to tamper with the original repositories, which are eventually located on server's FS. While tempting in the short run, it is very short-sighted.

Utilizing direct FS access needlessly over-complicates the core logic, forking it into working with an authentic original, and a mirror of a remote. This effectively branches the behavior of the publ[ishi](#page-122-8)ng process for instance, and closes the gate to concurrency control.

Therefore, for [desig](#page-122-8)n purposes it is far mote suitable to treat local repositories as remote, handled by an unified provider interface.

#### **4.2.2.2 Repository abstraction**

Treating the local repositories as remotes proves beneficial. Not relying on the local repositories and always aiming for the mirror of a remote, creates a generic abstraction, ready to be used in both scenarios.

#### **4.2.2.3 Application access control**

The repository provider module has control over every action of the repository: access, edit and publish. It can, deny access depending on its own logic. This is required for the local provider. The paramount objective is to offer unified authorization mechanism over SSH and WUI.

Instead of accessing the repositories directly, with the concept of the providers, a local provider can be designed. It fetches the repositories from (and publishes to) the local machine over SSH.

Simulating the the user's r[emot](#page-123-6)e co[ntrol o](#page-123-5)ver SSH would be an ideal solution, if it was possible<sup>29</sup>. Instead, the behavior is simulated through the application logic. Gitolite provides a CLI with a sufficient API to tell the user, which Gitolite user has access to wh[ich re](#page-123-6)pository.

Even though the Gitolite configuration is stor[ed in](#page-123-6) text files, it is better to use the Gitolite CLI t[oo](#page-58-0)l to parse the permissions. The configuration can be rather complicated, as seen the list[ing](#page-122-9) 1. Thus, it is bet[ter to](#page-122-6) use an existing parser, delivered by the same system.

A security bug in application results in exposing the repository data to the users, bypassing [the](#page-122-9) Gitolite security system<sup>30</sup>. As mentioned earlier, the only way to go through the Gitolite-standa[rd](#page-29-0) SSH access (and not actually bypass it) requires the users' private keys, acquiring which is naturally not possible, as it would compromise the core security principles of asymmetric cryptography.

Letting the repository providers perfor[m](#page-58-1) additional authorization check, creates a mechanism flexible enough to c[reate](#page-123-6) even as complex provider as the local provider, which communicates with Gitolite.

The local provider interactions are shown in detail in the diagram 4.1.

<sup>29</sup>This requires user's SSH private key.

<span id="page-58-1"></span><span id="page-58-0"></span><sup>30</sup>The application requires the master SSH key-pair to clone any repository.

#### **4.2.3 Designed providers**

To showcase the flexibility of the system, as described in the two design pillars in the *design foundations*, one additional provider is designed. GitHub repository provider is chosen for its popularity amongst the OSS community.

This brings two main advantages for Gitwiki:

- GitHub [is still e](#page-56-0)asily the most popular SCM service [in com](#page-120-1)parison to GitLab or BitBucket. Addressing the GitHu[b's u](#page-123-1)ser base is more efficient than other services' providers.
- GitHub, being an OAuth 2.0 provider, is used in the system as an au[thentica](#page-120-1)tion authority. Moreover the us[er's p](#page-123-10)ublic keys can be loaded into Gitolite from GitHub through its [API.](#page-120-1)

#### **4.2.3[.1 Loc](#page-120-1)al repository provider**

The diagram 4.1 displa[ys an int](#page-120-1)eraction of t[he lo](#page-122-6)cal provider with Gitolite for actions:

- 1. *List repositories*,
- 2. *Get a r[epos](#page-60-0)itory* and
- 3. *Create a commit*.

The provider communicates with the application's wrapper for Gitolite CLI. Gitolite CLI can be requested to list repositories and answer, whether a user can access given repository.

When anonymous user asks for repositories, Gitolite lists for repositories accessed by user  $\text{Call}$ . [This](#page-122-9) is a special user<sup>31</sup> placeholder for *all users*. This results i[n a q](#page-122-9)uery for the authorization configuration: *What repositories can be accessed by all users?*

The design of the local provider solves the issue of unified authorization raised in summary of the previous chapter[, b](#page-59-0)y intertwining the application logic with Gitolite's authorization layer through the Gitolite CLI.

#### **4.2.3.2 GitHub repository provider**

In contrast to the local provider, a GitHub repository pro[vider](#page-122-9) is designed. The repository provider API, allows for the providers to use any form of asynchronous [communi](#page-120-1)cation with their resources. In this case, GitHub's RESTful API is used.

The diagram 4.2 shows the GitHub [provid](#page-120-1)er performing the same tasks as required from the local [prov](#page-122-6)ider. For simplicity it is presumed that the user Alice has valid access and no errors occur.

# **4.3 Authen[tic](#page-61-0)ation**

In the previous section it is implied that GitHub OAuth 2.0 is used for the authentication. That however does not bind the project to GitHub's specific needs.

<span id="page-59-0"></span> $31$ <sub>or</sub> a repository placeholder, based on the give[n context](#page-120-1)

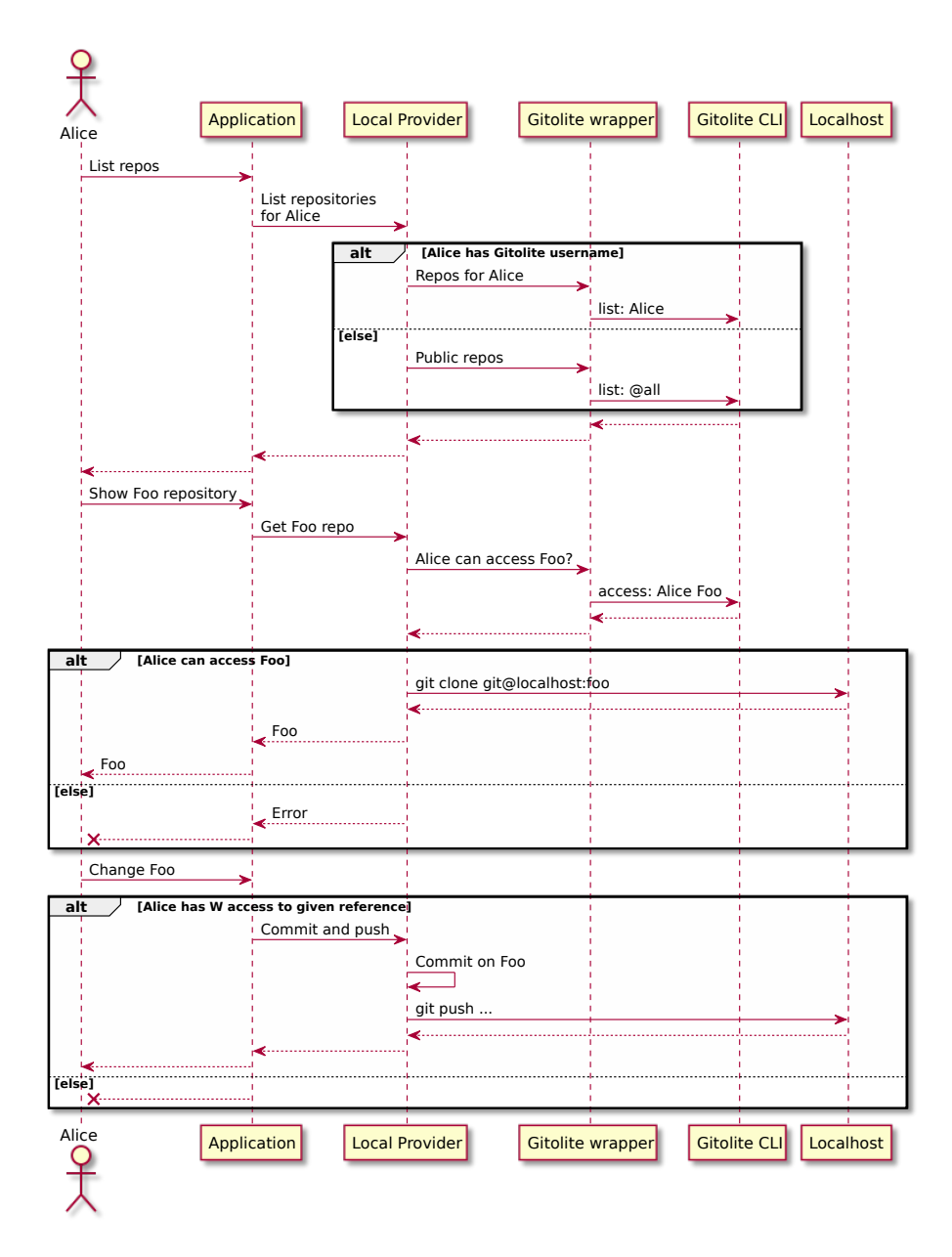

<span id="page-60-0"></span>Figure 4.1: Design: Local provider interactions

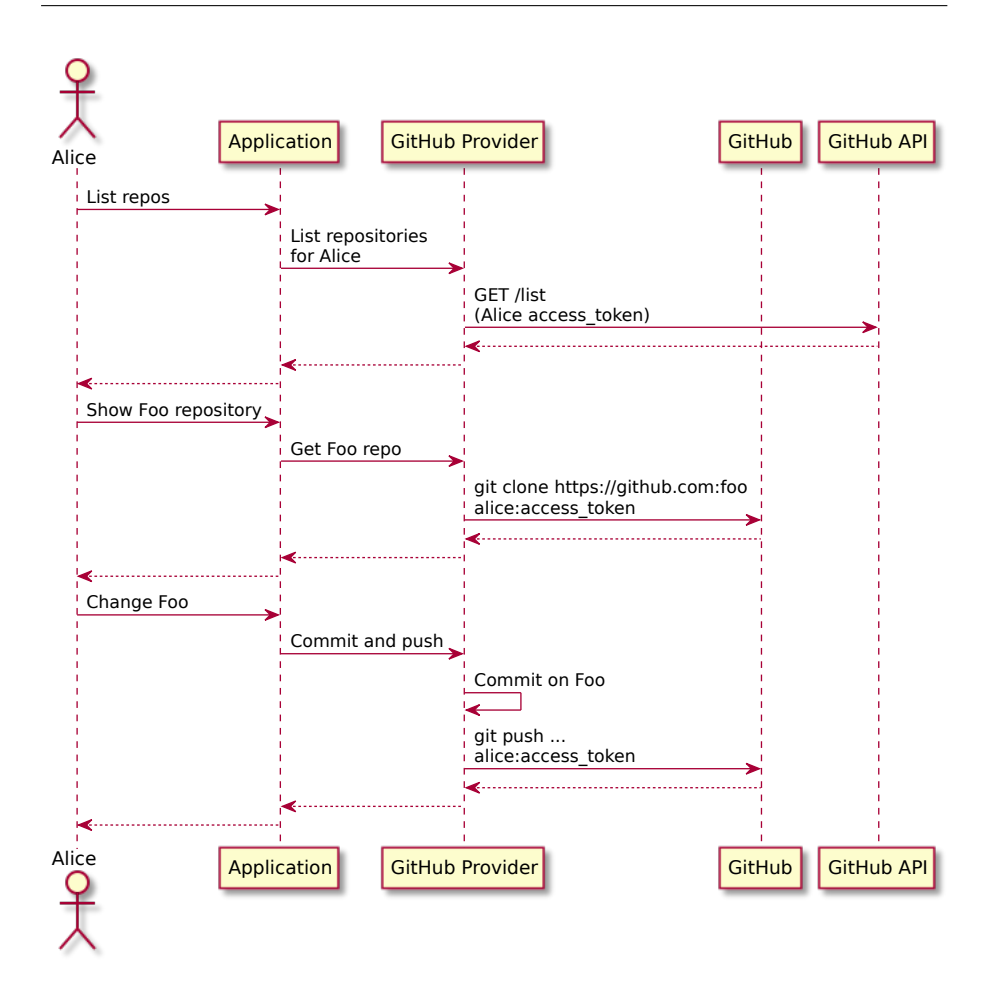

<span id="page-61-0"></span>Figure 4.2: Design: GitHub provider interactions

The GitHub authentication is used as a form of authentication, but it does not set course of the project in [any maj](#page-120-1)or way. The same way, any form of external authority can be used as an authentication provider. Any SCM service<sup>32</sup> is more suitable for the role of the authentication provider, because they pr[ovide the](#page-120-1) user's SSH public keys.

In the same manner Google, Yahoo or any other service with OAuth 2.0 or OpenID Connect protocol support could be used instead. GitHub is a re[ason](#page-123-10)able c[hoi](#page-61-1)ce in the scope of OSS projects hosting statistics.

The sequence diagr[am](#page-123-6) 4.3 displays the authentication process of using an external authority. Provided that the authority has the user's public key, setting up the new user for using Gitolite can be automated [within th](#page-120-1)e first login. The diagram follows the [basics](#page-123-1) of OAuth 2.0. After the user selects the authority, e.g. GitHub, a re[que](#page-62-0)st is sent to application's BE, which makes an authorization request for the given authority, doing which it provides required scopes of the authorization. The scope names are arbitrary and specific to

<span id="page-61-1"></span><sup>32</sup>Including [GitLab, B](#page-120-1)itBucket and similar

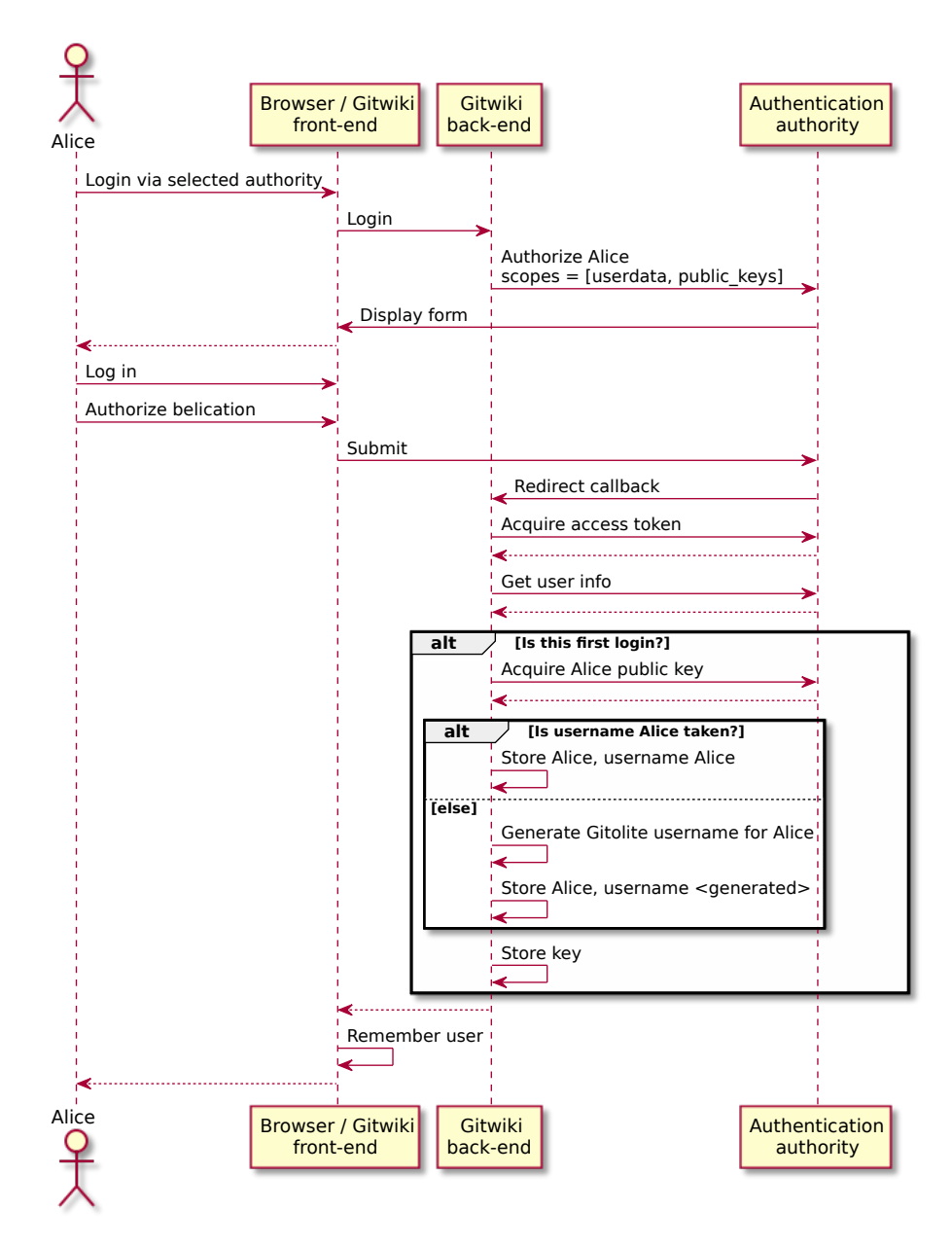

<span id="page-62-0"></span>Figure 4.3: Design: Authentication via external provider

each provider, thus configured in the application – the names of the scopes in the diagram are purely illustrative. The authority redirects the user to a page with a HTML form, where the user logs in and authorizes Gitwiki for the given scopes. After submitting the form back to the authority, it is processed and returned to the defined callback URI, the BE endpoint, whence the application finishes the authentication process, acquiring the access token. The token can be [used to](#page-122-2) fetch the user data. Provided that the authority has means of obtaining the user's SSH keys, they are retrieved. The user info is stored with either username from the user data, or a g[ener](#page-122-5)ated one, in the case of lack of such data or conflict with the existing user. The user is stored with his Gitolite username and its keys as well.

# **4.4 Technologies and tools**

No web application nowadays is written from a scratch. There are various tools to fasten up the development process and make it easier.

In this section, it is stated what tools and libraries are used for the project. There are several issues that are usually solved by an existing library. It is discussed in this chapter and not in the implementation, because in some cases, the used tools affect the architecture or the components of the designed system.

Since there are several system components, that can be designed using existing libraries and they have far lesser overall effect on the system<sup>33</sup>, the details of the libraries and its alternatives are abbreviated.

# **4.4.1 FE framework**

FE of the application is no more a trivial jQuery script with a a few user interactions in the browser, such as it was fairly popular several years ago. More a[nd m](#page-122-10)ore tasks are expected to be performed inside the browser for better UX and more dynamic effect.

This also calls for a solution for building complex FE applications. There [are](#page-122-10) few popular solutions for FE frameworks, such as Angular 2, React and Vue or Ember.

Re[act](#page-123-11) is chosen, being fairly the most popular among its alternatives and fast and easy to use, thanks t[o th](#page-122-10)e JSX syntax and it[s vir](#page-122-10)[tual](#page-120-3) DO[M.](#page-121-2)

# **[4.4](#page-121-3)[.2](#page-121-2) [SSR](#page-120-4)**

Many websites rely too much on [the](#page-123-12) FE technologies, result[ing in](#page-122-11) a monolithic so-called *single-page applications*. When majority of the logic happens in the bro[wser an](#page-123-13)d the server's HTML response contains (more or less) only the <script> tag, several issues arise. The hardest problems face the clients that cannot interpret JS. This might seem b[ana](#page-122-10)l, because generally speaking all the users browse the web with a browser which JS engine. The issue becomes more realistic, when non-user age[nts are](#page-122-2) considered, such as search engine spiders for instance.

<sup>33</sup>Compared to [the](#page-123-14) Git SSH authorization la[yer](#page-123-14) e.g., which required more structured analysis

This issue is tacked by several libraries, from which Next.js [95] with native support for React is selected.

# **4.4.3 FE State container**

Facebook i[ntroduc](#page-121-2)ed [22] the Flux architecture in 2014 to solve complexity of MVC's nontransparent dependencies for complex systems with many models and vie[ws vi](#page-122-10)a a linear unidirectional data flow. The main idea behind Flux is to linearize uncontrolled flow between models and views through a single component.

[Th](#page-123-15)is component is called *dispatcher*. It consumes *actions* and updates the *store* as a reaction. The *store* defines the *view's* state (*view* renders data [from](#page-120-5) *store*), and can pass new *actions* to the dispatcher. This flow is displayed on the diagram 4.4.

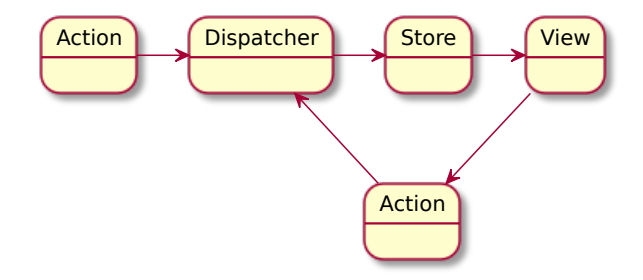

Figure 4.4: Design: Flux architecture

Flux is a general architecture concept and though having its Facebook's implementation of the core modules, th[ere ar](#page-120-5)e many other existing options.

One of those is Redux [1], which is used in the project. There is also a Redux-Saga [20] extension for asynchronous action consumption (synchronous con[sump](#page-120-5)tions are handled by so-called *reducers*<sup>34</sup>) and works well with Next.js.

# **[4.4.4](#page-121-4) Git [lib](#page-113-3)ra[ry](#page-121-4)**

While there are also many libraries for working with Git reposit[ories for](#page-120-6) Node.js, NodeGit [9] is selected. NodeGit is a binding to a popular C library lib[git2 \[](#page-120-0)69], an implementation of core Git methods. NodeGit is used for repository abstraction and manipulation.

# **4.4.5 [No](#page-120-7)[de](#page-116-1)[.js](#page-120-7) [w](#page-112-1)eb applicat[ion fra](#page-120-7)[mew](#page-120-0)ork**

Express.js is used for the BE application as routing service and HTTP server with middle-ware management.

<sup>34</sup>Modules that produce ne[w sta](#page-122-5)te based on the previous state with rega[rd to dis](#page-122-7)patched [action](#page-120-8)

# **4.5 Architecture**

# **4.5.1 Top level architecture structure**

A high-abstraction design of the application's architecture is displayed in the diagram 4.5.

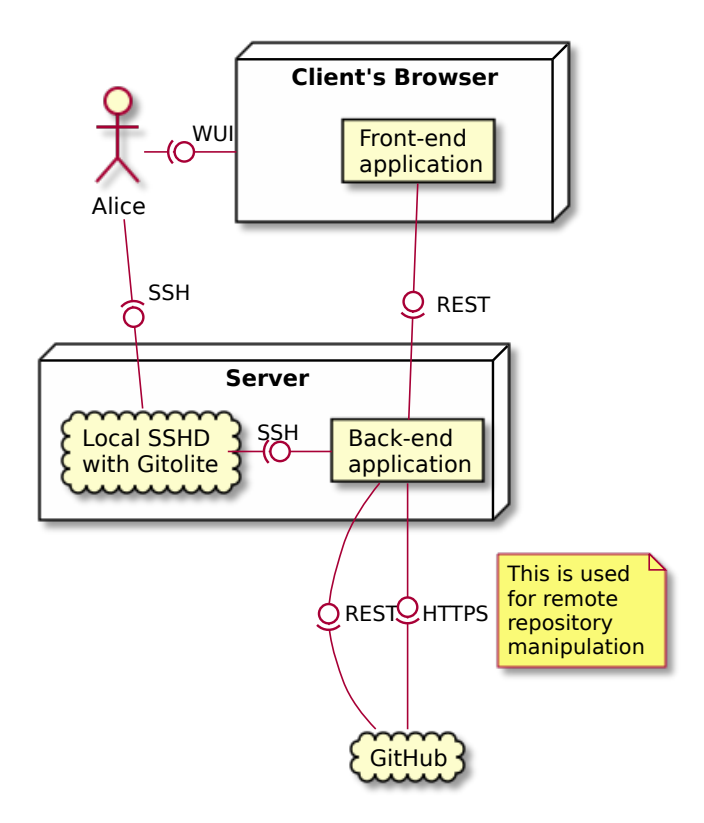

Figure 4.5: Design: Architecture of the application

The application is decoupled into two main components, which are the FE JS application running in the client's browser and Node.js BE application.

FE application is served as a response in user agent's initial request and then communicates with the server's BE application via RESTful API as user navigates throughout the application or performs any actions that require d[ata.](#page-122-10)

The server machine provides the role of a repository ho[sting](#page-122-5) service via the [SS](#page-123-14)H [pr](#page-122-10)otocol using the SSHD running on the machine. BE application communicates with the self-hosted reposi[tory](#page-122-5) service via loop[-back w](#page-123-16)it[h con](#page-122-6)figured SSH keys, as described earlier in this chapter.

The application communicates with GitHub using RESTful API and HT-[TPS](#page-123-6). As seen in the diag[ram, se](#page-123-17)rver's repositories are expo[sed](#page-122-5) via SSH protocol.

# **[4.5.](#page-123-6)2 BE structure**

[The](#page-122-12) essential BE structure is showed in [the diag](#page-120-1)ram 4[.6.](#page-123-16)

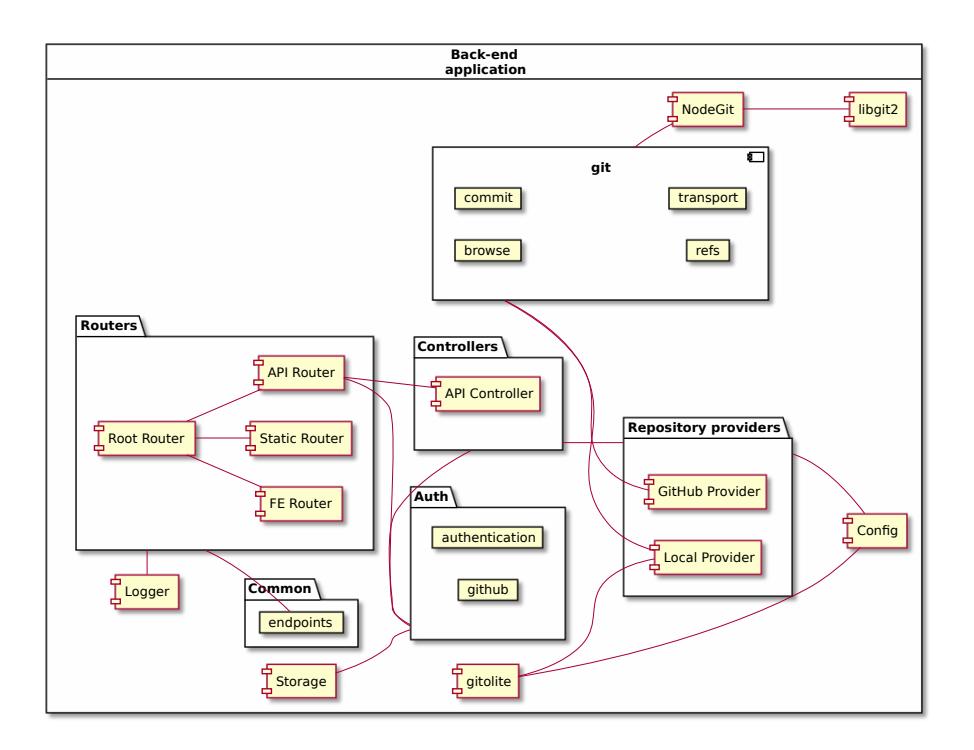

Figure 4.6: Design: Architecture of the BE application

#### **4.5.2.1 Routers and controllers**

Routers bind routes defined in the endpoints to th[e co](#page-122-5)ntrollers and transform known errors to HTTP codes and appropriate responses.

There is no controller for the FE requests, nor for static files. FE requests are passed onto Next.js handlers, which responds to basic error codes and static router is as well handled by an existing service – Express.js static router. No further decoupli[ng by a](#page-122-7) controller layer is necessary for the two.

The controllers always return a [P](#page-122-10)romise<sup>35</sup> and prepare respons[e af](#page-122-10)ter gathering the requi[red data](#page-120-6) from the application. The data is acquired from the repository providers or from the Auth package, w[hen gather](#page-120-8)ing user information.

#### **4.5.2.2 Repository providers**

All the providers decorate and setup the parameters for the git module. This includes setting the authentication callbacks, repository URLs etc. Local provider communicates with the gitolite module, which is an interface for the Gitolite CLI wrapper.

Providers generally access shared configuration through Config module's API, which is an interface for easy access to required pa[rts of](#page-123-18) the hierarchical configuration file.

<sup>35</sup>for t[he co](#page-122-9)nvenience of uniform handling by routers

#### **4.5.2.3 Git module**

The Git module is a set of high-abstraction methods over Git repositories to suit Gitwiki needs. It uses third party library NodeGit, which provides libgit2 bindings to Node.js. The two libraries are shown in the diagram, but only for the sake [of co](#page-120-0)mmunication. Neither is part of the implementation.

# **4.6 RESTful API**

In this section the crucial parts of the RESTful API of the BE application are documented.

Fo[r the typ](#page-123-16)e d[efinitio](#page-122-6)n in this chapter, the Flow type alias [24] syntax is used. Since some object types are reused in the data, common *entity* types are described in the listing 7.

The overall overview of the API is [present](#page-123-16)ed [in th](#page-122-6)e table [4.1](#page-122-5). The following subsections describe the individual API endpoin[ts. O](#page-120-9)nly parts of [the](#page-113-4) API that are interesting from the perspective of either data or design are covered in the chapter. The major lo[gic](#page-67-0)al issue is the design of a commit creation in REST architecture, which is discusse[d late](#page-122-6)r in the section.

```
1 type Entry = {
2 name: string, // "README.md"
3 path: string, // "path/to/README.md"
4 isDirectory: bool, // false
5 sha: string, // "673d6dcc58fdd8ef6530177ef90bb2c5d1748c34"
6 };
7 type Blob = Entry & {
8 content: string, // "# Hello world\n\ntodo"
9 }
10 type Reference = {
11 ref: string, // "refs/remotes/origin/master"
12 group: string, // "remotes"
13 name: string, // "master"
14 compoundName: string ,// "origin/master"
15 }
16 type Change = {
17 path: string, // "path/to/README.md"
18 content: string, // "new content"
19 remove?: bool,
20 }
21 type Repository = {
22 name: string, // "gitwiki"
23 description: string, // "\gls{Git} based wiki system"
24 provider: string, // "github"
25 }
```
Listing 7: Entity types definitions

**4.6.1 Tree 4.6.1.1 GET /api/v1/repos/{provider}/{name}/tree/{ref}/{path}**

| Section | Method       | Url template                                      |
|---------|--------------|---------------------------------------------------|
| Tree    | GET          | $\gamma$ api/v1/repos/provider/name/tree/ref/path |
| Tree    | <b>PATCH</b> | $\gamma$ api/v1/repos/provider/name/tree/ref      |
| Tree    | GET          | $\sqrt{api/v1/repos/provider/name/refs}$          |
| Repo    | GET          | $\sqrt{api/v1/repos}$                             |
| Auth    | <b>GET</b>   | $\sqrt{api/v1/user}$                              |
| Auth    | GET          | $\sqrt{api/v1/auth/github}$                       |
| Auth    | <b>POST</b>  | $\pi$ i/v1/auth/github/personal-access-token      |
| Auth    | GET          | $\frac{api}{v1/^}doth/$                           |

Table 4.1: RESTful API overview

<sup>1</sup> {

```
2 tree: Array<Entry>, // Current tree
3 blob?: Blob, // Current blob entry with content
4 }
```
Listing 8: REST: GET Tree response

| Table 4.2: REST: GET Tree response codes |  |  |  |  |  |
|------------------------------------------|--|--|--|--|--|
|------------------------------------------|--|--|--|--|--|

<span id="page-68-2"></span>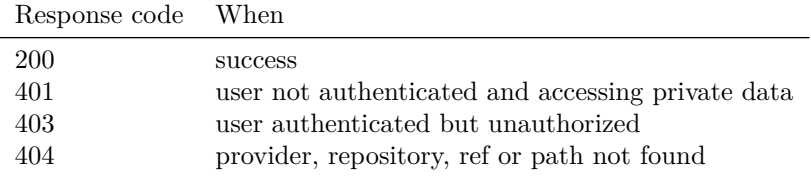

The tree defined by the relative path {path} from repository {name} from provider {provider} at Git reference {ref} is returned. The response JSON structure is defined in the listing 8. Its response codes are displayed in the table 4.2

**4.6.1.2 PATCH /api/[v1/r](#page-120-0)epos/[{p](#page-68-0)rovider}/{name}/tree/{ref}/{p[ath}](#page-123-19)**

```
1 {
2 changes: Array<Change>, // Changes to commit
3 message: string, // commit message
4 }
```
#### Listing 9: REST: PATCH Tree request body

A Git commit with supplied changes and given commit message on the repository defined by the request's URL as in the previous example is created. Use user's credentials as *co[mmite](#page-123-16)r* and *author* from Authorization header.

The PATCH $36$  is unusual with regard to RESTful APIs. However, there is a very s[peci](#page-120-0)al scenario calling for special solution, which is the PATCH method. If

<span id="page-68-1"></span><sup>36</sup>The PATCH method does not have [as stric](#page-123-18)tly defined semantics by the conventions in the RESTful A[PIs](#page-68-1) unlike methods POST, PUT or [DELETE](#page-123-16), wh[ich co](#page-122-6)uld be used instead.

a POST method would be invoked on the tree instead, its semantics would be *creating* a tree and *not* updating (following the RESTful conventions). Updating (and creating alike) could be achieved by using a PUT method. When using PUT or POST however, it is expected to provide the resource, in this case the tree (not *changes*). Following the conventions, the DELETE method should be used only for the rare case of only removing a single [file or](#page-123-16) subtree. This concept is very confusing and allows only one change per commit.

Using POST on a resource /  $commits<sup>37</sup>$  allows to perform multiple changes in one commit. However the commit data are not available in the FE. What is available, is a sequence of changes describing the commit. Thus using POST is again not an ideal solution with regard to RESTful API. Instead a PATCH is used.

The JSON structure of the request body is defined in the [listin](#page-122-10)g 9. Its response codes are in the table 4.2 (ditto).

#### **4.6.1.3 [GET](#page-123-19) /api/v1/repos/{provider}/{name}/refs**

#### <sup>1</sup> Array<Reference>

#### Listing 10: REST: GET Refs response

<span id="page-69-0"></span>Retrieve the available refs from the repository defined by the URL. The JSON structure of the response is defined in the listing 10. Its response codes are listed in the table 4.2 (ditt[o\).](#page-123-16)

#### **[4.6.2](#page-123-19) Repository**

The repository sectio[n co](#page-68-2)ntains an endpoint for listing t[he](#page-69-0) available repositories. It has standard return codes as discussed in the previous endpoints (excluding 404) and returns JSON of Array<Repository> as defined in the listing 7.

#### **4.6.3 [Au](#page-120-10)th**

[A](#page-67-0)uth section provides en[dpoints](#page-123-19) for fetching user data, the authentication via GitHub and uploading GitHub personal access token, which is used for cloning GitHub repositories via HTTPS.

# **[4.7](#page-120-1) UI**

[In this s](#page-120-1)ection, the desi[gned](#page-122-12) WUI of the application is presented in a form of wireframes.

Th[e m](#page-123-4)ost significant part of the UI is doubtlessly the editor. For this reason, it has been designed separately by a team of students as a MI-NUR term project. The project ha[s been](#page-123-5) completed and successfully submitted and is available [101] online. The project tackles not only design of the UI, but also its testing, using a heuristic anal[ysis](#page-123-4) and conducted usability testing. It

<sup>37</sup>Hypothetical idea, the resource does not exist in the API

contains evaluation of the testing methods and fixes the encountered errors. Therefore, since the project completed all the UI development process of [the](#page-123-4) editor, it is not considered in the design of the remaining parts of the system. In the wireframes it is replaced by a simple box.

*I have worked with a team on the UI design of the editor. My colleagues contributed only to the project [101] referred t[o, b](#page-123-4)ut not included in the main content of the thesis. The wireframes from the project are available in appendix. I, the author of the thesis, am also the author of all the following UI design regarding materials in this section. M[emb](#page-123-4)ers of the team have not contributed to the implementation of the ed[itor](#page-118-1) nor the system.*

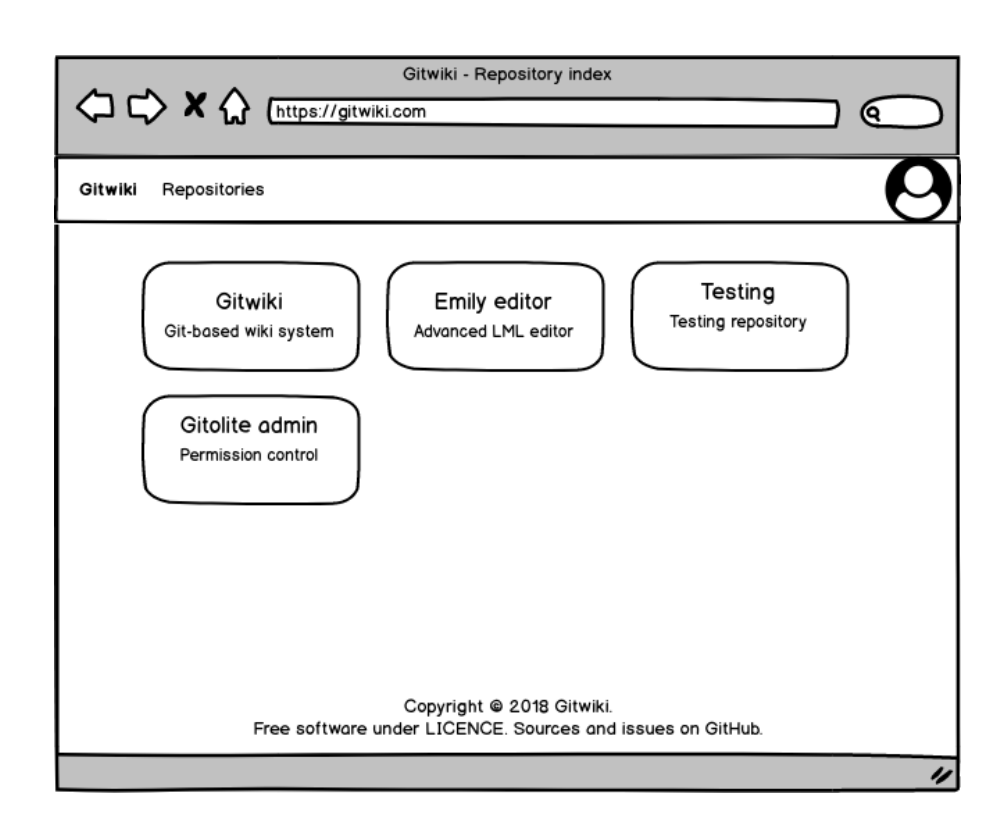

# **4.7.1 Repository index**

<span id="page-70-0"></span>Figure 4.7: Wireframe: Repository index

The basic layout with the navigation bar is displayed on the wireframe in the image 4.7. The navigation bar holds few menu items, a logo with a link to the homepage at the left and a user widget on the far right, as is conventional. The footer holds basic license and ownership or contact info as expected. This components form the layout and are present in all the screens.

This w[iref](#page-70-0)rame covers the *UC-5 Select repository*.

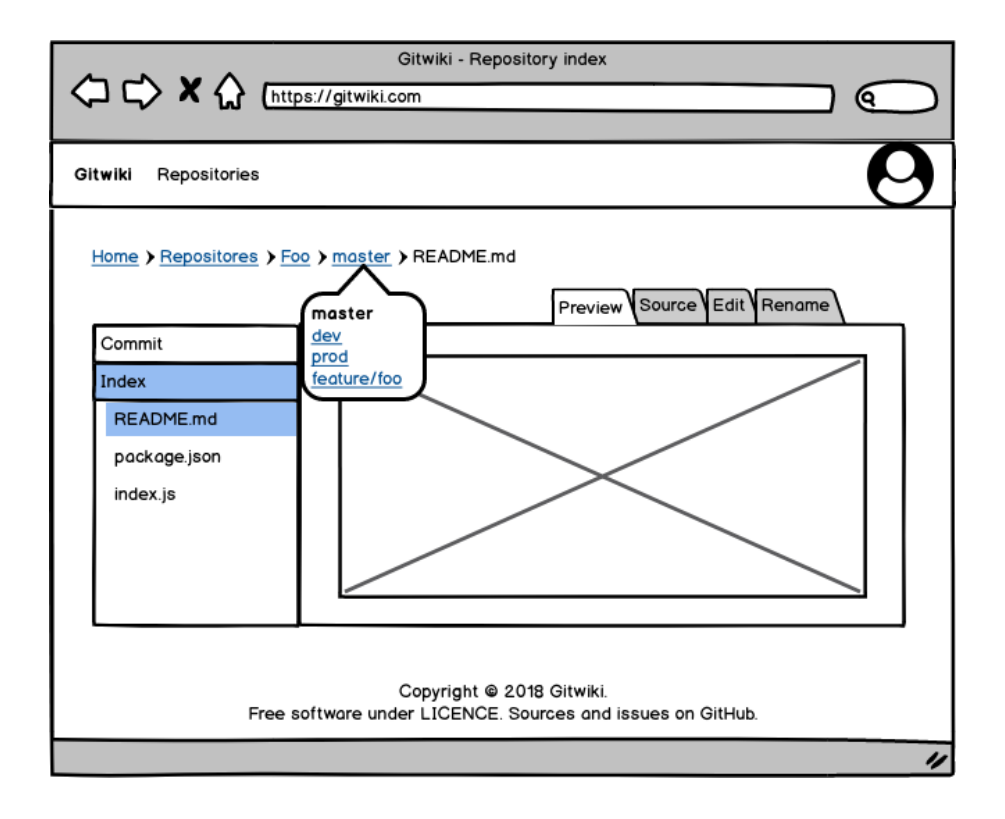

<span id="page-71-0"></span>Figure 4.8: Wireframe: File preview

# **4.7.2 File preview**

The wireframe on the image 4.8, presents the file preview.

The breadcrumbs menu contains not only the repository and the fragmented path navigation to the file, but more importantly, a fragment of the menu that displays the Git reference. That is an interactive widget user can use to swap bran[ches. Thi](#page-121-5)s solves anoth[er i](#page-71-0)ssue<sup>38</sup> from the previous chapter's summary, which is branching model with a parallel development support.

There is a sidebar menu and the main content. The side-menu holds the link to the c[omm](#page-120-0)it screen and a list of the files in the current directory. The main content is tabbed and provid[es](#page-71-1) an interface for switching between the following views of the current file:

- Preview (if available)
- Source code view
- Editing form
- Rename form

This tab contents always fill the box placeholder. This wireframe covers the following use cases: *UC-4 Show file*, *UC-7 Change content*, *UC-8 Edit contents*, *UC-9 Manage files*, *UC-11 Manage user access permissions*

<span id="page-71-1"></span><sup>38</sup>From the point of UI, the logic has been discussed in the RESTful [API](#page-121-5) design section.
# **4.7.3 Repository index**

| Gitwiki - Repository index<br><>> X<>><>>< N<<br>Chttps://gitwiki.com                   |                                               |                                          |  |  |  |
|-----------------------------------------------------------------------------------------|-----------------------------------------------|------------------------------------------|--|--|--|
| Gitwiki<br>Repositories                                                                 |                                               |                                          |  |  |  |
|                                                                                         | Home > Repositores > Foo > master > README.md |                                          |  |  |  |
| Commit                                                                                  | README.md                                     | 70f4ee753b71696b4b2fe35626770a48a1f38366 |  |  |  |
| Index                                                                                   | package.json                                  | 70f4ee753b71696b4b2fe35626770a48a1f38366 |  |  |  |
|                                                                                         | index.js                                      | 70f4ee753b71696b4b2fe35626770a48a1f38366 |  |  |  |
|                                                                                         |                                               |                                          |  |  |  |
| Copyright @ 2018 Gitwiki.<br>Free software under LICENCE. Sources and issues on GitHub. |                                               |                                          |  |  |  |

<span id="page-72-0"></span>Figure 4.9: Wireframe: Repository tree

In the image 4.9, there is a wireframe to the file index in the repository. This is an expanded version of the side-menu from the previous wireframe with additional information, such as SHA hash to better utilize the room given in the main content section. This wireframe covers the *UC-3 Traverse tree* and *UC-6 Select revis[ion](#page-72-0)*.

# **4.7.4 Commit modal**

[A m](#page-123-0)odal window is used for the [commit scr](#page-121-0)een, as see[n in](#page-123-0) the image 4.10. This way it is easily accessible, no matter the current page. The window shows a brief summary of the accumulated changes, input for the commit message and the *Cancel*, *Commit* and *Discard changes* buttons. *UC-10 Create revision* is covered by this wireframe.

# **4.8 Front-End**

The FE applica[tion is bui](#page-121-0)lt of the following composites:

• Next.js $\rm pages^{39}$ 

<sup>39</sup>[Next](#page-122-0).js pages are technically React components as well, only decorated with required

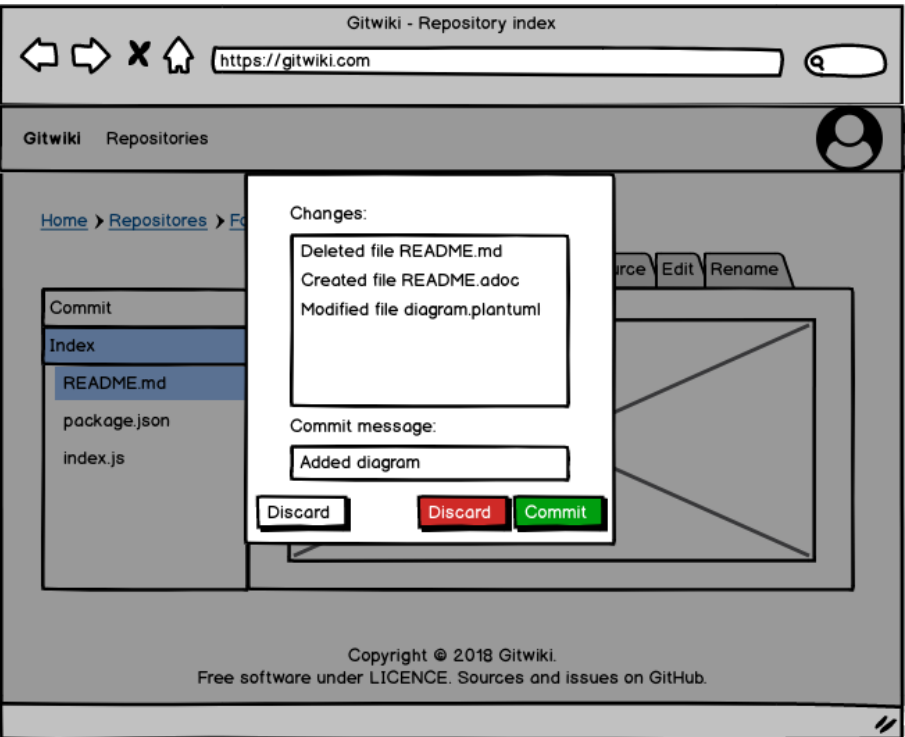

Figure 4.10: Wireframe: Commit screen

- React components
- Redux actions, reducers and sagas
- other utility modules

Al[l cruci](#page-121-1)al components and modules from categories above are on the diagram [4.11.](#page-121-2)

#### **4.8.1 Pages**

The [pages](#page-74-0) are React components representing individual web pages (HTTP responses) served by the server for a user's request. Simply, they are responses for all non-API requests.

When used correctly, Next.js returns the first requested page (pre-rendered on the server) [and all](#page-121-1) the following navigation happens inside the FE a[pplica](#page-122-1)tion using Fetch API managed seamlessly by Next.js.

- Index Homepage [of the a](#page-120-0)pplication
- Repo, Index List of available repositories. This page d[eleg](#page-122-0)ates the rendering [of the](#page-122-2) repository entries itself [on the](#page-120-0) component Index.

features. Semantically however, they are distinct from simple components in a Next.js application.

<span id="page-74-0"></span>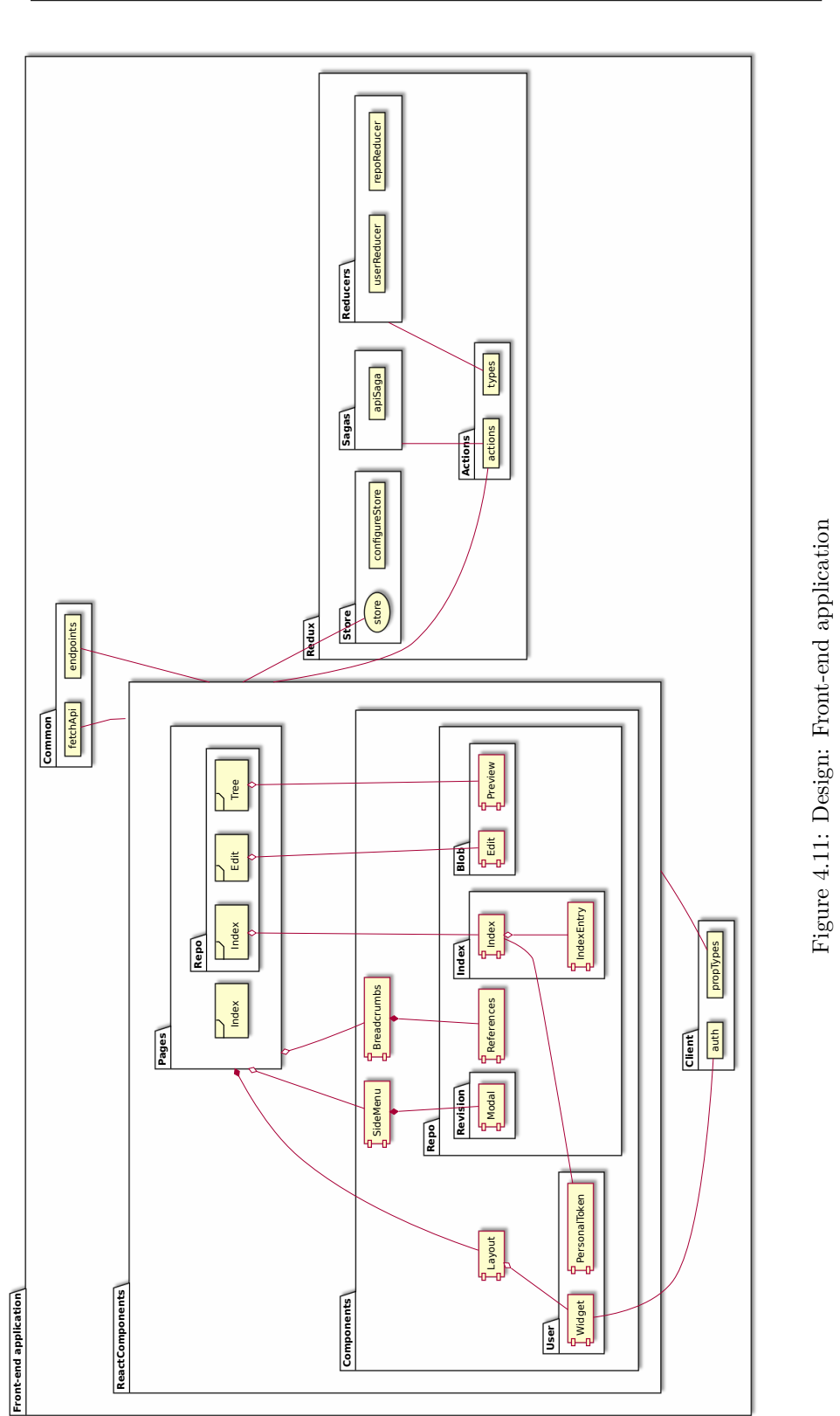

4.8. Front-End

- Repo, Edit Edit page for the selected repository, reference and path. The editing logic is delegated to the Edit component.
- Repo, Tree Preview of the tree or file on the path, for the given repository and reference. If the path defines a file (not a folder), its rendering is passed to the Preview component.

The pages are wrapped in the Layout component with shared components (user widget, navigation bar, footer, etc.). Pages can pass Breadcrumbs or SideMenu component to the Layout.

#### **4.8.2 Components**

Components represent composite or complex UI elements wrapped in a usable unit within the React application.

#### **4.8.2.1 Layout**

- Layout [HOC](#page-121-1) component wrapping page contents with reusable layout widgets. It uses Widget to display logged in user data in main navigation bar.
- SideMenu Context-relevant secondary navigation. This includes button triggerin[g comm](#page-122-3)it modal, thus using the related component.
- Breadcrumbs Breadcrumbs menu uses References component.

#### **4.8.2.2 User**

- User, Widget Displays the login button or the logged-in user's data.
- User, PersonalToken Form control allowing the user to publish GitHub personal access token to access their repositories.

#### **4.8.2.3 Repo**

- Repo, References Breadcrumb fragment widget, which loads [available](#page-120-1) references and takes care of the navigation using Git references.
- Repo, Revision, Modal Modal window with the current changes and a form for the commit submission.
- Repo, Index, Index List of available repositories. Single repository record is delegated to the IndexEntry component.
- Repo, Index, IndexEntry Single repository entr[y co](#page-120-2)mponent.
- Repo, Blob, Edit Form component for editing a given file.
- Repo, Blob, Preview File preview component, allowing to switch between the source code preview and the rendered document in case of supported markup file.

## **4.8.3 React components**

The components and pages from the diagram 4.11 are all React components, as stated before. The both groups are tellingly wrapped in a folder in the diagram[, hence](#page-121-1) they share some features.

All *react components* share PropTypes<sup>40</sup> definitions from the client package.

Pages and components alike generally access endpoints for navigation (generating links) $41$  and  $f$ etchApi, which is an interface for making requests to the server. All Pages and some co[mponents are](#page-120-3) [c](#page-76-0)onnected to the Redux store, from which they can access data and dispatch actions.

# **4.8.4 Client**

This package holds modules usable by the client code and not the server. There are PropTypes definitions, which is convenient, for they are usually shared or composited. Apart from that there is a small module for persisting user session in the *local storage*, for keeping the session in the FE application.

#### **4.8.5 [Common](#page-120-4)**

Common module is for code usable by both FE [and](#page-122-0) BE. Endpoints module provides definitions of the routes, which are accessed by BE router as well as used when creating navigation links within the FE application. FetchApi is a proxy service for making requests to the server's API. This module in the Common, not the Client package for the followi[ng r](#page-122-0)eason[: Ha](#page-122-4)ving the proxy capable of handling requests made by server to itself is a sm[art d](#page-122-4)ecision, which eventually allows to define initialization of the pa[ges u](#page-122-0)niformly, regardless the fact that it is rendered in the browser or on the serv[er du](#page-122-2)e to SSR.

#### **4.8.6 Redux**

The Redux package includes codes for defining and managing [the](#page-123-1) FE application state.

The [Action](#page-121-2) package defines action types constants<sup>42</sup> as well as the action creators, which create action objects from the given data<sup>43</sup>.

[The](#page-121-2) Reducers are functions which take the dispatched action an[d tr](#page-122-0)ansform the existing state into a new one, based on the action's [ty](#page-76-1)pe. Reducers operate in a synchronous fashion.

The Sagas are tools for creating side effects. They can [re](#page-76-2)act to the triggered actions, but they cannot create a new state. They can only dispatch new actions. This is useful for asynchronous operations.

Store is implemented by the Redux library and only its configuration is required.

<sup>40</sup>PropTypes [25] are a type-checkin[g mecha](#page-121-2)nism for validating React *props* passed onto React components.

 $41$ Endpoints are located in the common package, allowing the server and the client to access the identical set of path definitions.

<sup>42</sup>This is how action is identified. Every action in Redux has a *type* property with an appr[opriate strin](#page-120-3)[g id](#page-113-0)entifier.

<span id="page-76-2"></span><span id="page-76-1"></span><span id="page-76-0"></span><sup>&</sup>lt;sup>[43](#page-121-1)</sup>Usually just setting the mentioned type property.

# **4.9 Emily editor**

The *Emily editor*<sup>44</sup> is a web based document editor component for LMLs.

The UI design of the editor took place in the [101]. This required not only the wireframe modeling, but also the definition of the editor's functionality.

# **4.9.1 Editor'[s](#page-77-0) features**

The [result of t](#page-121-0)he feature brainstorming<sup>45</sup> within t[he t](#page-118-0)eam in the early stage of the project is as follows:

#### **4.9.1.1 Feature bag A**

- Go to line
- Auto-complete
- Search
- Syntax highlight
- Line numbers
- Text wrapping
- Section folding
- Distraction free mode

## **4.9.1.2 Feature bag B**

- Full-screen mode
- Two-column preview (source code and rendered preview)
- Command palette
- Status bar

# **4.9.1.3 Feature bag C**

- Live-preview of the document
- Document outline preview
- Synchronized scrolling of the editor and preview
- Reorganizing sections in document using outline

The features are divided into three groups, based on their impact on the design and eventually implementation difficulties.

Group A are features causing the least of the problems. Though including non-trivial features to design or implement, they represent generic problems of source code editing, thus it is expected to be handled by an existing solution.

Feature bag B is more challenging for the implementation. The features likely require custom implementation tailored to the editor. While existing libraries can be used used in some cases (e.g. universal access for the Fullscreen API), more configuration and coding is required for all the features to affect the new editor component. Though there are not many features that are easy to implement, they

<sup>44</sup>Formally known as *markup editor*, which was a provisional title later scraped for being [too g](#page-122-2)eneric. *Emily editor* name selected for (a) the acoustic resemblance to *"LML editor"*, (when spoken swiftly) and (b) it is a fancy name.

<span id="page-77-0"></span><sup>45</sup>This list is taken from [101] and reduced to exclude features which have been discarded for various reasons.

- have little effect on the other parts of the editor or future development and
- they still represent (more or less) existing problems, which have been solved in the past, though in different contexts.

The last bag is the most difficult. It contains the features that are very specific to the domain and related problems are likely original. As an example: the problem of the synchronized scrolling of the source code and its rendered counterpart is complicated and highly specific of the code nature. As was discovered in the research of the rival editors in [101], there are very few editors that offer this feature and if so, they are fixed and specialized on a single markup language. Emily editor tackles to provide this feature through general interface for the LMLs.

The solution to the features is discussed in [the i](#page-118-0)mplementation chapter.

#### **4.9.2 Emily's modules**

The di[agram](#page-123-3) 4.12 shows the main components and modules of the editor.

#### **4.9.2.1 Components**

The core com[pone](#page-79-0)nt is the Editor itself, which includes the composite components StatusBar (the bar at the bottom), the CommandPalette and the Outline and utilizes supportive modules: commands for the CommandPalette, autosave and lineNinja definitions.

The CommandPalette has a supportive component for the drag&drop sorting.

#### **4.9.2.2 Modes**

The modes module includes the LML modes. There are two modes in the initial release. Since some functionality can be generated, all modes are bootstrapped before they are ready to be used in the editor.

#### **4.10 Summary**

The chapter provides design of the system in several perspectives including abstract concepts of core features, architecture schematics, module and component diagrams, API definitions and UI design. Though not covering all the components in the same level of detail, because of how vast the system is, the design solutions for the most crucial problems and core components are offered.

In course of the chapter, solutions for all the problems pointed out in the previous chapter *[State](#page-122-2)-of-the-art* is pr[ovid](#page-123-2)ed:

- Uniform authorization is discussed in the *Repository providers*, where it is explained how to bind the application to the Gitolite through its CLI wrapper.
- Branching [model support is](#page-40-0) discussed in the *RESTful API* section as well as in the *UI* section from the user perspec[tive.](#page-57-0)
- Modular LML solution is proposed in *Emily editor*, where the core [fea](#page-122-5)tures are identified. This is further elaborated in the relevant implementation section.

4. Design

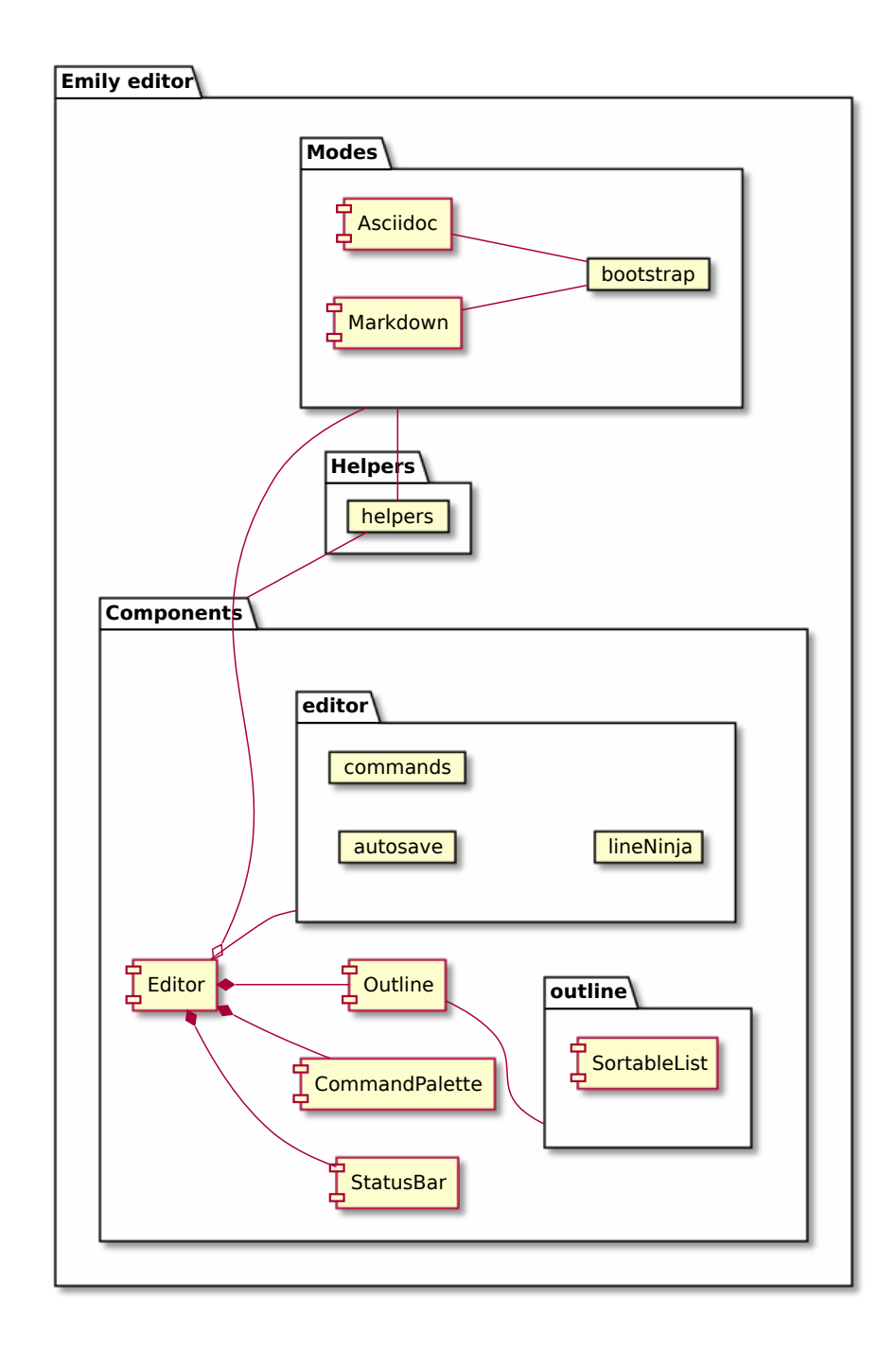

<span id="page-79-0"></span>Figure 4.12: Design: Emily editor

# Chapter **5**

# **UI testing**

In the chapter the wireframes designed in the previous chapter are subdued to a static form of usability testing – the heuristic analysis.

Jakob Nielsen's heuristics [68] is be used to analyze the existing wireframes. The 10 points of the heuristic are individually discussed on how the design holds up to them.

*The names and brief descriptions are directly quoted from [68].*

## **5.1 Analysis**

1. **Visibility of system status** *"The system should al[way](#page-116-0)s keep users informed about what is going on, through appropriate feedback within reasonable time."* [68]

The trying part of the system status are the pending changes. Though the system provides a summary through the commit modal, the status should be visible even without the [ext](#page-116-0)ra interaction. At least in form of a binary indicator *clear – no changes* vs *modified – some pending changes*.

The repository index is missing the breadcrumbs menu. The breadcrumbs navigation should be available in the all major screens.

2. **Match between system and the real world** *"The system should speak the users' language, with words, phrases and concepts familiar to the user, rather than system-oriented terms. Follow real-world conventions, making information appear in a natural and logical order."* [68]

The system uses terminology taken from Git documentation and the users are familiar with it through the Git CLI. The layout follows conventional guides, utilizing an application-wide navigation bar, context relat[ed](#page-116-0) optional side-bar menu and the main content area.

The usage of tabular menu for views of [the](#page-120-2) file as well as for the actions upon it is confusing. The tabul[ar m](#page-120-2)[enu](#page-122-5) should only hold the different read-only views of the file and have write-operations moved elsewhere.

3. **User control and freedom** *"Users often choose system functions by mistake and will need a clearly marked 'emergency exit' to leave the un-*

*wanted state without having to go through an extended dialogue. Support undo and redo."* [68]

This is achieved through the cumulative changes. The need of the user to commit is thus reduced to the bare minimum, when they can review changes before submitting.

4. **Consistency and standards** *"Users should not have to wonder whether different words, situations, or actions mean the same thing. Follow platform conventions."* [68]

Terminology is brief and, as stated, its terms reflect the Git lexemes.

5. **Error prevention** *["E](#page-116-0)ven better than good error messages is a careful design which prevents a problem from occurring in the first place. Either eliminate error-prone conditions or check for them and [pres](#page-120-2)ent users with a confirmation option before they commit to the action."* [68]

There is an error potential in discarding the changes in the commit modal. Confirm prompt should be used.

6. **Recognition rather than recall** *"Minimize the user's [m](#page-116-0)emory load by making objects, actions, and options visible. The user should not have to remember information from one part of the dialogue to another. Instructions for use of the system should be visible or easily retrievable whenever appropriate."* [68]

The global UI is minimalistic from the perspective of the individual elements or menu items. Most of the navigation is formed by the content of the repository. The usage of UI el[em](#page-116-0)ents is consistent and predictable.

The confusion arises from the repository index, which does not distinguish the repository'[s or](#page-123-2)igins. As stated in design, the repositories can originate from the server or from a remote provider. This should be visible from the index.

7. **Flexibility and e[ffici](#page-123-2)ency of use** *"Accelerators — unseen by the novice user — may often speed up the interaction for the expert user such that the system can cater to both inexperienced and experienced users. Allow users to tailor frequent actions."* [68]

The system was designed with this feature at mind. It is mostly delivered through the direct SSH repository access and notable in the editor UI, utilizing the shortcuts and features seen in codi[ng](#page-116-0) editors and IDEs.

8. **Aesthetic and minimalist design** *"Dialogues should not contain information w[hich](#page-123-4) is irrelevant or rarely needed. Every extr[a un](#page-123-2)it of information in a dialogue competes with the relev[ant u](#page-123-5)nits of information and diminishes their relative visibility."* [68]

Only viable information is displayed. Some UI elements are compactly composed in order to diminish distraction, such as the use of the reference menu in breadcrumbs.

9. **Help users recognize, diagnose, and recover from errors** *"Error messages should be expressed in plain language (no codes), precisely indicate the problem, and constructively suggest a solution."* [68]

No error messages are present in the current design.

10. **Help and documentation** *"Even though it is better if the [sys](#page-116-0)tem can be used without documentation, it may be necessary to provide help and documentation. Any such information should be easy to search, focused on the user's task, list concrete steps to be carried out, and not be too large."* [68]

No form of user documentation is present and it should not be required since the systems UI reflects trends seen at popular services like GitHub.

# **5.2 Patching the wireframes**

The list of the ch[ang](#page-123-2)es applied to the wireframes to mend the i[ssues po](#page-120-1)inted out in the previous section follows. Each item includes a number of the figure with a corrected wireframe.

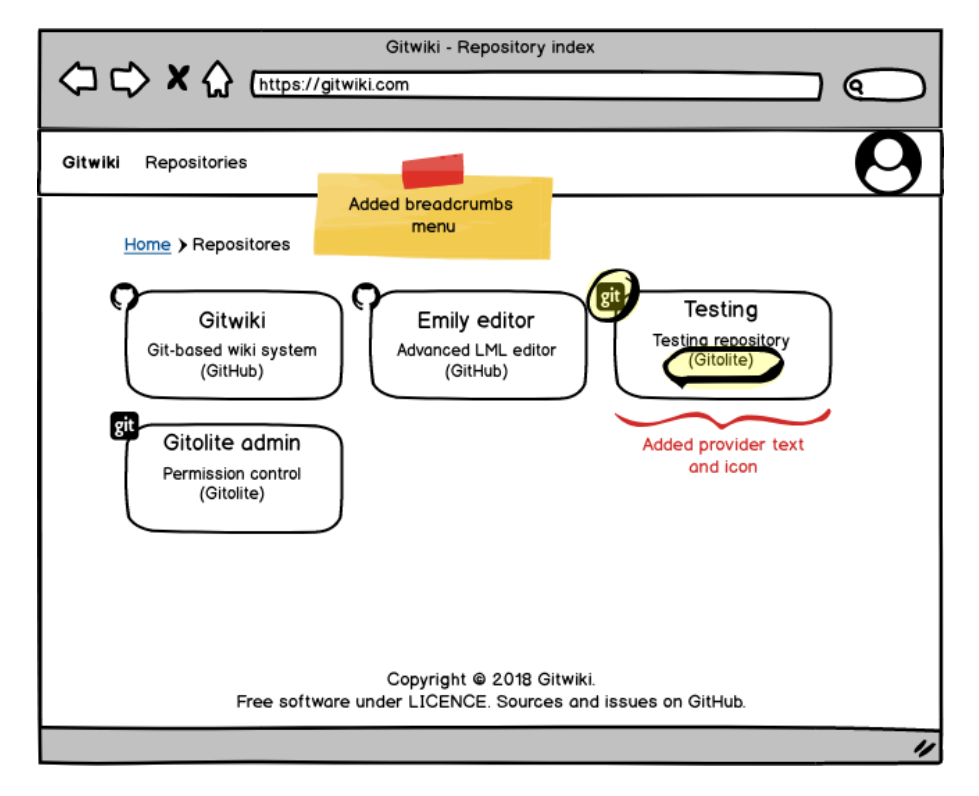

<span id="page-82-0"></span>Figure 5.1: Wireframe: Repository index after heuristic analysis

• Added breadcrumbs menu to the repository index – image 5.1

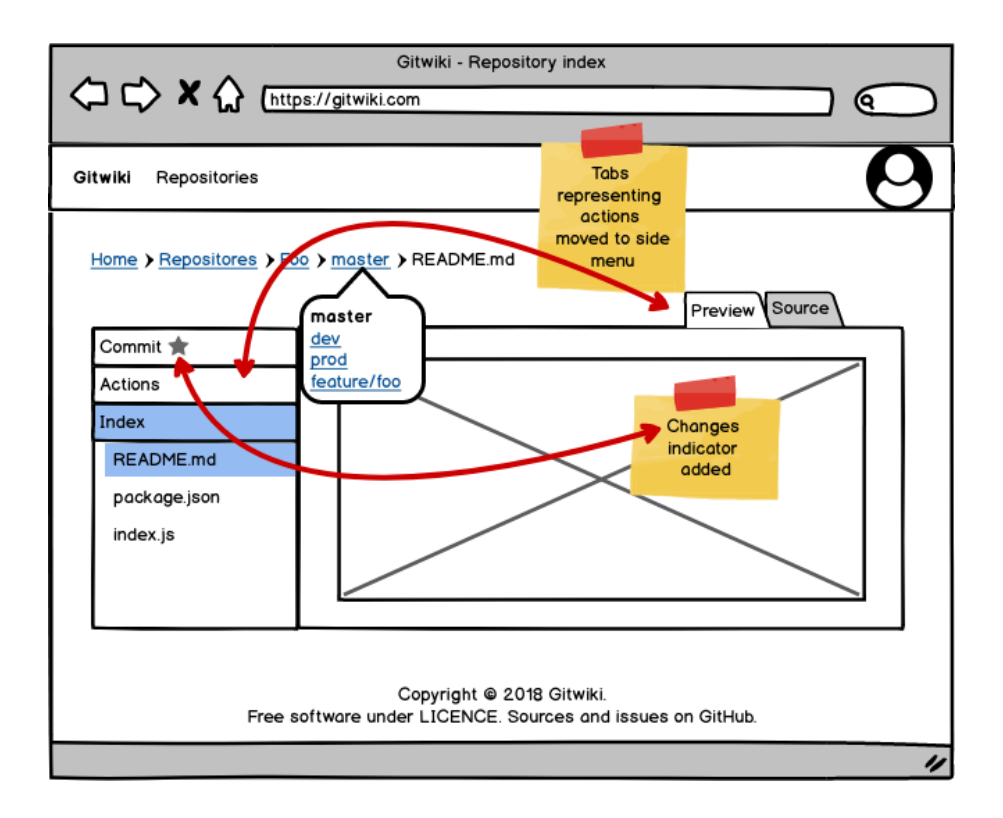

Figure 5.2: Wireframe: File preview after heuristic analysis

- Visually distinguishable (via icons) provider indication added image 5.1
- Restructured the tabular menu and moved its items resembling actions into side menu – image 5.2
- Added a simple indicator for pending changes for the commit<sup>46</sup> image 5.2
- Prompt confirm for discarding the changes in modal commit is requir[ed.](#page-82-0)

 $^{46}\rm{Similar}$  mechanism is used in Git CLI, when the CLI prompt is decorated to indicate there are pending changes in the working directory, index or in stash.

# Chapter **6**

# **Implementation**

The implementation of the system is in the development for seven months, since October 2017. The source codes to this day sum up to 4 161 LOC and 770 commits. The detail stats are displayed in the table 6.1. The implementation is software, published from its early stages on GitHub.

The Emily editor source codes are separated from the main system for the potential of being used as an independent component, beca[use o](#page-123-6)f the rich and rather outstanding feature set mentioned in the [desig](#page-84-0)n chapter. This lead to splitting the project into two distinct reposi[tories:](#page-120-1)

- grissius/gitwiki [99] and
- grissius/emily-editor [97].

The repositories are published under the MIT [98] and the BSD 2-Clause [96] license respectively. [T](#page-118-1)heir user manuals and installation instructions are in appendices, along with the[ir d](#page-118-2)esigned logotypes in the images F.1 and G.1.

The repositories are public – potentially anyone can contribute to the source code via PR. To the day of submission of the thesis [ho](#page-118-3)wever, the author is the [sole](#page-118-4) contributor of the two projects.

Both projects have been developed with good manners at hea[rt, t](#page-140-0)hus [both](#page-142-0) include:

- a r[eadm](#page-123-7)e file,
- a version file with current version of the project,
- and a changelog file following the *keepachangelog* [58] *standard*<sup>47</sup>.

Table 6.1: Implementation repository statistics

<span id="page-84-0"></span>

| Repository            | lines of code Commits Releases |     |    |
|-----------------------|--------------------------------|-----|----|
| grissius/gitwiki      | 1820                           | 206 | 10 |
| grissius/emily-editor | 2 341                          | 564 | 23 |

<sup>&</sup>lt;sup>47</sup>Though being perhaps the only changelog guideline (thusly it is referred to it as standard) its format is more akin to best practices and reccomendation on how to write the changelog.

The projects also:

- adhere to *Semantic Versioning 2.0.0* [75] with published releases via Git tags on GitHub repositories,
- follow the Airbnb JS style guide [2] using ESLint and
- have been developed via a feature branch workflow.

The editor [grissiu](#page-120-1)s/emily-editor is pu[blis](#page-116-1)hed on npm [100].

This introduction su[ms](#page-123-8) up the aggr[eg](#page-112-0)ate inf[ormation](#page-120-5) about the implementation source codes. In the following section the notable dependencies used in the system are mentioned. In the rest of the chapter, instead of describing the development process as a whole, covers some of the ma[jor d](#page-118-5)ifficulties that appeared throughout the implementation process and describes the solutions provided for each one.

# **6.1 Used libraries**

The major, design-defining technologies are already mentioned in the section *Technologies and tools* in the design chapter.

Apart from the libraries mentioned however, many other existing software is used for the implementation.

# **[6.1.1 Source cod](#page-63-0)e editor**

One of the most notable is Ace editor [3], which is utilized in the Emily editor as the underlaying, general purpose source code editor. It was used to replace the former CodeMirror [43] used in the prototype, because it was lacking a language mode for AsciiDoc.

Ace editor, apart from better perfo[rm](#page-112-1)ance, brings many advantages to the table, from which the most notable one is richer interface for the language modes<sup>48</sup>, which allowed [com](#page-114-0)bining more than two modes at once<sup>49 50</sup>, clearer documentation and the mentioned native AsciiDoc support<sup>51</sup>.

#### **6.1.2 Libraries for development**

From the development tools, ESLint is used for the coding [sty](#page-85-1)le control, Babel [65] for JS compilation and Webpack [56] for the code bundling.

#### **6.1.3 Other libraries**

[Fro](#page-116-2)m t[he r](#page-123-8)emaining notable s[oftware](#page-120-5) i[n th](#page-115-0)e system's dependencies the following is used:

<sup>48</sup>Modules allowing to tag phrases in the content, typically for the purpose of syntax highlighting.

<sup>49</sup>CodeMirror allows to define only *mode* and secondary *backdrop mode*, which is used for e.g. spell-check.

<span id="page-85-0"></span><sup>50</sup>Ace provides context switching for modes, which works out of the box for selecting different highlighters for embedded code in Markdown). While this feature is also available in CodeMirror, the only example [42] demonstrates it on a XML file, using the type attribute to define context.

<span id="page-85-1"></span><sup>51</sup>This is missing in CodeMirror. Custom mode would need to be implemented.

- utility libraries Lodash [18] (in emily-editor) and functional JS library Ramda [55] (in gitwiki),
- Ant Design [6] React FE library and
- Pino [16] for logging.

# **6.2 UNI[X](#page-115-1) p[er](#page-112-2)[missi](#page-121-1)[ons](#page-122-0) with Gitolite**

As discusse[d i](#page-113-1)n the analysis, Gitolite requires a single UNIX user to operate with. The remote users can use this Gitolite's user account to access the Git reposi[tories usin](#page-123-9)g SSH. To prevent configuration errors and simplify the Gitolite setup process, it is encouraged to use a clean user account, with new UID for Gitolite.

Since application needs to access Gitolite CLI, install[ed in h](#page-123-9)ome director[y of](#page-120-2) the user, and Git[olite r](#page-123-4)ecommends using a clean account, the following dilemma is confronted:

- 1. Either run the application under the [Gitol](#page-122-5)ite's UNIX user,
- 2. or run the application under any user, but solve the UNIX permissions.

The former represents the easier way  $-$  it is only required to install all application dependencies either globally or under t[his user](#page-123-9). This brings two disadvantages:

- If the system already has another user set up to run similar applications, the administrator is required to possibly create redundancy.
- It pollutes the user with non-Gitolite data. This might not even unnecessarily complicate the Gitolite maintenance, but also, more importantly goes directly against the recommendations from Gitolite's manual. Disobeying the manual might discourage some users and also it would complicate the Gitolite installation, which itself is not trivial.

The latter is more complicated. When using another UNIX user, it requires an (executable) access to the Gitolite CLI program and also, all problems which arise from running the program in such manner solve, because it was not clearly designed with this scenario at mind.

The encountered issues are now discussed.

# **6.2.1 Run gitolite CLI under another user**

With default installation, the CLI program, located at /home/git/bin/gitolite<sup>52</sup>, is out of the box executable and lists valid help of the program.

However, when run[ning t](#page-122-5)he Gitolite with arguments that do something, e.g. /home/git/bin/gitolite list-repos a[n err](#page-122-5)or occurs. The output of the operation under user *s[mo](#page-86-0)lijar*<sup>53</sup> is in the listing 11.

<sup>52</sup>It is assumed Gitolite uses UNIX user *git*, as in installation manual, and its home directory is set according to the Gitolite installation manual as well, using the default location.

<span id="page-86-1"></span><span id="page-86-0"></span><sup>53</sup>This is a placeholder usernam[e u](#page-86-1)sed in the log files. [In](#page-87-0) this section it refers to name of the account bound to Gitolite

```
1 FATAL: errors found but logfile could not be created
```

```
2 FATAL: /home/smolijar/.gitolite/logs/gitolite-2018-04.log: No such file
 ,→ or directory
```

```
3 FATAL: die chdir /home/smolijar/.gitolite failed: No such file or
   ,→ directory<<newline>>
```
Listing 11: Implementation: Gitolite log error 1

The problem is seemingly banal. Gitolite plausibly utilizes the \$HOME variable. It is creating logs in *smolijar's* home directory in a non-existent folder and tries to access the same folder. It should operate on the user it is configured with, in this case the *git* user. The output after setting the \$HOME variable to /home/git is in the listing 12.

```
1 FATAL: errors found but logfile could not be created
2 FATAL: /home/git/.gitolite/logs/gitolite-2018-04.log: Permission denied
3 FATAL: cli gitolite list-repos
```
Listing 12: Implementation: Gitolite log error 2

<span id="page-87-1"></span>With the \$HOME variable updated, the Gitolite is successfully convinced to use the default directory. This however, brings another failure, which is an unknown error and insufficient permissions to log it. The unknown error might very possibly be caused by the same problem – the insufficient permissions to access Gitolite's files.

From the logs it is apparent and access to the *git's* home directory is required. At least with the write access for the  $\sim$ /logs/ to successfully log the errors and the read access for the /repositories, which is most probably the cause of the unknown error.

The desired effect is to allow the access for another user, there are two options, setting permissions for user and for the group. Exposing any home directory *to all* users is an incredible security threat, even more so, considering the home directory holds the entrusted repositories. Thus setting permission for the group is the remaining solution.

## **6.2.1.1 Setup UNIX group**

A UNIX group is created and setup in the following steps:

- 1. Create group *gitolite*: sudo groupadd gitolite
- 2. Add Gitoli[te and](#page-123-9) the current user to the group: sudo usermod -a -G [git](#page-123-9)olite git && sudo usermod -a -G gitolite smolijar
- 3. Change the *git* home repository's group ownership recursively: sudo chgrp -R gitolite /home/git/
- 4. Allow the user to write in selected folders: sudo chmod -R 2775 /home/git/.gitolite

# **6.2.1.2 SSH Secure mode**

This is a side issue encountered when greedily setting the group's permission for the whole home directory /home/git/ and not just the .gitolite sub-folder.

After setting up the permissions like so, Gitolite CLI seemingly works, while the Gitolite SSH interface stops working, reject[ing all](#page-123-9) the connections with error regarding a missing repository.

*"This is the default behavior for SSH. It protects user keys by enforcing rwx------ on \$HOME/.ssh and ensuring only the o[wner](#page-122-5) has write permissions to \$HOME. If [a use](#page-123-4)r other than the respective owner has write permission on the \$HOME directory, they could maliciously modify the permissions on \$HOME/.ssh, potentially hijacking the user keys, [known](#page-123-4)\_hosts, or something similar. In summary, the following permissions on \$HOME will be sufficient for SSH to work."* [84]

SSH for security reasons kills any incoming connections to a users, whose home folder is by its standards insecure.

This can be bypassed by disabling the SSHD option *strict modes*<sup>54</sup>[. T](#page-123-4)his of cours[e i](#page-117-0)s dangerous and should not be performed on a machine, where the ad[minis](#page-123-4)trator does not have full control over the users, or cannot deny that a user with a configured remote access in the authorized\_keys has a write access in their home directory. If Gitolite i[s set up](#page-123-10) properly and only [pr](#page-88-0)ovides authorized access via Gitolite CLI<sup>55</sup>, it is be due its command option safe.

*However, this is not required if setting the relaxed permissions only on the sub folder, as suggested in the previous section!*

#### **6.2.1.3 Owner of log files**

Even when fixing the issue with SSH, later on, after both users have been using Gitolite for some time, yet another issue is nigh.

It is again a permission problem, and again with log files. The issue triggers the same error, as shown in 12, but this can happen for either of the users.

The problem is that *the oth[er ac](#page-123-4)count*, in this case *smolijar*, creates a new log file, when the log files are swapped or new log is created. The log file is created with the correct GID (thanks to the setguid bit), by the user *smolijar*, but with the wrong permiss[ion](#page-87-1)s (no group access).

This is solved when the default set of permissions is set for the new files in the log folder. A similar problem is discussed in [78]. The desired effect can be achieved using the setf[acl](#page-122-6) command:

```
sudo setfacl -d -m g::rwx /home/git/.gitolite/logs/^{56}
```

```
1 # file: home/git2/.gitolite/logs/
2 # owner: git2
3 # group: gitolite
4 # flags: -s-
5 user::rwx
6 group::rwx
   other::r-x
```
Listing 13: Implementation: Gitolite default ACL before

<sup>54</sup>Defining StrictModes no in sshd\_config, usually located in /etc/ssh/sshd\_config.

<sup>55</sup>As described in the analysis, Gitolite authorizes new users but instead of providing them with the full access, it only allows them to run the Gitolite progr[am.](#page-122-7)

<span id="page-88-0"></span><sup>56</sup>The -d means *use default*, -m *modify* with argument.

The ACL settings can be displayed using the getfacl <dir> command. The results of before (listing 13) and after (listing 14) are present. Three new lines with default permissions are added. Now all the newly created log files by the user *smolijar* have the desired relaxed permissions for the group.

```
1 # file: home/git2/.gitolite/logs/
2 # owner: git2
3 # group: gitolite
4 # flags: -s-5 user::rwx
6 group::rwx
7 other::r-x
8 default:user::rwx
9 default:group::rwx
10 default:other::r-x
```
Listing 14: Implementation: Gitolite default ACL after

#### **6.3 Routes**

This section tackles the problem of unified, scalable configuration of application's HTTP routing logic, and reusing the setup in BE and FE alike.

The routing in the application, needs to:

- bind routes on Express.js routers and
- [provide](#page-122-1) navigation inside FE Next.js applicati[on.](#page-122-4)

It is a common practice to duplicate the string route definitions, which might be feasible for [a small app](#page-120-6)lication, or one that does not utilize formatted URLs to this extent. Otherwis[e \(i](#page-122-0)[n this c](#page-120-0)ase), the routing becomes unmaintainable as the application grows.

### **6.3.1 Independent routing logic**

[Havin](#page-123-11)g the BE and FE completely independent with each other is the easiest approach. The problem appeared when more than few routes that required formatting its arguments appeared. This required a refactor of the logic into an in-component helper functions as seen in the listing 15.

Since th[is is](#page-122-4) the [first](#page-122-0) time the Next.js Link syntax is mentioned, it is briefly explained what the component does. Next.js provides implementation of the client-side navigation, when the application runs in the browser and takes care of the communication with the server. This is done n[ot](#page-90-0) through a standard <a> anchor tag, but via a HOC L[ink](#page-120-0).

The Link accepts (amongst others) [the foll](#page-120-0)owing React *props*<sup>57</sup>:

- **href**
	- $-$  This can be ei[ther a](#page-122-3) string, referring to t[he nam](#page-121-1)e of t[he](#page-89-0) page<sup>58</sup>,

<span id="page-89-0"></span><sup>57</sup>React component's properties, are in the API documentation referred to as *props*. <sup>58</sup>repo/tree loads the component in pages/repo/tree.js

```
1 import Link from 'next/link';
\overline{2}3 const link = pipe(
4 concat('/repo/'),
5 join(\langle \cdot \rangle'),
6 filter(identity),
7 props(['name', 'ref', 'path'])
8 );
9
10 / / / \ldots11 const query = { name, ref, path };
12 const pathname = '/repo/tree'
13 const href = { pathname, query }
14 return(
15 <Link
16 href={href}
17 as={link(query)}>
18 <a>{name}</a>
19 </Link>
20 );
```
Listing 15: Implementation: Generating routes via inline functions

**–** or an object, as seen in the listing 15. The containing the page string under the key pathname and the query parameters in query.

• **as**

- **–** When using URL parameters, t[hey](#page-90-0) are internally handled in the Next.js application through the query parameters. To use them in the URL, the definition of how the URL is going to look like in *as* property is required, in form of a string.
- **–** The *as* pro[perty](#page-123-11) only works in the client navigation. The [Next.js](#page-120-0) application sets the document location to match the URL alia[s. H](#page-123-11)owever, this is just a vis[ual fa](#page-123-11)cade for the client. All the communication with the server is handled via the former property, the href. The FE prompts the server for the e.g. [repo/tr](#page-120-0)ee?name=foo&ref=master&path=src, no matter the alias.

This of course leads to a problem. If the user gets to the aliased URL not via the client navigation, [but](#page-122-0) for instance by opening a shared link, the server responds with 404. The default Next.js handler, if alias URL is requested, e.g. repo/tree/foo/master/src, looks for page located in pages/repo/tree/foo/master/src.js by default logic and fails to find it, re[turni](#page-123-11)ng a *Not found* error.

This common issue is solved [\(as](#page-120-7) written the N[ext.js](#page-120-0) documentation) by [creat](#page-123-11)ing the custom handlers, parsing the arguments from the URL and passing them to an appropriate Next.js render handler with the correct page parameter and query object.

This is already considered in the design, where FE [rout](#page-120-0)er is included, which does exactly that.

# **6.3.2 Uniform route reference**

Anyway, it is clear that the previous solution has some issues. Namely:

- 1. In-lining the link functions is not ideal for re-usability, since the same endpoint link is probably generated in several distinct components. It is be more appropriate to define the functions in separate module and import them at convenience into the components in FE.
- 2. As mentioned, Express.js route patterns need to be defined independently for custom BE handlers, delegating to Next.js handler. It is inconvenient to have Express.js and Next.js routing configuration [sep](#page-122-0)arated, since the routes refer to the same thing.

For the state[d m](#page-122-4)[atters the](#page-120-6) current solu[tion is i](#page-120-0)nsufficient when operating with multiple [routes, an](#page-120-6)d co[de got m](#page-120-0)ore and more complicated.

Since there is no appropriate solution for the issue the following design solves the two issues.

```
1 const endpoints = {
2 TREE: 'TREE',
3 / / / ...4 };
5
6 const routes = {
7 [endpoints.TREE]: {
8 generate: ({ name, ref, path }) => `/repo/tree/${[name, ref,
    ,→ path].filter(identity).join('/')}`,
9 express: '/repo/tree/:name/:ref/:path([\\S\\s]+)?',
10 },
11 // ...
12 };
13
14 exports.endpoints = endpoints;
15 exports.generate = endpoint => routes[endpoint].generate;
16 exports.expressPattern = endpoint => routes[endpoint].express;
```
Listing 16: Implementation: Routes module – definition

The route definition module example is in the listing 16. The user can access the endpoint constants and the express route definition and the generate function for the FE are side by side.

```
1 const { expressPattern, endpoints } = require('../../src/routes');
\overline{2}3 const router = express.Router();
4
5 router.get(expressPattern(endpoints.TREE), (req, res) => {
6 // ...
7 });
```
Listing 17: Implementation: Routes module – back-end

```
1 import Link from 'next/link';
2 import { endpoints, generate } from '../../src/routes';
3 / / / ...4 const query = { name, ref, path };
5 const pathname = '/repo/tree'
6 const href = { pathname, query }
7 return(
8 <Link
9 href={href}
10 as={generate(endpoints.TREE)(query)}>
11 <a>{name}</a>
12 </Link>
13 );
```
Listing 18: Implementation: Routes module – front-end

Using the module in BE is fairly easy and readable, as seen in 17. How the shared route definition is used in the FE is shown in the listing 18.

#### **6.3.3 Uniform rou[te d](#page-122-4)efinitions**

The previous solution using constants works we[ll fo](#page-122-0)r creating an [ab](#page-91-1)stract[ion](#page-92-0) for the endpoints and places the definitions next to each other, making the code more organized.

There is still room for improvement, however.

The listing 16 features a redundancy, though not painfully obvious. The express pattern holds the very same information as the function generate, only in different notation. A uniform notation of singleton record can be used to represent the route.

The redund[anc](#page-91-0)y is more obvious when working with static routes, as showcased in the listing 19, where the two records are literally identical, apart from one being a function the other the literal value itself.

```
1 const routes = {
2 [endpoints.INDEX]: {
3 generate: () => '/\text{repo}',
4 express: '/repo',
5 },
6 // \ldots7 };
```
<span id="page-92-1"></span>Listing 19: Implementation: Routes module – definition of a static route

After a research it is discovered what package is used in the Express.js routing<sup>59</sup>. The Express.js has a function to parse the pattern and extract the parameters. The custom generate function is just the direct inverse of the parse function, which is provided by the same library. The package path-to-regexp is not only used [21] by Express.js, but moreover it provides the desire[d function](#page-120-6)

<sup>59</sup>This is not d[efault](#page-120-6) JS regular expressions syntax, though it resembles it. JS RegExp does not have a support for the named capture groups.

compile, an inverse to parse. All generate function are thus redundant, obsolete and can be generated with help of this library.

The difference is obvious from the definition in the listing 20, where the impact is the most drastic, removing the duplicate isomorphic definitions.

```
1 const endpoints = {
2 front: {
3 tree: '/repo/:provider/:name/tree/:ref/:path([\\S\\s]*)?',
4 index: '/repo',
5 / / / ...6 },
7 };
8 exports = endpoints;
```
Listing 20: Implementation: Routes uniform definition module – definition

The usage of the new route definition in the BE is almost identical, the wrapper function disappeared, returning the express pattern from the endpoint, as seen in the listing 21.

```
1 const { front } = require('../../common/endpoints');
2
3 const router = express.Router();
4
5 router.get(front.tree, (req, res) => {
6 // \ldots7 });
```
<span id="page-93-1"></span>Listing 21: Implementation: Routes uniform definition module – back-end

On the FE, all the missing generate functions are substituted with a single compile function form the package path-to-regexp as seen in the listing 22.

```
1 import Link from 'next/link';
2 import { compile } from 'path-to-regexp';
3 import { front } from '../common/endpoints';
4 // ...
5 const query = { name, ref, path };
6 const pathname = '/repo/tree'
7 const href = { pathname, query }
8 return(
9 <Link
10 href={href}
11 as={compile(front.tree)(query)}>
12 <a>{name}</a>
13 </Link>
14 );
```
Listing 22: Implementation: Routes uniform definition module – front-end

# **6.4 NodeGit**

Whilst building the git module in Gitwiki BE application NodeGit i[s used.](#page-120-8)

In this section one part of the interaction with Git repository is discussed The in[teraction is](#page-120-8) retrieving a repository.

#### **6.4.1 Get repository**

In the git module, a dead simple API: *Get a rep[osito](#page-120-2)ry* is desired. This of course needs some parameters that are provided by the repository provider:

- URL of the repository,
- FS destination path and
- authentication data.

[While t](#page-123-11)he former two can surely be strings, the last is more complicated. Node[Git](#page-122-8) has a class Cred [10] for representing the user identity.

#### **6.4.2 Credentials**

[Generally](#page-120-8) Cred is used in [all](#page-112-3) interactions inside a callback function which can react to the used username and the URL. Example usage of the credential callback, when setting options for cloning a repository, is seen in the listing 23 (the listing is taken from [11]). NodeGit thus provides an abstraction for the last item of complex type.

```
1 cloneOptions.fetchOpts = {
2 callbacks: {
3 credentials: function(url, userName) {
4 return NodeGit.Cred.sshKeyFromAgent(userName);
5 }
6 }
7 };
```
Listing 23: Implementation: NodeGit – Credentials callback

# **6.4.3 Function getRepo**

The implementation of the function [getRepo](#page-120-8) is discussed step by step and all the problems on the way are resolved.

The function is seen in the listing 24. It takes all the discussed parameters. The clone options object is created from the credential callback on the second line and setup (curried function) is created from it.

Then the cloning itself is performed, delegated to the NodeGit library, which returns a Promise with the repositor[y o](#page-95-0)r error.

If the cloning succeeds, the repository needs to be set up with the prepared function and createLocalRefs is called, which is discussed in a moment, and result is returned.

If the [cloning f](#page-120-9)ails, the encountered error is returne[d, unless](#page-120-8) it is the error code EEXISTS, which indicates that the repository could not have been cloned,

```
1 const getRepo = (uri, dest, getCred) => {
2 const cloneOpts = getcloneOpts(getCred);
3 const setup = setupRepo(cloneOpts);
4 return NodeGit.Clone(uri, dest, cloneOpts)
5 .then(setup)
6 .then(createLocalRefs)
7 .catch((e) => {
8 if (e.errno === NodeGit.Error.CODE.EEXISTS) {
9 return retrieveCachedRepo(dest, setup);
10 }
11 throw e;
_{12} });
13 };
```
Listing 24: Implementation: NodeGit – Getting a repository

since the destination path points to a non-empty directory. This happens rather often, since the repository is [often clo](#page-120-8)ned for the first time only and then the cached local mirror is accessed on consecutive queries. On this error the repository is retrieved and updated it in the function retrieveCachedRepo.

#### **6.4.4 Function createLocalRefs**

The existence of the function requires a comment, even for the people using Git CLI on their daily bases. When cloning a remote, all remote branches are stored in the local references<sup>60</sup>. If the remote repository has more branches, all are correctly transfered and saved, but only the default branch (master) is created as a *local branch*<sup>61</sup>. To these branches user can checkout<sup>62</sup>, but they [can](#page-120-2)[not c](#page-122-5)heckout in other references cloned from the origin, since they are not *branches* per se.

This is very much possible in Git CLI however. Though the *local branch*<sup>63</sup> does not exist, user can [in](#page-95-1)deed git [ch](#page-95-2)eckout <br/>branch> to a branch that *only exists* in the remote references in Git CLI. This is just a syntax sugar for creating a head reference on the same OID as the remote reference; which Git CLI does for the user, on the firs[t ch](#page-120-2)[eckou](#page-122-5)t into a branch that does not exi[st,](#page-95-3) but has a counterpart in the remote references of the same name. That is the reason why the line between remot[e ref](#page-120-2)[erenc](#page-122-5)es and head references is blurred for even advanced users of Git.

[T](#page-122-5)o finally get to the bottom of t[he fu](#page-123-12)nction createLocalRefs, it exa[ctly](#page-120-2) solves the discussed issue. Since there is no Git CLI behind NodeGit to create the head references, when they are needed, it is required to create them manually. The function is [in th](#page-120-2)e listing 25.

At first, all available references are retrieved from the repository, from which are filtered only the remote references. The[n fo](#page-120-2)[r eac](#page-122-5)h remo[te referen](#page-120-8)ce, the following actions must be performed:

 $^{60}\mathrm{e.g.}$ .git/refs/remotes/origin/mast[er](#page-96-0)

<sup>61</sup>e.g. .git/refs/heads/master

<sup>62</sup>*Checking out* refers to setting the HEAD reference on a *branch* – not commit or tag; nor checking out files. Git terminology might be a little confusing at times overusing this word.  ${}^{63}$ Reference in .git/refs/heads

<span id="page-95-3"></span><span id="page-95-2"></span><span id="page-95-1"></span>

```
1 async function createLocalRefs(repo) {
2 const references = await
    ,→ repo.getReferences(NodeGit.Reference.TYPE.LISTALL);
3 const remoteRefs = references.filter(r => r.isRemote());
4 return Promise.all(remoteRefs.map((remoteRef) => {
5 const oid = remoteRef.target();
6 const upstreamName = getRefCompoundName(remoteRef.toString());
7 const { name } = parseRefName(remoteRef.toString());
8 return getOrCreateBranch(repo, name, oid)
9 .then(b => NodeGit.Branch.setUpstream(b, upstreamName));
10 }));
11 }
```
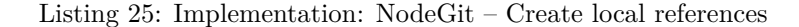

- Find the OID, so it is known onto which commit to *hook* the new branch<sup>64</sup>
- Get name of the remote refere[nce \(line](#page-120-8) 6) using a custom parsing function<sup>65</sup>
- Get the name of the branch<sup>66</sup> (line 7)
- Retrieve [the b](#page-123-12)ranch (line 8)
	- **–** [E](#page-96-1)ither get an existing branch (it might already exists in case of the second run or default [bra](#page-96-2)nch),
	- **–** or create it on the given OID
- Setup the remote reference as an upstream branch for the new local branch (line 9)

Setting up the remote is not n[ecess](#page-123-12)ary for using the branch locally, but for publishing it to the remote repository. The Git CLI user is familiar with the argument --set-upstream when pushing a branch to a remote for the first time. If the branch is created from the remote by Git CLI the upstream is automatically  $set^{67}$ .

## **6.4.5 Function retrieveCachedRepo**

This function (it[s im](#page-96-3)plementation is in the listing 26[\) is c](#page-120-2)[alled](#page-122-5) with the destination, when the cloning fails due to an existing, non-empty destination folder. It needs to:

- 1. Create the repository abstraction using the [No](#page-97-0)deGit's Repository.open
- 2. Apply the provided setup method, created in and passed form the getRepo function
- 3. Update the head references with a set remote upstreams

 $^{64}\mathrm{The}$  OID is available through a synchronous method  $\mathtt{target},$  $\mathtt{target},$  $\mathtt{target},$  as seen on line 5 if listing 25.

 $65$ remoteRef.toString() returns the full path, e.g. refs/remotes/origin/master, while the NodeGit's API for creating a branch expects only the name of the remote, e.g. origin/master

<span id="page-96-3"></span><span id="page-96-2"></span><span id="page-96-1"></span> $^{66}$ Ditt[o, pre](#page-123-12)fix must be removed, converting refs/heads/master to master <sup>67</sup>Tested on git version 2.7.4

```
1 async function retrieveCachedRepo(dest, setup) {
2 const repository = await NodeGit.Repository.open(dest);
3 return compose(updateRemoteRefs, setup)(repository);
4 }
```
<span id="page-97-0"></span>Listing 26: Implementation: NodeGit – Retrieve cached repository

The first two require no further comment, unlike the reference update. A repository that has been cloned s[ome time](#page-120-8) before is being accessed. To get the repository that is up to date, without re-cloning it, each local branch is *pulled* from its configured upstream.<sup>68</sup> This action logic is in the function updateRemoteRefs.

#### **6.4.6 Function updateRemoteR[ef](#page-97-1)s**

This method *pulls* for each local branch with configured upstream. While pull is indeed command in Git CLI, it is not available in libgit2 and eventually neither in NodeGit. *Pull* is a user abstraction and shortcut for the two consecutive commands: fetch and merge.

Fetch for change is actually a command from Git core library and it updates the remote references to [ma](#page-120-2)[tch th](#page-122-5)e remote. After that (to complete the *pull*), it is require[d to updat](#page-120-8)e the local references to match the fresh remote references. This is achieved through hard resetting branches. After the branches are reset, the function is done and it returns the reposito[ry.](#page-120-2)

```
1 async function updateRemoteRefs(repo) {
2 await repo.fetchAll(repo.fetchOpts);
3 await createLocalRefs(repo);
4 const ups = await branchesAndUpstreams(repo);
5 await Promise.all(ups.map(([br, up]) => NodeGit.Commit.lookup(repo,
      ,→ up.target())
6 .then(ci => NodeGit.Reset.reset(
7 repo,
8 ci,
9 NodeGit.Reset.TYPE.HARD,
10 new NodeGit.CheckoutOptions(),
11 br.toString(),
_{12} ))));
13 return repo;
14 }
```
Listing 27: Implementation: NodeGit – Update branches with remote upstreams

As seen in the listing 27 the function proceeds as follows:

<span id="page-97-1"></span><sup>68</sup>While this method (*pull before [you do any](#page-120-8)thing*) is heedlessly practiced by the majority of the users, as satirically pointed out by [67], here the cause is justified. When applied by a *user*, it is usually to minimize the risk of an update conflict when pushing to a remote. Here on the other hand, it is to ga[in a](#page-97-2)ccess to the current data, even when utilizing this form of caching.

- 1. Fetch all remote references using NodeGit's Repository.fetchAll
- 2. Create local references through a function that has already been discussed
- 3. Get pairs of local branches and their upstreams
- 4. For each pair:
	- Retrieve the commit of the [upstream](#page-120-8)
	- Hard reset the branch to the commit

### **6.5 Emily**

This section solves the issues from the design chapter with an additional issue of event recursive invocation in the synchronized scrolling.

#### **6.5.1 Solving the feature bag C**

#### **6.5.1.1 Live-preview of the document**

Live preview is not an issue from the implementation perspective, but it creates a clear restriction on the LMLs that are supported: The language needs to have an in-browser solution for rendering the source markup into HTML. Majority, if not all LMLs do satisfy this condition, because they usually originate from the web domain.

#### **6.5.1.2 Document outline preview**

Displayin[g the](#page-123-3) TOC, based on the document headlines is a simple matter, provided that a tool for generating HTML is available. All that is required is to parse the HTML, select the heading tags and form a hierarchical structure.

The first issue is excluding headlines from the outline. This is required since AsciiDoc [has th](#page-123-13)is feature<sup>69</sup>. This lays a second requirement on the LML module, a function to decide for an [HTM](#page-122-9)L headings, whether it is excluded from the ou[tline. Si](#page-122-9)nce AsciiDoc utilizes CSS classes to propagate the generic attributes to HTML, the function for the AsciiDoc module merely checks the existence of a discrete CSS cl[ass](#page-98-0) in the HTML heading.

It is expected of the outline to se[rve as a](#page-122-9) navigation as well. Upon cli[cking](#page-123-3) the heading is looked up in the source co[de.](#page-122-10)

The solut[ion used](#page-122-9) relies on concept of *line ninjas*<sup>70</sup>, which is designed for the synchronized scroll[ing.](#page-122-10) As a side e[ffect it l](#page-122-9)abels the HTML output with elements bearing the corresponding line number in the source code. With it, the line number can be extracted from the HTML heading and the source code lookup is trivial.

#### **6.5.1.3 Synchronized scrolling of th[e edito](#page-122-9)r and preview**

Line ninja $71$ 

The idea behind this is to smuggle the ninjas, into as many lines of the source code as possible. The ninjas must comply with the following rules:

 $69$ It is ac[hie](#page-98-1)ved by adding a discrete attribute to the heading.

<sup>70</sup>Line ninja is a name for hidden elements in code that are traceable by machine, but invisible to user.

<span id="page-98-1"></span><span id="page-98-0"></span><sup>&</sup>lt;sup>71</sup>The name was created while developing a prototype to simplify terminology.

- 1. Ninja is a string
- 2. Ninja contains an encoded number, representing its line number in the source code
- 3. When the HTML is rendered from the LML source code containing ninjas, each ninja is left intact by the transformation and remains the identical string to the ninja before the transformation
- 4. Ninja does not alter the LML if ninjas are removed from the HTML, the result [is ident](#page-122-9)ical to HTML acqu[ired f](#page-123-3)rom source without including ninjas

Number four is the most di[fficult to](#page-122-9) implement, and it is impossible [to solve](#page-122-9) generally for all LMLs.

Thus a function safelyInsert is required by the LML module. It takes two arguments, a source code line of the LML and a string content. It returns a string representing the line but including the given string. This function assures that the marku[p is n](#page-123-3)ever altered by this change (if the content was removed after the HTML transformation). The function is [very d](#page-123-3)ifficult to implement even for given LML, therefore the edi[tor is](#page-123-3) fault tolerant towards it and works even if the function does not cover all the  $\cos^{-72}$ .

Eventually this function safelyInsert is used for smuggling ninjas into the LML sou[rce cod](#page-122-9)e. This way, they can be found in the resulting HTML and the editor can [detec](#page-123-3)t the breakpoints of source code lines, the only thing that remains is hiding the ninjas in the preview, wh[ich](#page-99-0) can be achieved via CSS.

This allows for the two way synchronization and also solves th[e issue](#page-122-9) with [headi](#page-123-3)ng lookup as mentioned in issue with outline.

Since the ninjas are used in the outline, it is necessary for it to function properly that the safelyInsert performs the insert on every heading lin[e. T](#page-122-10)his is the only requirement for the function.

**6.5.1.3.1 An example of line ninjas** For illustration, an example of the usage of line ninjas is demonstrated.

Assume a Markdown source code in the listing 28. This is the plain source. As mentioned, before converting the document, the ninjas are inserted using the safelyInsert function. Its result is in the listing 29. Not all ninjas are perfectly smuggled into the code, as apparent. This depends on the implementation of the LML module.

All inserted ninjas satisfy the stated conditions: none of the destroy the markup, all bear the number of the source line [and](#page-100-0) all of them are kept intact, when converted into HTML. This can be verified in the resulting HTML in the listi[ng](#page-123-3) 30. All that remains to be done, is converting the ninjas into HTML markup, which does not shatter the resulting document. Using regular expressions is sufficient in this case. All the ninjas are converted into tags as seen in the listing 31.

Ev[en u](#page-100-1)sing hidden spans leaves tracks in the rendered result and co[ntrived](#page-122-9) CSS rulse must be used to clean them. Example of the CSS is in the listing 32.

<span id="page-99-0"></span><sup>72</sup>If the f[unct](#page-101-0)ion fails to plant the content in the line, it return the line only.

```
1 # Header
\overline{2}3 A paragraph
4
5 Second paragraph with styles *italic*, **bold**, and `monospace`.
   ,→ Itemized list follows:
6
7 * ein
8 * zwo
9 * drei
```
Listing 28: Implementation: Line ninjas – Markdown

```
1 # Header @@@1@@@
2 @@@2@@@
3 A paragraph @@@3@@@
4
5 Second paragraph with styles *italic*, **bold**, and `monospace`.
   ,→ Itemized list follows: @@@5@@@
6 @@@6@@@
7 * ein @@@7@@@
8 * zwo @@@8@@@
9 * drei @@@9@@@
```
Listing 29: Implementation: Line ninjas – Markdown with ninjas

```
1 <div class="markdown-body">
2 <h1 id="header-1-">Header @@@1@@@</h1>
3 <p>@@@2@@@
4 A paragraph @@@3@@@
5 </p>
6 <p>Second paragraph with styles <em>italic</em>, <strong>bold</strong>,
    ,→ and <code>monospace</code>. Itemized list follows: @@@5@@@
7 @@@6@@@
8 </p>
9 <ul>
10 <li>this one @@@7@@@</li>
11 <li>that one @@@8@@@</li>
12 <li>the other one @@@9@@@</li>
13 </ul>
14 </div>
```
Listing 30: Implementation: Line ninjas – HTML with ninjas

#### **6.5.1.4 Reorganizing sections in document [using o](#page-122-9)utline**

With sufficient LML abstraction and line ninjas, line number of the selected heading can be detected. The same applies for the previous or the following heading. Using this technique, the sections can be moved around without having further requirements of the LML mode.

```
1 <div class="markdown-body">
2 <h1 id="header-1-">Header <span class="ninja">1</span></h1>
3 <p><span class="ninja">2</span>
4 A paragraph <span class="ninja">3</span>
5 </p>
6 <p>Second paragraph with styles <em>italic</em>,
    <strong>bold</strong>, and <code>monospace</code>. Itemized list
,→
    follows: <span class="ninja">5</span>
,→
7 <span class="ninja">6</span>
8 </p>
9 <ul>
10 <li>this one <span class="ninja">7</span></li>
11 <li>that one <span class="ninja">8</span></li>
12 <li>the other one <span class="ninja">9</span></li>
13 </ul>
14 </div>
```
Listing 31: Implementation: Line ninjas – HTML with ninjas in tags

```
1 .ninja {
2 display: inline-flex;
3 visibility: hidden;
4 width: 0;
5 height: 0;
6 }
```
Listing 32: Implementation: Line ninjas – CSS

# **6.5.2 Synchronized scrolling loop**

Imagine the editor component containing the subcompon[ents](#page-122-10) for the preview and the source-code editor as in the listing 33. The listing shows a body of the render method of the component.

```
1 return (
2 <Preview
3 onScroll={this.handlePreviewScroll}
4 ref={*...*}/5 dangerouslySetInnerHTML={__html}
6 / >7 <SourceCodeEditor
8 onScroll={this.handleEditorScroll}
9 ref={/*...*/}
10 onChange={this.handleChange}
11 defaultValue={this.state.raw}
12 />
13 );
```
Listing 33: Implementation: Emily – components

This is a minimalistic, yet logically complete schema of the components with regard to the discussed issue. There is the SourceCodeEditor with a default

value and an on-change handler; and the Preview that contains inner HTML, since it needs to be set from a string acquired by the converting tool.

Both components are referenced by the higher component to access their DOM elements when performing the scroll and both also have an on-scroll handler.

The desired behavior of the on-scroll handler for SourceCodeEditor[, is to](#page-122-9) find the editor's current line and scroll the Preview to match it. Vice versa for [the ot](#page-122-11)her handler.

Scrolling any element in the DOM is possible through the changing of its attribute offsetTop. Setting it to zero scrolls on the very top and any positive integer sets the scroll offset in pixels. Setting the offsetTop however, triggers a scroll event, the same was as if it has been scrolled by a user.

The interactions are displaye[d in t](#page-122-11)he diagram 6.1. It is assumed that the user interacts with the editor but the communication is symmetric in the other case.

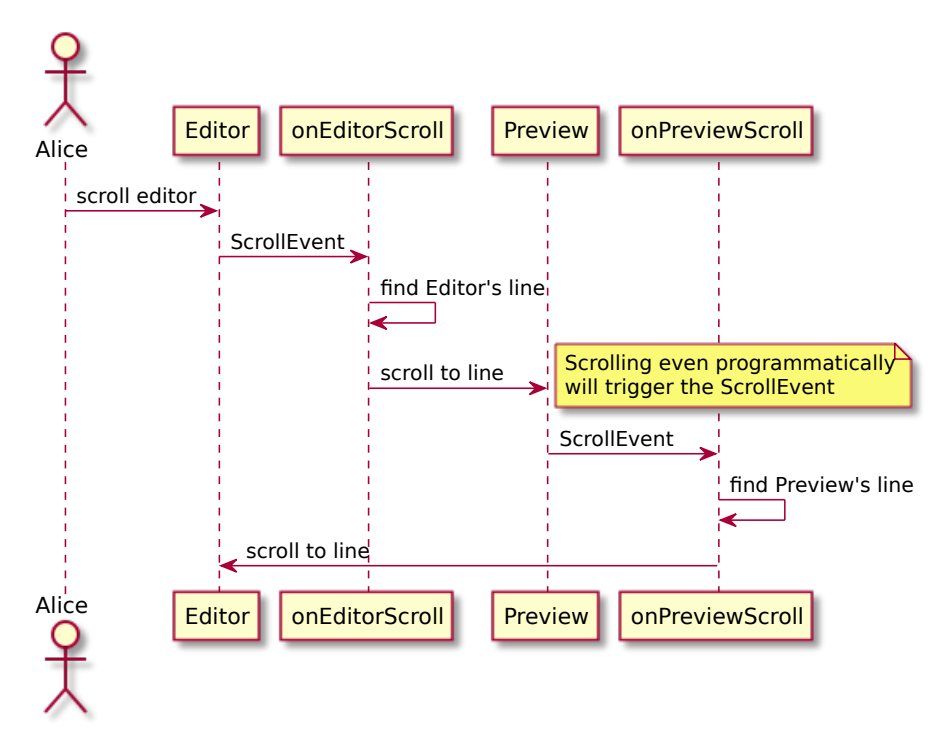

Figure 6.1: Implementation: Emily editor on-scroll listeners

- 1. The user scrolls the Editor, e.g. using mouse-wheel in the browser.
- 2. Scroll event on Editor is fired.
- 3. onEditorScroll is triggered.
- 4. onEditorScroll finds Editor's line.
- 5. onEditorScroll sets Preview's offsetTop.
- 6. Scroll event on Preview is fired.
- 7. onPreviewScroll is triggered.
- 8. onPreviewScroll finds Preview's line.
- 9. onPreviewScroll sets Editor's offsetTop.
- 10. *Repeat from point 3*

The loop theoretically runs forever. In practice it causes irritating scroll shivering momentum on the scrolled element.

The solution uses a ternary indicator with values:

- **editor**: *Editor scrolled last. It can scroll again but the Preview cannot.*
- **preview**: *Preview scrolled last. It can scroll again but the Editor cannot.*
- **clear**: *Anyone can scroll.*

The following rules apply to the listeners, regarding the indicator:

- 1. When the value allows you to scroll, execute and set to *your name*.
- 2. When the value forbids you to scroll, clear it and exit.
- 3. The default value of the indicator is *clear*.

An example interaction of how the circularity is broken is showed in the diagram 6.2, when the indicator's value is displayed in the notes.

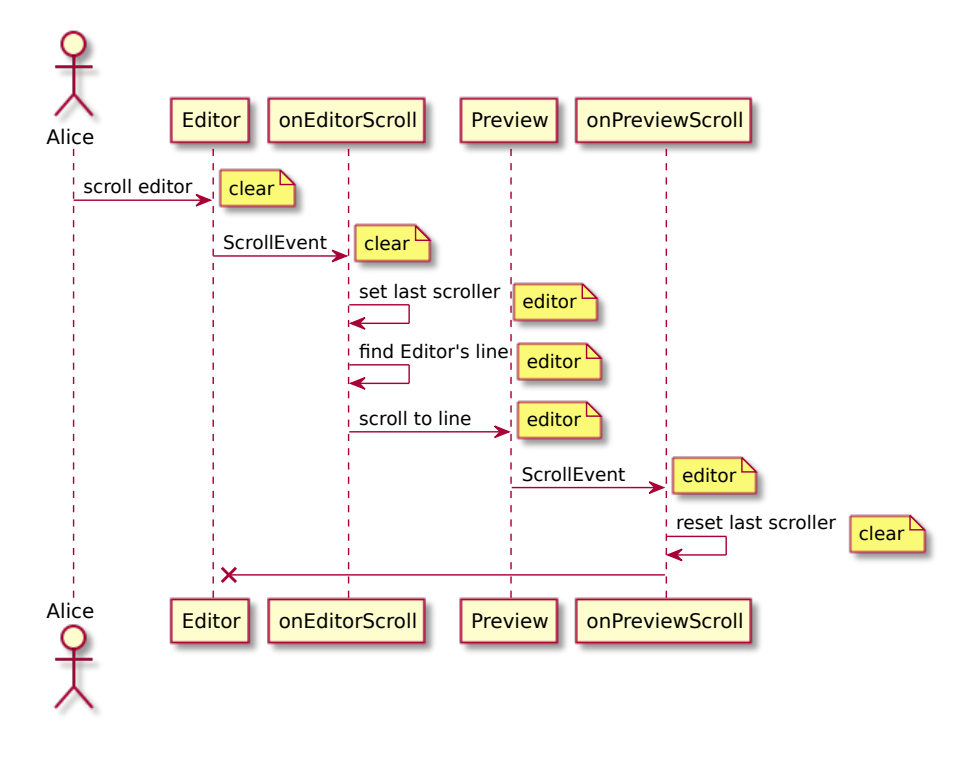

Figure 6.2: Implementation: Emily editor on-scroll listeners 2

The listing 34 shows the authentic implementation of the handleEditorScroll event listener. Lines 2 through 6 implement the indicator logic<sup>73</sup> After that a first visible line of the editor is computed the

<sup>73</sup>null stands for *c[lear](#page-104-0)* value

preview is scrolled using the method  $scrollPreviewToLine^{74}$ . Before asking the editor for the line, it is prompted to reconfigure its renderer, which force updates the editor to react to the current scrolling event, allowing us to get an un-delayed line number.

```
1 handleEditorScroll = () => {
2 if (this.lastScrolled === 'preview') {
3 this.lastScrolled = null;
4 return;
5 }
6 this.lastScrolled = 'editor';
7 this.ace.renderer.$computeLayerConfig();
8 const firstVisibleLine = this.ace.renderer.getFirstVisibleRow() + 1;
9 this.scrollPreviewToLine(firstVisibleLine);
10 }
```
Listing 34: Implementation: Emily – editor scroll listener

Its counterpart implementation is in the listing 35.

It is very similar to the previous one, though bearing some differences. The lastScrolled indicator condition with the reset and the function's exit is present at the beginning of the function as in the previous case, but setting of the indicator is delayed. This is because at this p[oin](#page-105-0)t it is not sure that the scrolling is performed.

The editor is checked if it is scrollable in the direction. This solves the issue of scrolling out of bounds when preview is scrolled over the generated content beyond source, such as TOC, footnotes in appendix of the document etc. The source code editor provides an API to ask if it is scrollable by the given offset (line 10).

For this API it is required to know the direction of the scroll, which can be acquired by comparing [it to](#page-123-13) the editor's current location<sup>75</sup>.

If it is the case, the edito[r is s](#page-122-2)crolled and lastScrolled is properly set, otherwise the function ends.

<sup>74</sup>This function takes the line, computes the top offset in pixels and sets the appropriate attribute in the Preview element.

<sup>75</sup>At this point an idea to use the scroll event data to get the direction instead of comparing the lines might occur. Alas the event provides only the offset, not the delta, so the value would need to be subtracted one way or the other.

```
1 handlePreviewScroll = () => {
2 if (this.lastScrolled === 'editor') {
3 this.lastScrolled = null;
4 return;
5 }
6 const firstVisibleLine = this.getPreviewFirstVisibleLine();
7 const deltaPositive = firstVisibleLine >
    ,→ this.ace.renderer.getFirstVisibleRow() + 1;
8
9 // dont scroll editor if preview scroll "out of source" (e.g.
    ,→ footnotes)
10 if (this.ace.renderer.isScrollableBy(null, deltaPositive ? 1 : -1)) {
11 this.lastScrolled = 'preview';
12 this.scrollEditorToLine(firstVisibleLine);
13 }
14 }
```
Listing 35: Implementation: Emily – preview scroll listener

# Chapter **7**

# **Testing**

# **7.1 Automatic testing**

For automatic testing of the application the Jest [23] testing framework with Enzyme [41], a testing utility library for React, and Chai [59], an assertion library for Node.js is used.

The emily-editor utilizes the test suits in its Travis CI pipeline before preforming a deploy of the demo application and [pub](#page-113-2)lishing to npm.

# **7.2 Usability testing**

Apart from heuristic analysis of the UI in the chapter *UI testing*, a live usability testing with working prototype and real users has been conducted.

In this chapter the testing scenarios are presented and then the testing itself and proposed solutions to UI issues are briefly summarized.

#### **7.2.1 Testing scenarios**

There are three short test[ing](#page-123-2) scenarios. As a whole the scenarios focus on the innovative aspects of the UI, that are unusual or unseen in similar projects.

The first scenario tests user's understanding of the parallel content browsing, forcing the user to change the revision of the repository and to read a file in the repository tree in a non-default branch.

The second scenario is [des](#page-123-2)igned to be more relaxing for the tester, inspecting the UI of basic navigation in the tree and the file detail.

The final scenario is the most challenging. Not only it is about the content editing but also it tests the concept of accumulating the pending changes in the application state, which is a feature not seen in any software mentioned in t[he](#page-123-2) chapter *State-of-the-art* nor in any other wiki software mentioned in the text.

#### **7.2.1.1 Scenario A: Working with references**

**7.2.1.1.1 In[troduction for](#page-40-0) the tester** You are writing a user manual for a library, you and your team is developing. The manual is stored in the system in the repository  $\langle$  repository  $\rangle$ . The project adheres to semantic versioning. Your

colleague has just fixed a bug in the installation section of the user manual that has caused many problems to the users and published it under the version <version>. Before deploying, check that the version of the project in the branch  $\langle \text{branch} \rangle$  is greater than or equal to the  $\langle \text{version} \rangle$ . The current version of the project is stored in the ./VERSION file, apart from using Git tags.

### **7.2.1.1.2 Meta information**

- **Expected time of completion:** 5 minutes
- **Goals:**
	- **–** User can find the repository index.
	- **–** User can find the desired repository in the index and open it.
	- **–** User recognizes the reference widget in the breadcrumbs menu as means of navigation.
	- **–** User understands that they can change the browsed reference using the widget and how it effects the view on the repository.
	- **–** User can use the file index and select an item to bring up the file detail.
- **Initial state:** Homepage of the application with a logged in user
- **Terminal state:** Detail of the ./VERSION file in branch <br/>branch>

## **7.2.1.1.3 Steps**

- 1. Navigate to the repository index.
- 2. Open the repository <repository>.
- 3. Find the file ./VERSION.
- 4. What is the current branch?
- 5. Find the contents of the file ./VERSION in branch <br/> <br/>thermodes.

# **7.2.1.2 Scenario B: Working with file detail**

**7.2.1.2.1 Introduction for the tester** Your colleague forgot a "todo" note in a comment in one of the three document files in folder <dir>. The comment is on the first line of the file. Find the content of this note so you can create an issue in your tracker.

## **7.2.1.2.2 Meta information**

- **Expected time of completion:** 5 minutes
- **Goals:**
	- **–** User can navigate through the index menu to said folder.
	- **–** User can understands that side-menu index is for switching between the files in the same folder.
	- **–** User notices the tabular menu in the file detail, and can use it to select the view they desire.
- **Initial state:** Terminal state of the previous scenario or index page of the <repository> repository
- **Terminal state:** Detail of the source code of the commented file
#### **7.2.1.2.3 Steps**

- 1. Navigate to the  $\langle \text{dir} \rangle$  in this repository
- 2. Browse the files in the folder to find the one with a "todo" comment note on the first line. Remember, that comments are not visible in the rendered document preview, but in the source code of the file.

#### **7.2.1.3 Scenario C: Creating a revision**

**7.2.1.3.1 Introduction for the tester** In the file you were just inspecting it is necessary to remove the comment and change the title of the document to <newtitle>. Apart from that, in the same revision, delete the remaining two files in the folder, they are no longer needed. Review your changes and create a commit with a message <message>.

#### **7.2.1.3.2 Meta information**

- **Expected time of completion:** 5 minutes
- **Goals:**
	- **–** User understands the side-menu is context-relevant and contains actions related to the current screen.
	- **–** User can navigate to page edit and add a change.
	- **–** User realizes, that creating a change does not mean creating a revision.
	- **–** User understands how the changes are accumulated in the application state.
- **Initial state:** Terminal state of the previous scenario
- **Terminal state:** Index of the repository <repository>

#### **7.2.1.3.3 Steps**

- 1. Remove the comment in the current file and change the title of the document to **show that**
- 2. Delete the remaining files in the folder, except the one you have just edited.
- 3. Review all the pending changes.
- 4. Create a revision from the changes with comment <message>.

#### **7.2.2 The course of the testing**

Four UI testers participated in the testing in total.

No acceptance form inspecting the testers' background has been submitted. The testers were briefly introduces and thus it is known that they:

- [are](#page-123-0) developers,
- know Git fairly well and use it regularly<sup>76</sup>,
- know Markdown syntax, two users are also familiar with AsciiDoc, one of which prefers it to Markdown.

<span id="page-108-0"></span><sup>76</sup>except f[or on](#page-120-0)e tester, who uses Subversion in the[ir w](#page-108-0)orkspace, but uses Git on personal projects

All users qualified for the UI testing of the system. The UI of the system's prototype testing is conducted in combination of live testing and shared screen with voice chat. The testing provided only qualitative output in form a test log made during and after the testing.

#### **7.2.3 Outcome**

The following issues are discovered during the testing:

- The link in the repository index has incorrect cursor. *Solution: use pointer cursor to indicate the component is a link.*
- It is not apparent from the reference widget it is interactive. Its behavior surprises users. *Solution: add a caret icon to symbolize its function and use click event instead of hover to eliminate accidental interactions.*
- When browsing the repository tree and currently a folder is selected, duplicate file listing is visible in the main content as well as in the sidemenu. *Solution: remove the index from the side-menu when on a folder.*
- In the side-menu, the listing of the current folder is titled *index*. Users stated that using label *files* is more self-explanatory. *Solution: change the label.*
- The users find it difficult to use the breadcrumbs menu for navigating to the root of the repository, since the menu has links for the Repository index, the current repository, the reference and path fragments. *Solution: visually divide the repository with reference from the path in breadcrumbs menu; remove repository index link.*
- SHA hashes seem to have different lengths using a proportional font. *Solution: use mono-space font for the SHA hashes.*

## **Conclusion**

The goal of this thesis is to create a wiki system suitable for community software projects.

In the first chapter the goal is elaborated and core terms used in the text are explained. The users's needs are analyzed in the business process model and a viable solution for the problem of permission control with unified behavior across the UIs is proposed. With all the necessary data available, the system is defined through the requirements model. The functional requirements are further elaborated into the use-case model.

Acquiring the system definition in the analyses the existing wiki systems are review[ed.](#page-123-0) The systems are rated with regard to the raised criteria and their disadvantages are identified in the context of the intended use of the system.

The system is designed to either avoid these issues by the its nature or a solution is provided. The system design discusses its architecture, core components and UI.

The implementation chapter concludes the development process results and provides an in-depth view of selected problems faced during the implementation.

The tool[s us](#page-123-0)ed for automated testing are described in the testing chapter. The UI is tested for usability using Jakob Nielsen's heuristics [68] and in the final stage via conducted usability testing with users.

In the future, the system can be extended to provide pre-rendering of the repository's pages into HTML. However, this requires a thorough analyses and desi[gn o](#page-123-0)f the solution to handle the current parallel developm[ent](#page-116-0) capabilities of the system; for instance caching only a single branch or a user or heuristic selected subset. Apart from this, the designed LML editor can be extended by other language mo[des, apa](#page-122-0)rt from the existing support for Markdown and AsciiDoc, or by richer user interactions inspired from IDE or coding editor development.

# **Bibliography**

- [1] Abramov, D.; et al. Redux [online]. April 2018, [Cited 2018-04-25]. Available from: https://redux*.*js*.*org/
- [2] Airbnb, Inc. Airbnb: JavaScript Style Guide [online]. May 2018, [Cited 2018-05-01]. Available from: https://github*.*com/airbnb/javascript
- [3] Ajax.org B[.V. Ace The High Perfo](https://redux.js.org/)rmance Code Editor for the Web [online]. May 2018, [Cited 2018-05-01]. Available from: https://ace*.*c9*.*io/
- [4] Allen, D. Textile Syntax D[ocumentation and Sandbox \[online\]. April](https://github.com/airbnb/javascript) 2018, [Cited 2018-04-17]. Available from: https://txstyle*.*org/
- [5] Allen, D.; White, S. Asciidoctor [online]. January [2018, \[Cited 2018-01-](https://ace.c9.io/) 31]. Available from: http://asciidoctor*.*org/
- [6] Ant Financial. Ant Design: A UI Design [Language \[online\]. May](https://txstyle.org/) 2018, [Cited 2018-05-01]. Available from: https://ant*.*design/
- [7] Atlassian. Bitbucke[t \[online\]. April 2018, \[Cite](http://asciidoctor.org/)d 2018-04-05]. Available from: https://bitbucket*.*org
- [8] Black Duck Software, Inc. Comp[are Repositories Op](https://ant.design/)en Hub [online]. April 2018, [Cited 2018-04-04]. Available from: https:// www*.*openhub*.*[net/repositorie](https://bitbucket.org)s/compare
- [9] Branyen, T.; Haley, J.; et al. Install NodeGit [online]. April 2018, [Cited 2018-04-25]. Available from: http://www*.*nodegit*.*org/
- [10] [Branyen, T.; Haley, J.; et al. NodeGit: Cr](https://www.openhub.net/repositories/compare)ed [online]. May 2018, [Cited 2018-05-01]. Available from: http://www*.*nodegit*.*org/api/cred/
- [11] Branyen, T.; Haley, J.; et a[l. NodeGit: SSH w/ Agen](http://www.nodegit.org/)t Guide [online]. May 2018, [Cited 2018-05-01]. Available from: http://www*.*nodegit*.*org/ guides/cloning/ssh-with[-agent/](http://www.nodegit.org/api/cred/)
- [12] Chamarty, S.; et al. Gitolite ad hoc user-created ("wild") repos [online]. April 2018, [Cited 2018-04-04]. Available from: [http://gitolite](http://www.nodegit.org/guides/cloning/ssh-with-agent/)*.*com/ [gitolite/wild/](http://www.nodegit.org/guides/cloning/ssh-with-agent/)
- [13] Chamarty, S.; et al. Gitolite Performance [online]. April 2018, [Cited 2018-04-04]. Available from: http://gitolite*.*com/gitolite/perf/
- [14] Chamarty, S.; et al. Gitolite virtual refs (part 1) [online]. April 2018, [Cited 2018-04-04]. Available from: http://gitolite*.*com/gitolite/ vref/
- [15] Chamarty, S.; et al. Gitolite [online]. April 2018, [Cited 2018-04-04]. Available from: http://gitolite*.*co[m/gitolite/](http://gitolite.com/gitolite/vref/)
- [16] [Collin](http://gitolite.com/gitolite/vref/)a, M.; Clements, D. M.; et al. Pino: Super fast, all natural JSON logger for Node.js [online]. May 2018, [Cited 2018-05-01]. Available from: https://getpino*.*[io/](http://gitolite.com/gitolite/)
- [17] Cudbard-Bell, A.; Vogt, C.; et al. Omnigollum: Omniauth authentication for gollum [online]. April 2018, [Cited 2018-04-17]. Available from: [https://github](https://getpino.io/)*.*com/arr2036/omnigollum
- [18] Dalton, J.-D.; et al. Lodash [online]. May 2018, [Cited 2018-05-01]. Available from: https://lodash*.*com/
- [19] [Dominik, C.; et al. Org Syntax \(draft\) \[](https://github.com/arr2036/omnigollum)online]. April 2018, [Cited 2018-04-17]. Available from: http://orgmode*.*org/worg/dev/orgsyntax*.*ht[ml](https://lodash.com/)
- [20] Elouafi, Y.; Burzyński, M.; et al. Redux-Saga: An alternative side effect model for Redux apps [online]. A[pril 2018, \[Cited 2018-04-25\]. Available](http://orgmode.org/worg/dev/org-syntax.html) from: [https:](http://orgmode.org/worg/dev/org-syntax.html)//github*.*com/redux-saga/redux-saga
- [21] Embrey, B.; et al. Path-to-regexp [online]. April 2018, [Cited 2018-04-30]. Available from: https://github*.*com/pillarjs/path-to-regexp
- [22] Faceb[ook Inc. Flux: Application Architecture for Bu](https://github.com/redux-saga/redux-saga)ilding User Interfaces [online]. April 2018, [Cited 2018-04-25]. Available from: https: //facebook*.*github*.*[io/flux/docs/in-depth-overview](https://github.com/pillarjs/path-to-regexp)*.*html#content
- [23] Facebook Inc. Jest: Delightful JavaScript Testing [online]. May 2018, [Cited 2018-05-01]. Available from: https://facebook*.*github*.*i[o/jest/](https://facebook.github.io/flux/docs/in-depth-overview.html#content)
- [24] [Facebook Inc. Type Aliases | Flow \[online\]. April 2018, \[Cited 2018-04-](https://facebook.github.io/flux/docs/in-depth-overview.html#content) 25]. Available from: https://flow*.*org/en/docs/types/aliases/
- [25] Facebook Inc. Typechecking Wit[h PropTypes React \[online\]. April](https://facebook.github.io/jest/) 2018, [Cited 2018-04-27]. Available from: https://reactjs*.*org/docs/ typechecking-wit[h-proptypes](https://flow.org/en/docs/types/aliases/)*.*html
- [26] Giard, N.; et al. Wiki.js | A modern open-source Wiki software [online]. April 2018, [Cited 2018-04-18]. Available from: [https://wiki](https://reactjs.org/docs/typechecking-with-proptypes.html)*.*js*.*org/
- [27] [Giard, N.; et al. Wiki.js: 2.0.0 Dev \[o](https://reactjs.org/docs/typechecking-with-proptypes.html)nline]. April 2018, [Cited 2018-04- 18]. Available from: https://github*.*com/Requarks/wiki#200---dev
- [28] Giard, N.; et al. Wiki.js: git [online]. April [2018, \[Cited 2018-04-18](https://wiki.js.org/)]. Available from: https://docs*.*requarks*.*io/wiki/install/git
- [29] GitHub Inc. About GitHub Wikis, User Documentation [online]. April 2018, [Cited 2018-04-03]. Available from: https://help*.*github*.*com/ articles/about-github-wikis/
- [30] GitHub Inc. GitHub [online]. April 2018, [Cited 2018-04-05]. Available from: https://github*.*com/
- [31] [GitLab Inc. About Us | GitLab \[o](https://help.github.com/articles/about-github-wikis/)nline]. April 2018, [Cited 2018-04-04]. Available from: https://about*.*gitlab*.*com/about/
- [32] GitLa[b Inc. File Locking |](https://github.com/) GitLab [online]. April 2018, [Cited 2018- 04-04]. Available from: https://docs*.*gitlab*.*com/ee/user/project/ file\_lock*.*htm[l](https://about.gitlab.com/about/)
- [33] GitLab Inc. GitLab CE [online]. April 2018, [Cited 2018-04-04]. Available from: https://github*.*c[om/gitlabhq/gitlabhq](https://docs.gitlab.com/ee/user/project/file_lock.html)
- [34] [GitLab Inc. GitL](https://docs.gitlab.com/ee/user/project/file_lock.html)ab without gitolite | GitLab [online]. April 2018, [Cited 2018-04-04]. Available from: https://about*.*gitlab*.*com/2013/02/12/ gitla[b-without-gitolite/](https://github.com/gitlabhq/gitlabhq)
- [35] GitLab Inc. Protected Branches | GitLab [online]. April 2018, [Cited 2018-04-04]. Available from: [https://docs](https://about.gitlab.com/2013/02/12/gitlab-without-gitolite/)*.*gitlab*.*com/ee/user/ [project/protected\\_branche](https://about.gitlab.com/2013/02/12/gitlab-without-gitolite/)s*.*html
- [36] Gogs. Gogs [online]. April 2018, [Cited 2018-04-04]. Available from: https://gogs*.*io/
- [37] [Gohr, A.; et al. Dokuwiki \[online\]. A](https://docs.gitlab.com/ee/user/project/protected_branches.html)pril 2018, [Cited 2018-04-17]. Available from: https://www*.*dokuwiki*.*org/dokuwiki
- [38] [Goodger, D. reStru](https://gogs.io/)cturedText [online]. April 2018, [Cited 2018-04-17]. Available from: http://docutils*.*sourceforge*.*net/rst*.*html
- [39] Google LL[C. Google Docs \[online\]. April 2018, \[Ci](https://www.dokuwiki.org/dokuwiki)ted 2018-04-03]. Available from: https://docs*.*google*.*com/document/u/0/
- [40] Gruber, J. Dar[ing Fireball: Markdown \[online\]. January 201](http://docutils.sourceforge.net/rst.html)8, [Cited 2018-01-31]. Available from: https://daringfireball*.*net/projects/ markdown/
- [41] Harband, J.; Richardson, L.; et al. Enzyme: JavaScript Testing utilities for React [online]. May 2018, [\[Cited 2018-05-01\]. Available from:](https://daringfireball.net/projects/markdown/) https: [//github](https://daringfireball.net/projects/markdown/)*.*com/airbnb/enzyme
- [42] Haverbeke, M.; et al. CodeMirror: HTML mixed mode [online]. May 2018, [Cited 2018-05-01]. Available from: https://codemirror*.*[net/3/](https://github.com/airbnb/enzyme) [mode/htmlmixed/index](https://github.com/airbnb/enzyme)*.*html
- [43] Haverbeke, M.; et al. CodeMirror [online]. May 2018, [Cited 2018-05-01]. Available from: https://codemirror*.*net[/](https://codemirror.net/3/mode/htmlmixed/index.html)
- [44] [Hess, J.; et al. Ikiwiki: branch](https://codemirror.net/3/mode/htmlmixed/index.html)es [online]. April 2018, [Cited 2018-04-17]. Available from: https://ikiwiki*.*info/branches/
- [45] Hess, J.; et al. Ikiwiki: features [online]. April 2018, [Cited 2018-04-17]. Available from: https://ikiwiki*.*info/features/
- [46] Hess, J.; et al. Ikiwiki: Free Software [online]. April 2018, [Cited 2018- 04-17]. Available from: http://ikiwiki*.*info/freesoftware/
- [47] Hess, J.; et al. I[kiwiki: git \[online\]. April 2018, \[Cite](https://ikiwiki.info/features/)d 2018-04-17]. Available from: https://ikiwiki*.*info/git/
- [48] Hess, J.; et al. Ikiwiki: [gitbranch \[online\]. April 2018, \[Cited 20](http://ikiwiki.info/freesoftware/)18-04-17]. Available from: https://ikiwiki*.*info/templates/gitbranch/
- [49] Hess, J.; [et al. Ikiwiki: Hosting Ikiw](https://ikiwiki.info/git/)iki with a master git repository on a remote machine [online]. April 2018, [Cited 2018-04-17]. Available from: https://ikiwiki*.*[info/tips/Hosting\\_Ikiwik](https://ikiwiki.info/templates/gitbranch/)i\_and\_ master\_git\_repository\_on\_different\_machines/
- [50] Hess, J.; et al. Ikiwiki: httpauth [online]. April 2018, [Cited 2018-04-17]. Available from: https://ikiwiki*.*[info/plugins/httpauth/](https://ikiwiki.info/tips/Hosting_Ikiwiki_and_master_git_repository_on_different_machines/)
- [51] [Hess, J.; et al. Ikiwiki \[online\]. April 2018, \[Cited 201](https://ikiwiki.info/tips/Hosting_Ikiwiki_and_master_git_repository_on_different_machines/)8-04-17]. Available from: http://ikiwiki*.*info/
- [52] Hess, J.; et al. I[kiwiki: pagespec \[online\]. April 2018, \[Cited 2](https://ikiwiki.info/plugins/httpauth/)018-04-17]. Available from: https://ikiwiki*.*info/ikiwiki/pagespec/
- [53] Hess, [J.; et al. Ikiwiki:](http://ikiwiki.info/) separate authentication from authorization [online]. April 2018, [Cited 2018-04-17]. Available from: https://ikiwiki*.*[info/todo/separate\\_authentication\\_fr](https://ikiwiki.info/ikiwiki/pagespec/)om\_ authorization/
- [54] Hess, J.; et al. Ikiwiki: wikiwyg [online]. April 2018, [Cited 2018-04-17]. Available from: https://ikiwiki*.*[info/todo/wikiwyg/](https://ikiwiki.info/todo/separate_authentication_from_authorization/)
- [55] [Hurley, M.; Cha](https://ikiwiki.info/todo/separate_authentication_from_authorization/)mbers, D. Ramda Documentation [online]. May 2018, [Cited 2018-05-01]. Available from: http://ramdajs*.*com/
- [56] Koppers, T.; L[arkin, S.; Ewald, J.; et al. Webpack \[onl](https://ikiwiki.info/todo/wikiwyg/)ine]. May 2018, [Cited 2018-05-01]. Available from: https://webpack*.*js*.*org/
- [57] Kovitz, B. Creole: Cheat Sheet [on[line\]. April 2018, \[Cite](http://ramdajs.com/)d 2018-04-17]. Available from: http://www*.*wikicreole*.*org/wiki/CheatSheet
- [58] Lacan, O. Keep a Changelog [onl[ine\]. April 2018, \[Cited 20](https://webpack.js.org/)18-04-30]. Available from: https://keepachangelog*.*com/en/1*.*0*.*0/
- [59] Luer, J.; et al. [Chai \[online\]. May 2018, \[Cited 2018-05-01\]. A](http://www.wikicreole.org/wiki/CheatSheet)vailable from: http://www*.*chaijs*.*com/
- [60] MacFarlane, J. [Babelmark 2: Compare markdown im](https://keepachangelog.com/en/1.0.0/)plementations [online]. April 2018, [Cited 2018-04-18]. Available from: http:// johnmacfarlane*.*[net/babelmar](http://www.chaijs.com/)k2/
- [61] MacFarlane, J. Pandoc About pandoc [online]. April 2018, [Cited 2018- 04-17]. Available from: https://pandoc*.*org/
- [62] MacFarlane, J.; et al. Gitit: A wiki using HAppS, pandoc, and git [online]. April 2018, [Cited 2018-04-17]. Available from: https: //github*.*com/jgm/gitit
- [63] Mackall, M. Mercurial SCM [online]. April 2018, [Cited 2018-04-17]. Available from: https://www*.*mercurial-scm*.*org/
- [64] [McKay, J. Are there](https://github.com/jgm/gitit) any statistics that show the popularity of Git versus SVN? – Software Engineering Stack Exchange [online[\]. April 2018, \[Cited 2018-04-0](https://www.mercurial-scm.org/)4]. Available from: https://softwareengineering*.*stackexchange*.*com/questions/ 136079/are-there-any-statistics-that-show-the-popularityof-git-versus-svn/150791#150791
- [65] [McKenzie, S.; et al. Babel: The compiler for writing next gene](https://softwareengineering.stackexchange.com/questions/136079/are-there-any-statistics-that-show-the-popularity-of-git-versus-svn/150791#150791)ration [JavaScript \[online\]. May 2018, \[Cited 2018-05-01\]. Available from:](https://softwareengineering.stackexchange.com/questions/136079/are-there-any-statistics-that-show-the-popularity-of-git-versus-svn/150791#150791) https: [//babeljs](https://softwareengineering.stackexchange.com/questions/136079/are-there-any-statistics-that-show-the-popularity-of-git-versus-svn/150791#150791)*.*io/
- [66] Microsoft. Microsoft Word Online [online]. April 2018, [Cited 2018-04-03]. Available from: https://office*.*live*.*com/start/Word*.*aspx
- [67] [Munroe, R. xkc](https://babeljs.io/)d: Git [online]. May 2018, [Cited 2018-05-01]. Available from: https://xkcd*.*com/1597/
- [68] Nielsen, J. 10 [Heuristics for User Interface Design: Article](https://office.live.com/start/Word.aspx) by Jakob Nielsen [online]. April 2018, [Cited 2018-04-27]. Available from: https: //www*.*nngroup*.*[com/articles/t](https://xkcd.com/1597/)en-usability-heuristics/
- <span id="page-116-0"></span>[69] Nieto, C. M.; Belfer, R.; Thomson, E.; et al. libgit2 [online]. April 2018, [Cited 2018-04-25]. Available from: https://libgit2*.*github*.*co[m/](https://www.nngroup.com/articles/ten-usability-heuristics/)
- [70] [OpenBSD. sshd\(8\) OpenBSD manual pages \[online\]. A](https://www.nngroup.com/articles/ten-usability-heuristics/)pril 2018, [Cited 2018-04-04]. Available from: http://man*.*openbsd*.*org/ sshd*.*8#command=%22command%22
- [71] OpenBSD. sshd(8) OpenBSD manual pages [online]. April 2018, [Cited 2018-04-04]. Available from: http://man*.*openbsd*.*[org/sshd](http://man.openbsd.org/sshd.8#command=%22command%22)*.*8
- [72] [OpenID. OpenID Connect \[online](http://man.openbsd.org/sshd.8#command=%22command%22)]. May 2018, [Cited 2018-05-06]. Available from: http://openid*.*net/connect/
- [73] Oxford University Press. [Word definition: wiki \(noun\), O](http://man.openbsd.org/sshd.8)xford Advanced Learner's Dictionary [online]. April 2018, [Cited 2018-04- 03]. Available from: https://www*.*oxfordlearnersdictionaries*.*com/ definitio[n/english/wiki](http://openid.net/connect/)?q=wiki
- [74] Pornin, T. Is it possible to use a GPG or SSH key for web based authentication in a [secure fashion? \[online\]. April 2018, \[Cited](https://www.oxfordlearnersdictionaries.com/definition/english/wiki?q=wiki) 2018-04-05]. Available from: https://security*.*stackexchange*.*com/ [questions/44004/is-it-possible-](https://www.oxfordlearnersdictionaries.com/definition/english/wiki?q=wiki)to-use-a-gpg-or-ssh-key-forweb-based-authentication-in-a-secure/44013#44013
- [75] Preston-Werner, T. Semantic [Versioning 2.0.0 | Semantic Versioning](https://security.stackexchange.com/questions/44004/is-it-possible-to-use-a-gpg-or-ssh-key-for-web-based-authentication-in-a-secure/44013#44013) [\[online\]. April 2018, \[Cited 2018-04-30\]. Available from:](https://security.stackexchange.com/questions/44004/is-it-possible-to-use-a-gpg-or-ssh-key-for-web-based-authentication-in-a-secure/44013#44013) https:// semver*.*[org/spec/v2](https://security.stackexchange.com/questions/44004/is-it-possible-to-use-a-gpg-or-ssh-key-for-web-based-authentication-in-a-secure/44013#44013)*.*0*.*0*.*html
- [76] Roundy, D.; et al. Darcs Ideas/Branches [online]. April 2018, [Cited 2018-04-17]. Available from: http://darcs*.*net/Ideas/Branches
- [77] Roundy, D.; et al. Darcs: FrontPage [online]. April 2018, [Cited 2018-04- 17]. Available from: http://darcs*.*net
- [78] Sherman, C. How to set [default file permissions for all](http://darcs.net/Ideas/Branches) folders/files in a directory? - Unix & Linux Stack Exchange [online]. April 2018, [\[Cited 2018-04-2](http://darcs.net)9]. Available from: https: //unix*.*stackexchange*.*com/questions/1314/how-to-set-defaultfile-permissions-for-all-folders-files-in-a-directory
- [79] Sijbrandij, S. GitLab acquires Gitorious to bolster its on premis[es code](https://unix.stackexchange.com/questions/1314/how-to-set-default-file-permissions-for-all-folders-files-in-a-directory) [collaboration platform | GitLab \[online\]. April 2018, \[Cited 2018-0](https://unix.stackexchange.com/questions/1314/how-to-set-default-file-permissions-for-all-folders-files-in-a-directory)4- [04\]. Available from:](https://unix.stackexchange.com/questions/1314/how-to-set-default-file-permissions-for-all-folders-files-in-a-directory) https://about*.*gitlab*.*com/2015/03/03/gitlabacquires-gitorious/
- [80] Software Freedom Conservancy. Git [online]. January 2018, [Cited 2018- 01-31]. Available from: [https://git-scm](https://about.gitlab.com/2015/03/03/gitlab-acquires-gitorious/)*.*com/
- [81] [Sørensen, J.; et al. Gi](https://about.gitlab.com/2015/03/03/gitlab-acquires-gitorious/)torious web interface built with Ruby on Rails [online]. April 2018, [Cited 2018-04-04]. Available from: https:// github*.*com/gitoriou[s/mainline](https://git-scm.com/)
- [82] Takezoe, N.; et al. Gitbucket [online]. April 2018, [Cited 2018-04-04]. Available from: https://github*.*com/gitbucket/gitbucket
- [83] [Thomas, D. RDoc Documen](https://github.com/gitorious/mainline)t Generator for Ruby Source [online]. April 2018, [Cited 2018-04-17]. Available from: http:// rdoc*.*sourceforge*.*[net/](https://github.com/gitbucket/gitbucket)
- [84] Tillman, B. SSH and home directory permissions Unix & Linux Stack Exchange [online]. April 2018, [Cited 2018-04-29]. [Available](http://rdoc.sourceforge.net/) from: [https://unix](http://rdoc.sourceforge.net/)*.*stackexchange*.*com/questions/37164/ssh-andhome-directory-permissions
- [85] U.S. Department of Health & Human Services. Personas | Usability.gov [\[online\]. April 2018, \[Cited 2018-04-04\]. Available from:](https://unix.stackexchange.com/questions/37164/ssh-and-home-directory-permissions) https: //www*.*usability*.*[gov/how-to-](https://unix.stackexchange.com/questions/37164/ssh-and-home-directory-permissions)and-tools/methods/personas*.*html
- [86] Wall, L.; Burke, S. M. Perlpod perldoc.perl.org [online]. April 2018, [Cited 2018-04-17]. Available from: http://perldoc*.*perl*.*[org/](https://www.usability.gov/how-to-and-tools/methods/personas.html) [perlpod](https://www.usability.gov/how-to-and-tools/methods/personas.html)*.*html
- [87] Wikimedia Foundation. MediaWiki [online]. April 2018, [Cited 2018-04- 17]. Available from: https://www*.*mediawiki*.*[org/wiki/MediaWiki](http://perldoc.perl.org/perlpod.html)
- [88] [Wikimedia Fo](http://perldoc.perl.org/perlpod.html)undation. Wikipedia [online]. April 2018, [Cited 2018-04- 03]. Available from: https://www*.*wikipedia*.*org/
- [89] Wikimedia Founda[tion. Wikitext MediaWiki \[online\]. April 2](https://www.mediawiki.org/wiki/MediaWiki)018, [Cited 2018-04-17]. Available from: https://www*.*mediawiki*.*org/wiki/ Wikitext
- [90] Wikimedia Foundation. Wiktionary [online]. April 2018, [Cited 2018-04- 03]. Available from: https://www*.*wiktionary*.*org/
- [91] WikiWikiWeb. Gollum Wiki [online]. April 2018, [Cited 2018-04-17]. Available from: http://wiki*.*c2*.*com/?GollumWiki
- [92] WikiWikiWeb. Wik[iWikiWeb: Front Page \[online\]](https://www.wiktionary.org/). April 2018, [Cited 2018-04-03]. Available from: http://wiki*.*c2*.*com/?FrontPage
- [93] WikiWikiWeb. [WikiWikiWeb: Welcome Visitors](http://wiki.c2.com/?GollumWiki) [online]. April 2018, [Cited 2018-04-03]. Available from: http://wiki*.*c2*.*com/
- [94] WikiWikiWeb. WikiWikiWe[b: Wiki History \[online\]. April 201](http://wiki.c2.com/?FrontPage)8, [Cited 2018-04-14]. Available from: http://wiki*.*c2*.*com/?WikiHistory
- [95] ZEIT, Inc. Next.js: Framework for [server-rendered or stat](http://wiki.c2.com/)ically-exported React apps [online]. April 2018, [Cited 2018-04-25]. Available from: https://github*.*com/zeit/[next](http://wiki.c2.com/?WikiHistory)*.*js/
- [96] Šmolík, J. Emily editor: license [online]. May 2018, [Cited 2018-05-9]. Available from: https://github*.*com/grissius/emily-editor/blob/ [master/LICENSE](https://github.com/zeit/next.js/)
- [97] Šmolík, J. Emily editor: React editor component for LMLs [online]. April 2018, [Cit[ed 2018-04-30\]. Available from:](https://github.com/grissius/emily-editor/blob/master/LICENSE) https://github*.*com/ [grissius/emily-](https://github.com/grissius/emily-editor/blob/master/LICENSE)editor
- [98] Šmolík, J. Gitwiki license [online]. May 2018, [Cited 2018-05-9]. Available from: https://github*.*com/grissius/gitwiki/[blob/master/LICENSE](https://github.com/grissius/emily-editor)
- [99] [Šmolík, J. Gitwiki \[online\]](https://github.com/grissius/emily-editor). April 2018, [Cited 2018-04-30]. Available from: https://github*.*com/grissius/gitwiki
- [100] Šmolí[k, J. npm: emily-editor \[online\]. April 2018, \[Cited 2018-04-30\].](https://github.com/grissius/gitwiki/blob/master/LICENSE) Available from: https://www*.*npmjs*.*com/package/emily-editor
- <span id="page-118-0"></span>[101] [Šmolík, J.; Uhnák, P.; Špak, M.; et al. M](https://github.com/grissius/gitwiki)arkup editor: Lo-fi prototype, Hi-fi prototype and Testing. 2018, semestral project MI-TUR. Available from: https://github*.*[com/grissius/markup-editor-ui](https://www.npmjs.com/package/emily-editor)

# Appendix**A**

## **Glossary**

- **404** HTTP Not Found.
- **Angular 2** TypeScript-based open-source front-end web application platform.
- **Ember** Open-source JavaScript web framework, based on the Model–view– viewmodel (MVVM) pattern.
- **ESLint** Pluggable and configurable linter tool for identifying and reporting on patterns in JavaScript.
- **Express.js** Fast, unopinionated, minimalist web framework for Node.js.

**Flow** Static Type Checker for JavaScript.

- **Flux** Application architecture for building user interfaces.
- <span id="page-120-0"></span>**Git** Popular distributed VCS for non-linear workflow.
- <span id="page-120-2"></span>**GitHub** Web-based hosting service for version control using git.
- **local storage** Window property which allows to save key/value pairs in a web browser.
- **Next.js** Framework for server-rendered or statically-exported React applications.
- **NodeGit** Asynchronous native Node bindings to libgit2.
- <span id="page-120-1"></span>**NUR** Návrh uživatelského rozhraní (Design of User Interface).
- **Pandoc** Universal document converter tool.
- <span id="page-120-3"></span>**Promise** Object representing the eventual completion (or failure) of an asynchronous operation, and its resulting value.
- **PropTypes** Type-checking definitions for React components.

<span id="page-121-1"></span>**React** JavaScript library for building user interfaces.

**Redux** Open-source JavaScript library for managing application state.

**textarea** HTML element for multi-line input.

**toolbar** Row of symbols (icons) on a screen that show the different things that you can do with a particular program.

**Vue** Open-source JavaScript framework for building user interfaces.

<span id="page-121-0"></span>**wireframe** Low-fidelity, simplified outline of the product's UI.

# Appendix**B**

## **Acronyms**

- **ACL** Access control list.
- **API** Application programming interface.
- **BE** Back-end.
- **CGI** Common Gateway Interface.
- **CI** Continuous Integration.
- <span id="page-122-1"></span>**CLI** Command Line Interface.
- **CRUD** Create Read Update Delete.
- **CSS** Cascading Style Sheets.
- **DOM** Document Object Model.
- **DTP** Desktop publishing.
- **FE** Front-end.
- **FS** File system.
- **GID** Group Identifier.
- **GNU** GNU's Not Unix!.
- **GPL** General Public License.
- **HOC** Higher-Order Component.
- <span id="page-122-0"></span>**HTML** Hypertext Markup Language.
- **HTTP** Hyper Text Transfer Protocol.
- **HTTPS** Secure Hyper Text Transfer Protocol.
- <span id="page-123-2"></span>**IDE** Integrated Development Environment.
- **JS** JavaScript.
- **JSON** JavaScript Object Notation.
- **JSX** JavaScript XML.
- <span id="page-123-3"></span>**LML** Lightweight markup language.
- **LOC** Lines of code.
- **MVC** Model-View-Controller.
- **OID** Object Identifier.
- **OSS** Open source software.
- **PR** Pull Request.
- **REST** Representational State Transfer.
- **RTE** Rich text editor.
- **SCM** Source Code Management.
- **SHA** Secure Hash Algorithm.
- <span id="page-123-1"></span>**SSH** Secure shell.
- **SSHD** SSH daemon.
- **SSR** Server-Side rendering.
- **TOC** Table of contents.
- **UC** Use case.
- <span id="page-123-0"></span>**UI** User interface.
- **UID** User Identifier.
- **UNIX** Uniplexed Information Computing System.
- **URL** Uniform Resource Locator.
- **UX** User Experience.
- **VCS** Version control system.
- **WUI** Web user interface.
- **YFM** Yaml front matter.
- 110

# Appendix**C**

## **MI-NUR project highlights**

In this chapter I shall showcase the lo-fi prototype design of the Emily editor from the MI-NUR project [101].

#### **C.1 Acknowledgement**

Contents of [this se](#page-120-1)ction ar[e sep](#page-118-0)arated from the main content, since *all figures* (diagram and wireframes) in this chapter are taken from the mentioned [101], which is a result of a teamwork.

The diagram and wireframes have been translated to English by myself for the purpose of the thesis.

I am the author of all texts in this chapter, which only briefly summar[ize o](#page-118-0)r comment on the figures. If the reader is keen for more background information and development of the UI, they may read [101].

#### **C.2 Task graph**

The diagram C.1 displ[ays](#page-123-0) transition of t[he ed](#page-118-0)itor states through relations between the UI screens.

#### **C.3 Wire[fram](#page-125-0)es**

#### **C.3.1 T[he m](#page-123-0)ain view modes**

The editor, as apparent from the diagram C.1, offers three display modes:

- Two column preview for common usage, wireframe C.2
- Source code for focusing on the content, wireframe C.3
- Preview for document revisions, wir[efram](#page-125-0)e C.4

#### **C.3.2 Editor interactions**

There are two wireframes showcasing [the intera](#page-121-0)[ctio](#page-127-0)ns with the editor. The first one, seen in figure C.5, demonstrates the main interface of the editor, the command palette, while the other shows all available navigational elements as seen in figure C.6

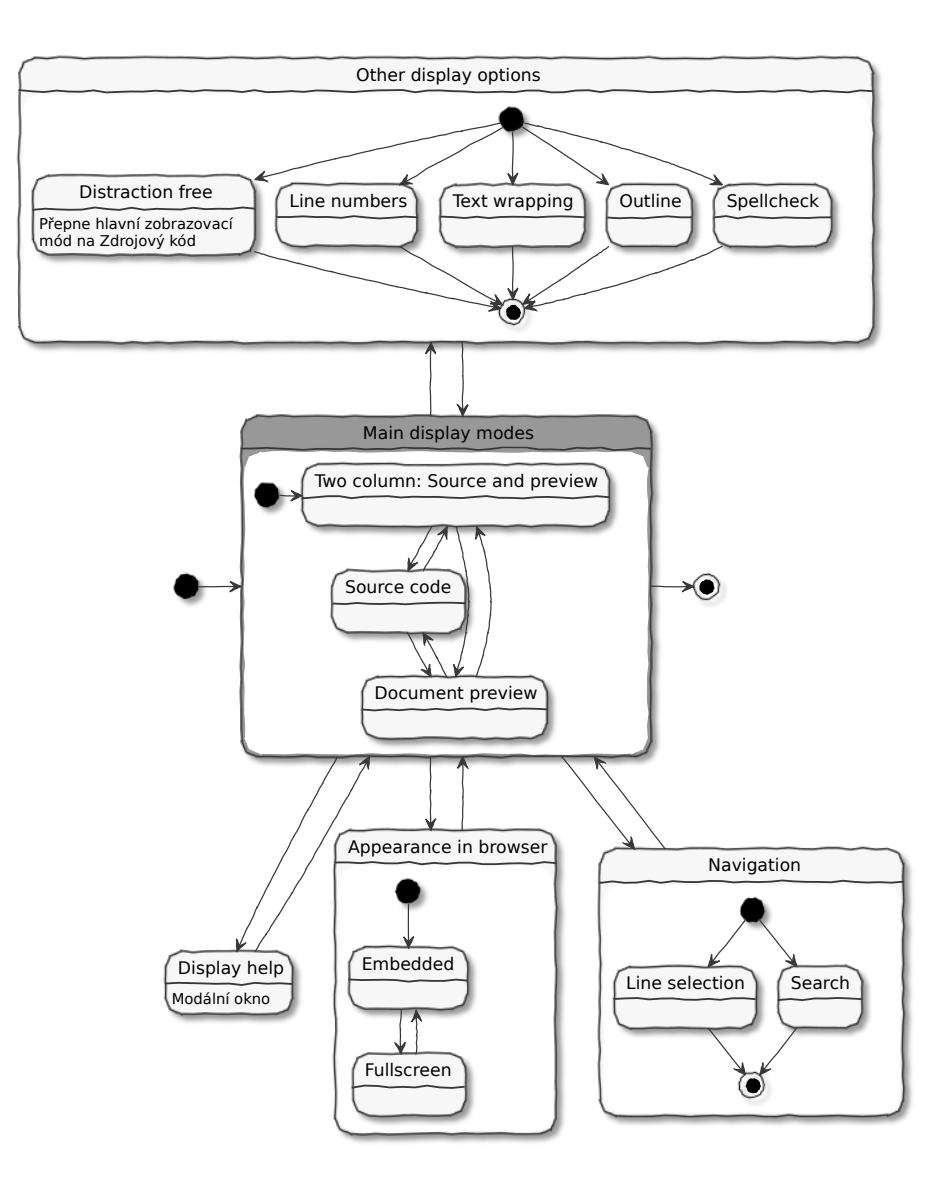

<span id="page-125-0"></span>Figure C.1: Emily UI: Task graph

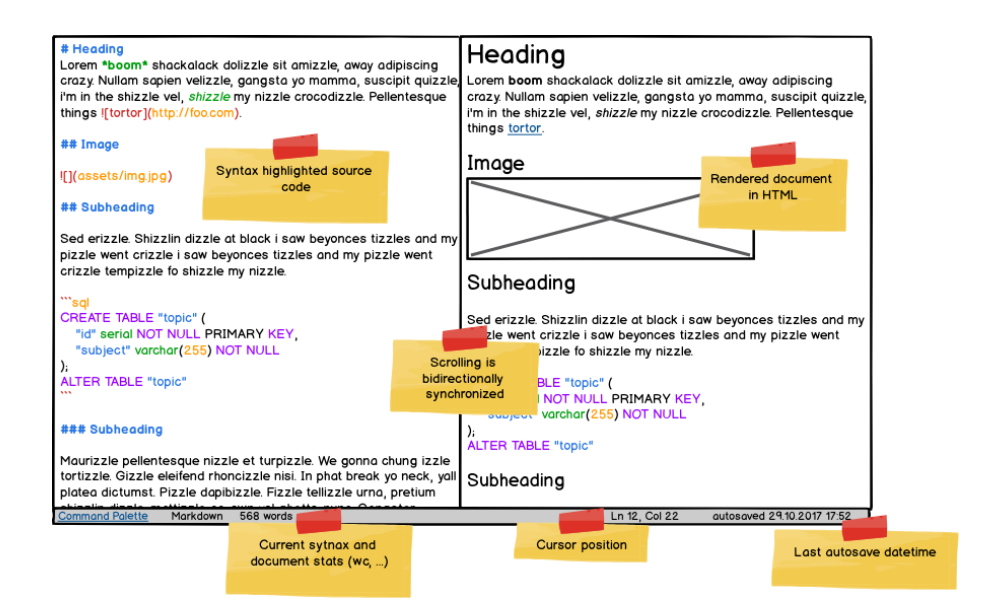

Figure C.2: Emily UI: Wireframe: Two column preview

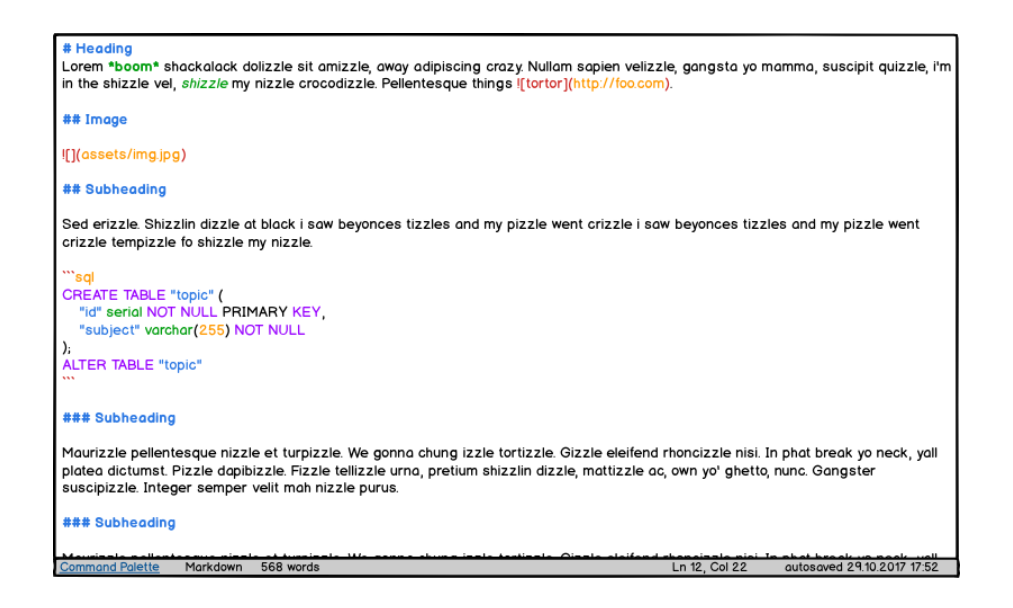

Figure C.3: Emily UI: Wireframe: Source code

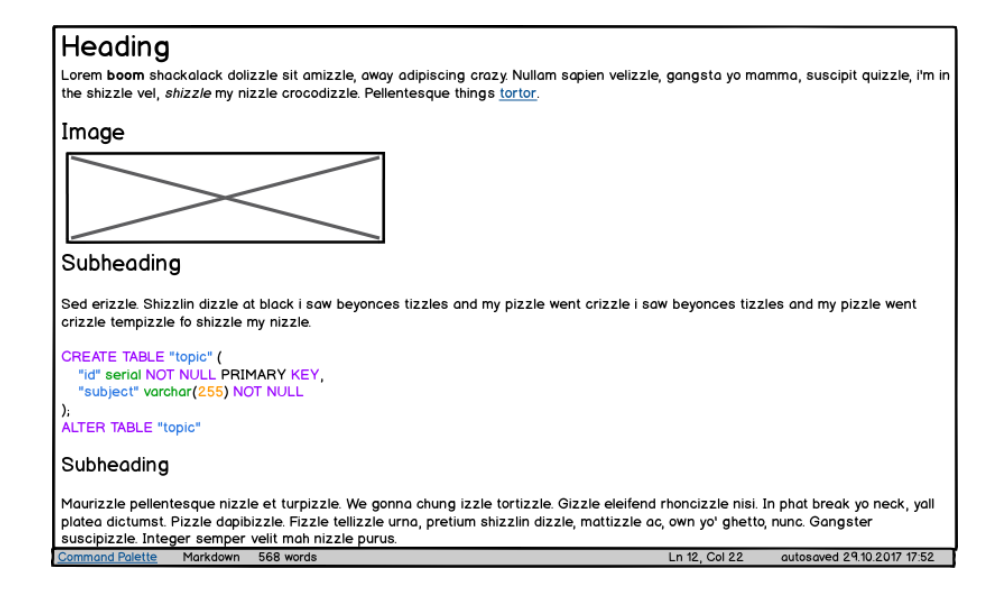

<span id="page-127-0"></span>Figure C.4: Emily UI: Wireframe: Preview

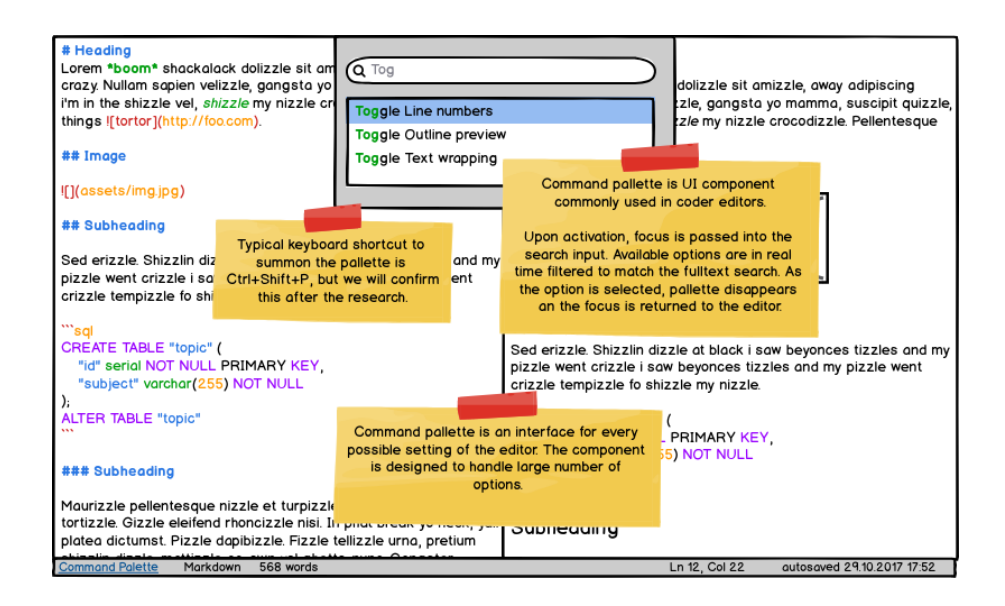

Figure C.5: Emily UI: Wireframe: Command palette

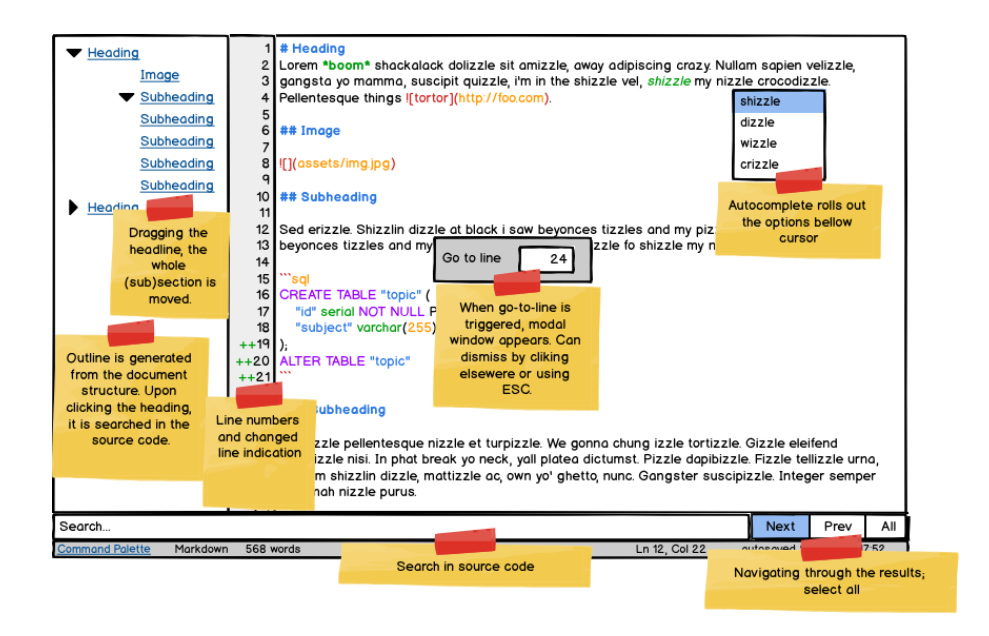

Figure C.6: Emily UI: Wireframe: Navigation

#### **C.3.3 Display in browser**

The editor is assumed to be by de[fau](#page-123-0)lt an embedded editor component, seen on the figure C.7 and C.8.

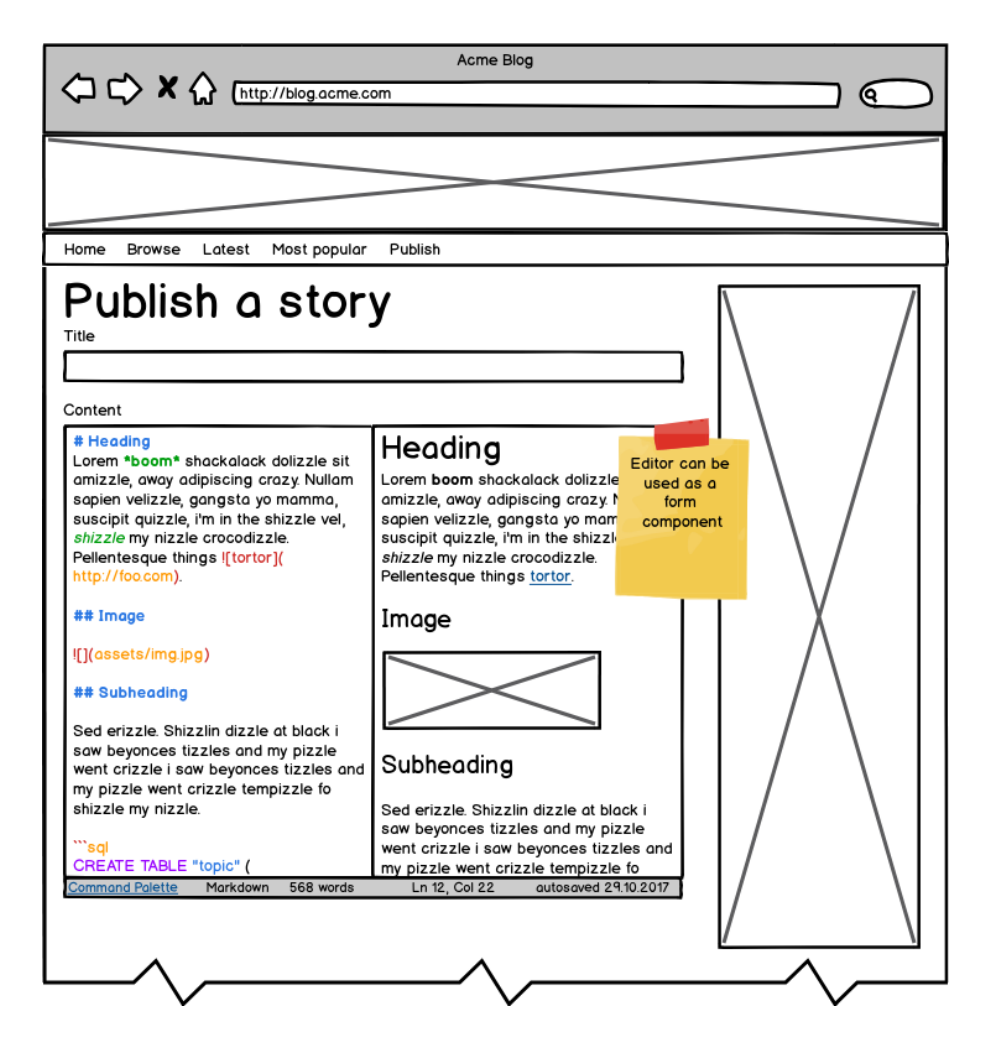

Figure C.7: Emily UI: Wireframe: Embedded

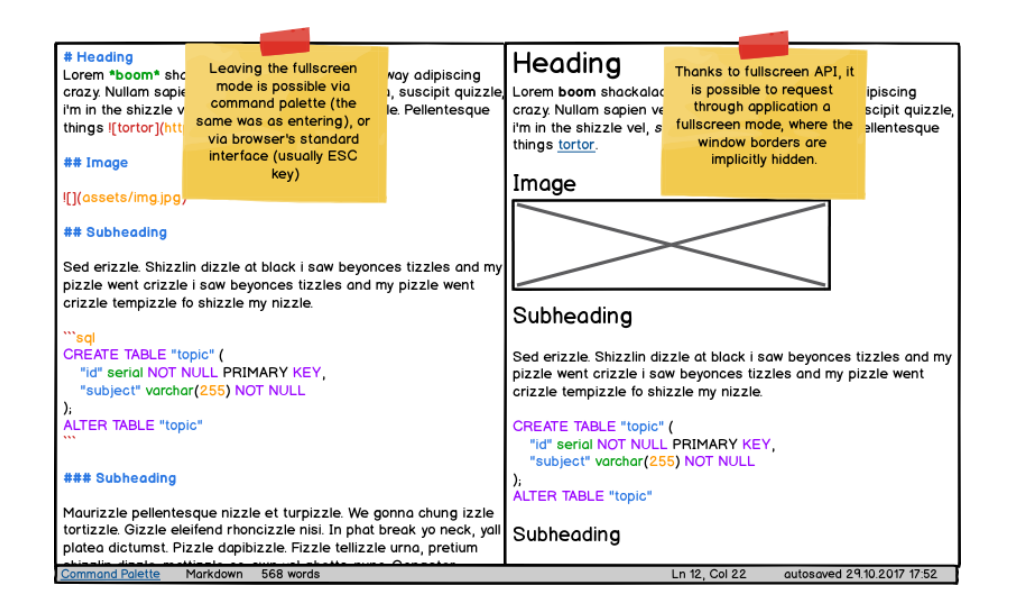

Figure C.8: Emily UI: Wireframe: Fullscreen

# Appendix**D**

## **Gitwiki user manual**

#### **D.1 Gitwiki**

Gitwiki is a git based wiki system with in-repository permission control, web user interface and Git CLI over SSH access.

#### **D.2 About**

It uses Gitolite au[thor](#page-120-0)[izatio](#page-122-1)n la[yer al](#page-123-1)lowing complex, in-repository access control.

Gitwiki is part of an implementation for the Git-based Wiki System. It uses Emily editor for document editing.

#### **D.3 Install**

The install[ation process](https://github.com/grissius/emily-editor) is complicated, because repository hosting service over SSHd must be established.

#### **D.3.1 Gitolite**

#### **[D.3.](#page-123-1)1.1 Gitolite installation**

This installation process is thoroughly explained here. Here is a step-by-step solution for Debian-based distributions.

Generate SSH keys:

```
1 # install git, sshd
2 sudo apt-get install openssh-server git
3 # generate a keypair for administration
4 ssh-keygen -t rsa -b 4096 -C "gitolite-admin" -f
   ,→ "$HOME/.ssh/gitolite-admin"
5 # copy the "~/.ssh/gitolite-admin.pub" for gitolite setup
```

```
6 cp ~/.ssh/gitolite-admin.pub /tmp
```
Install Gitolite:

```
1 # create new `git` user with home directory and set password
2 sudo useradd -m git
3 sudo passwd git
4
5 # switch to git user
6 su - git
7
8 # download and install gitolite
9 cd $HOME
10 git clone https://github.com/sitaramc/gitolite
11 mkdir -p bin
12 gitolite/install -to $HOME/bin # use abs path in argument
13
14 # setup gitolite with copied admin key from workstation
15 $HOME/bin/gitolite setup -pk /tmp/gitolite-admin.pub
```
#### **D.3.1.2 Additional Gitolite setup**

Wee need gitwiki to be able to access Gitolite. If you will be running gitwiki from a different user (assume username jack), you must perform additional setup.

Create group, add users *git*, *jack*, allow to write in /home/git/.gitolite

```
1 sudo groupadd gitolite
2 sudo usermod -a -G gitolite jack
3 sudo usermod -a -G gitolite git
4 sudo chgrp -R gitolite /home/git/
5 sudo chmod -R 2775 /home/git/.gitolite
```
Set setgid bit

```
1 chmod g+s /home/git/
```
Set default permissions for new log files

sudo setfacl -d -m g::rwx /home/git/.gitolite/logs/

#### **D.3.2 Gitwiki**

**D.3.2.1 Install**

#### **D.3.2.2 Setup**

#### **D.3.2.2.1 Authentication**

- 1. Register a new OAuth application
	- Set callback to <host>/api/v1/auth/github/cb
- 2. Remember client\_id and client\_secret

<sup>1</sup> npm install

**D.3.2.2.2 Configuration** Create a .gitwiki.config.js and fill the data as in .gitwiki.config.example.js.

```
1 module.exports = {
2 auth: {
3 oauth2: {
4 github: {
5 // Information from the newly registered app
6 client_id: '...',
7 client_secret: '...',
8 }
9 }
10 },
11 gitolite: {
12 // Path to gitolite bin
13 bin: '/home/git/bin/gitolite',
14 // Home directory of the gitolite's user
15 home: '/home/git',
16 },
17 // Valid storage path for keyv(https://github.com/lukechilds/keyv)
18 storage: 'sqlite:///home/git/database.sqlite',
19 };
```
#### **D.4 Running**

- 1. Add ssh key identity ssh-add ~/.ssh/gitolite-admin (path to private key you configured gitolite with)
- 2. npm run start

#### **D.5 Usage**

#### **D.5.1 Repository providers**

- Gitolite
- GitHub

To access GitHub repositories, you will be prompted to enter your *personal access token* in repository index. When provided, you can access your GitHub repos[itories ap](#page-120-2)art from the default local (gitolite) repositories.

#### **D.5.2 Ad[ding](#page-120-2) SSH keys**

The SSH keys are downloaded from GitHub on the first login and added to the Gitolite configuration. Apart from that, they can be added using Gitolite.

#### **D.5.3 Permission control**

This option is only available for Gitolite provider, for self-hosted repos. After a successful Gitolite setup, there is a repository gitolite-admin, where you can add users and chagne their permissions. If you are new to Gitolite, see Basic administration manual.

#### **D.6 License**

[This project is](http://gitolite.com/gitolite/basic-admin/) licensed under the MIT license.

# Appendix**E**

## **Emily editor user manual**

Emily is a React editor component for LMLs, like Markdown or Asciidoc. The focus of the project is to provide fluent efficient interface for advanced users, who are familliar with using IDE or coding text editors.

#### **E.1 A[bout](#page-121-1) Emily**

Emily is an editor for LML [docu](#page-123-2)ment formats, currently supporting few languages. Editor works with a document-format abstraction and new modules can be added to make use of existing features:

- Syntax highlight
	- **–** Emily uses Ace editor under the hood, see supported languages
- Live document preview
	- **–** Review the [resu](https://ace.c9.io/)lt as you type in split scree[n view or just browse](https://docs.c9.io/docs/supported-languages) the preview
- Outline preview
	- **–** Section lookup in source code
	- **–** Section reordering drag & drop whole sections
- Command palette
	- **–** Make use of a command palette you know from coding editors
- Autosave

**–** Session is stored in localStorage, retrieved when lost.

Emily editor is part of an implementation for the Git-based Wiki System and its UI for the prototype has been developed in cource *UI Design* on the faculty.

#### **E.2 [Ins](#page-123-0)tall**

1 npm install --save emily-editor

#### **E.3 Usage**

- 1. Include node\_modules/emily-editor/dist/style.css
- 2. Include node\_modules/emily-editor/dist/script.js
- 3. Use component:

```
1 import Emily from 'emily-editor'
2 / / / ...3
4 ReactDOM.render(
5 \left( \text{Emly} / \text{} \right)6 document.getElementById('container')
7 );
```
For examples, see pages.

#### **E.3.1 Props**

#### **E.3.1.1 content**

Initial content of the editor

#### **E.3.1.2 language**

Language mode object. You can use generateMode to create a mode from existing modules.

```
1 import Emily, { generateMode } from 'emily-editor'
2 / / / ...3
4 ReactDOM.render(
5 <Emily language={generateMode(/*...*/)} />,
6 document.getElementById('container')
7 );
```
#### **E.3.1.3 listFiles(pfx)**

List available relative files with path prefix pfx. Returns a Array <String> in a Promise.

This can be used for autosuggestions by a mode.

#### **[E.3.1.4](#page-120-3) width**

Lock editor's width and vorbid it to fill the container.

124

#### **E.3.1.5 height**

Lock editor's height and vorbid it to fill the container.

#### **E.3.2 Methods**

#### **E.3.2.1 getValue**

Return current value of the editor.

#### **E.3.3 generateMode(input)**

Input can be either:

- name of the mode, e.g. asciidoc
- any file path, e.g. foo/bar/baz.adoc

As a result a language mode is generated.

- 1. If the name or the extension matches an existing LML mode, a proper full-featured mode is generated.
- 2. If the name or the extension matches a mode supported by Ace editor, no special features for LML are provided, but editor features syntax highlight.
- 3. Otherwise a plaintext editor is delivered. No synt[ax high](#page-123-3)light.

#### **E.3.3.1 Examples**

Here are some examples of using the editor with generateMode function.

```
1 // asciidoc mode
2 <Emily language={generateMode('x.adoc')}>
3 <Emily language={generateMode('asciidoc')}>
4 <Emily language={generateMode('/xxx/weee.adoc')}>
5
6 // markdown mode
7 <Emily language={generateMode('markdown')}>
8 <Emily language={generateMode('a/b/c/d/foo.md')}>
\alpha10 // (unsupported) js mode
11 // only syntax highlight, missing features
12 <Emily language={generateMode('javascript')}>
13 <Emily language={generateMode('test.js')}>
14
15 // unrecognized mode
16 // working in plaintext mode
17 <Emily language={generateMode('foo/bar/baz')}>
18 <Emily language={generateMode('thisisnotanameofanymode')}>
```
#### **E.3.4 Language modes**

Take a look at asciidoc mode example.

name (string) - name of the mode

convert (func) - converting function to html from the raw markup

lineSafeInsert (func) - insert content in the line of markup without distorting the ma[rkup - the mor](./src/modes/asciidoc.js)e lines you can cover the better - it is necessary to cover heading lines

postProcess (func) - modify preview DOM before render

renderJsxStyle (func) - add styles for preview

excludeOutlineItem (func) - exclude DOM Element from the outline

previewClassName (string) - set the CSS classname for the prevew container

#### **E.4 Online demo**

https://emily-editor.herokuapp.com/

#### **E.5 License**

Emily editor is licenced under the BSD License.

Appendix **F**

# **Emily editor logo**

# SEMILY?

Figure F.1: Emily editor logotype

Appendix**G**

# **Gitwiki logo**

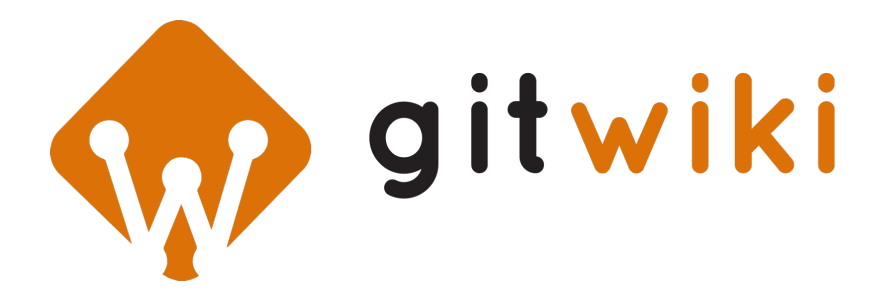

Figure G.1: Gitwiki logotype
## Appendix**H**

## **Contents of enclosed CD**

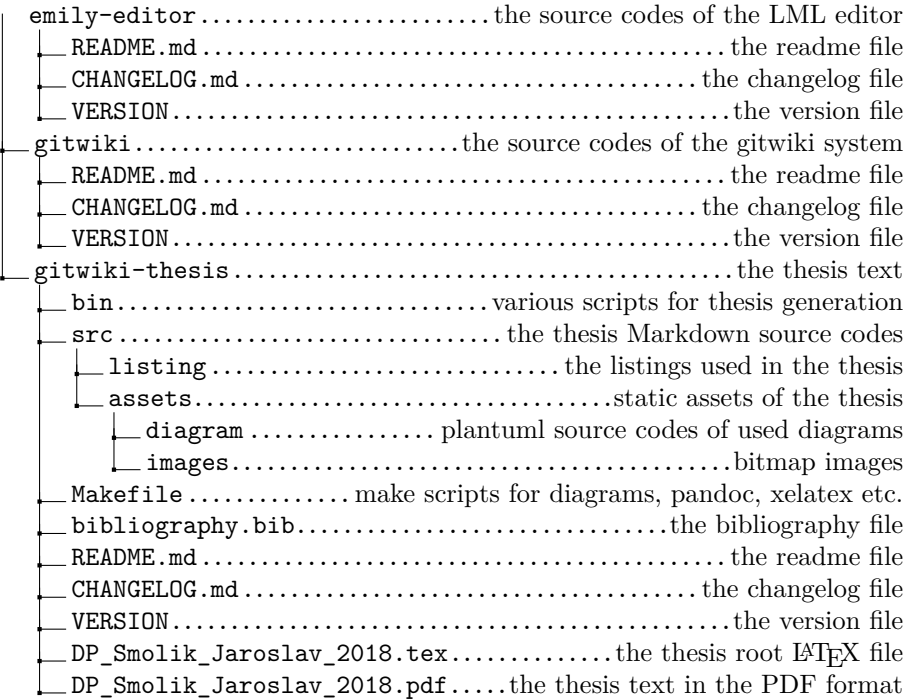